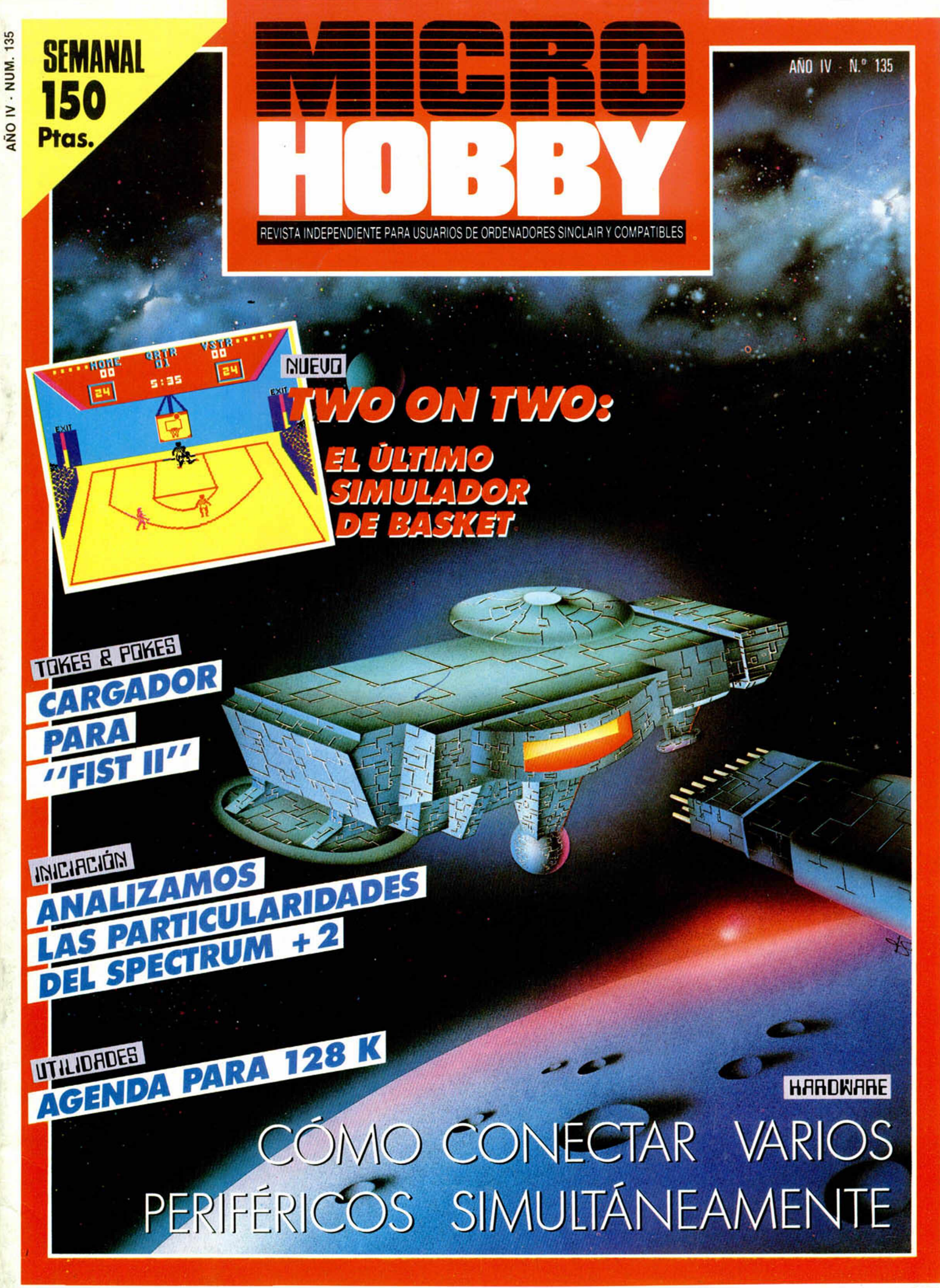

*HO BBY PRESS*

# **NO SOLO TE SORPRENDERA** LA PORTADA

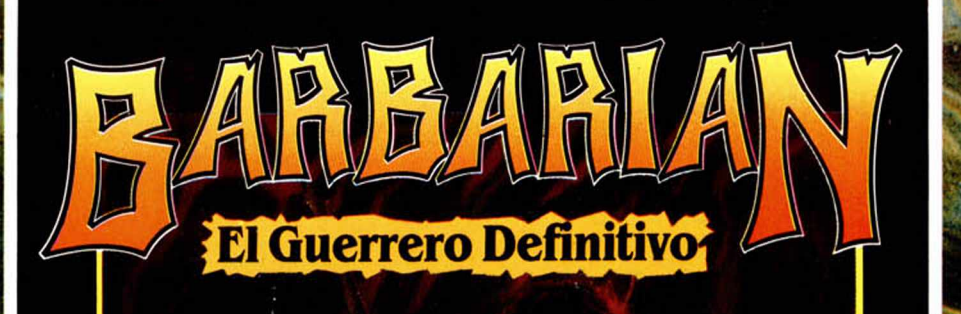

# BARBARIAN, EL JUEGO DEL QUE TODA EUROPA HABLA

Ĥ.

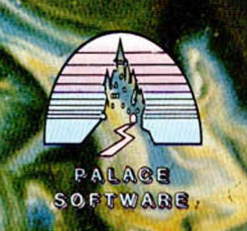

DISTRIBUIDOR EXCLUSIVO PARA ESPAÑA: **ERBE SOFTW/ARE. C/. NUÑEZ MORGADO. 11. 28036 MADRID - TELEF. (91) 314 18 04 DELEGACION BARCELONA. C/. V1LAD0MAT, 114. TELEF. (93) 253 55 60.** *j í mW*:' w \

AÑO IV N.° 135 Del 30 de Junio al 6 de Julio

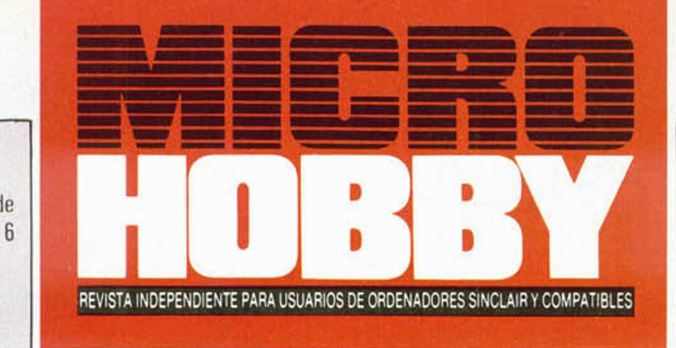

- **4** M1CROPANORAMA.
- **7** TRUCOS.
- **8** PROGRAMAS M1CROHOBBY. Fórmula suicida.
- **14** NIEVO. Two on lwo. Howard the duck. How lo be a hero. Zub.
- **18** HARDW ARE. Conexiones múltiples en el Spectrum.
- 22 JUSTICIEROS DEL SOFTWARE. Sigma 7.
- **24** INICIACIÓN. Las particularidades del Plus-2 '
- **25** CLUB.
- **26** APLICACIONES. Monitor de memoria para la RAM paginada (y V).
- **28** TORES & POKES.
- 36 UTILIDADES. Agenda para los 128 k.
- **32** CONSULTORIO.
- **34** OCASIÓN.

#### **MICROHOBBY MEROS ATRASADOS**

Queremos poner en conocimiento de nuestros lectores que para conseguir números atrasados de MICROHOBBY SEMANAL, no tienen más que escribirnos indicándonos en sus cartas el número deseado y la forma de pago elegida de entre las tres modalidades que explicamos a continuación. Una vez tramitado esto, recibirá en su casa el número solicitado al precio de 150 ptas.

#### FORMAS DE PAGO

- Enviando talón bancario nominativo a Hobby Press, S. A.,
- al apartado de Correos 54062 de Madrid. Mediante Giro Postal, indicando número y fecha del mismo. Con Tarjeta de Crédito (VISA o MASTER CHARGE),
- haciendo constar su número y fecha de caducidad.
- 

Director Editorial: José I. Gómez-Centurión. Director: Domingo Gómez. Asesor Editorial: Gabriel Nieto. Di**seño:** J. Carlos Ayuso. **Redactor Jefe:** Amalio Gómez. **Redacción:** Angel Andrés, Jesús Alonso. **Secretaria**<br>**Redacción:** Carmen Santamaria. **Colaboradores:** Primitivo de Francisco, Rafael Prades, Miguel Sepúlveda.<br>Sergio Miguel Lamana, Portada: Siemens, Dibujos: Teo Mójica, F. L. Frontán, J. M. López Moreno, J. Igual, Lópica, J. Olivares. Edita: HOBBY PRESS, S. A. Presidente: María Andrino. Consejero Delegado: José J. Giomez-Centurión Jefe na, 16. Depósito Legal: M·36 598-1984. Representante para Argentina, Chile, Uruguay y Paraguay, Cía Ameri-<br>cana de Ediciones, S.R.L. Sud América 1.532. Tel: 21 24 64. 1209 BUENOS AIRES (Argentina). MICROHOBBY no se hace necesariamente solidaria de las opiniones vertidas por sus colaboradores en los artículos firmados. Reservados todos los derechos

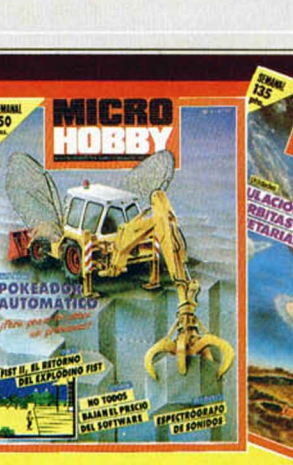

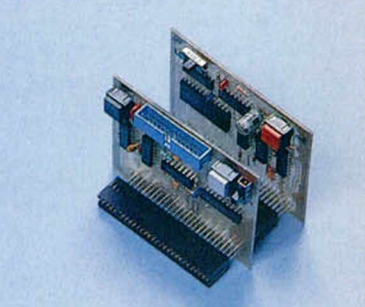

Canarias, Ceuta y Melilla: 145 ptas. Sobretasa aérea para Canarias: 10 ptas

> En la sección de HARDWARE de esta semana, abordaremos el conexionado múltiple a través del slot de expansión del **SPECTRUM**

> > MICROMOD

## ENTREVISTA CON DAVID DARLING, PROGRAMADOR DE CODEMASTERS

EL GRAN AUGE DEL SOFTWARF ECONÓMICO

**MICROPANORAMA** 

David Darling tiene 20 años. Junto eon su hermano Richard formó CODEMASTERS en noviembre de 1986 y desde entonces la compañía ha crecido con relativa rapidez, convirtiéndose en un pequeño pero próspero negocio familiar en el que su padre se ha convertido en el

#### *Dejé muy joven la escuela porque poseían conocimientos inferiores a los míos en cuanto a ordenadores.*

director de distribución y ventas, y su hermana Abigail en la encargada de la secretaría.

David y Richard empezaron a escribir juegos para ordenador hace 5 años cuando vivían en Canadá, y después de su regreso a Gran Bretaña, comenzaron un intercambio por correo con sus amigos de Canadá de juegos que ellos mismos habían escrito. No tardaron en darse cuenta de que la calidad de sus programas era tan buena o mejor que la de los juegos que se podían adquirir en los comercios en aquel momento.

Así pues, pusieron anuncios en la prensa del gremio y comenzaron a vender algunos de sus primeros productos por correo.

MASTERTRONIC, que originariamente fue una compañía de distribución de vídeos, pensó que existía un mercado de software barato a 2 libras unidad y entablaron correspondencia con la mayoría de las compañías de software en su afán de encontrar los primeros productos con los que lanzar la iniciativa.

David y Richard enviaron ejemplares de su trabajo a M ASTERTRONIC, y en un espacio corto de tiempo alcanzaron grandes éxitos con títulos como «BMX Racers» y «3D Maze». Posteriormente, Codemasicrs inició por cuenta propia su andadura.

MIOROHOBBY ha visitado sus oficinas recientemente y ha podido hablar con David durante una hora acerca de sus actividades y su extremadamente ocupada vida.

— *M H : ¿Cuál ha sido hasta ahora el juego con el que habéis obtenido un mayor éxito?*

—DD: «BMX Simulator», que en la actualidad ocupa el número uno en las listas de éxitos británicas (Spectrum, MSX, Amstrad, Commodore 64, y Atari ST).

— *M H : ¿ ü e dónde provienen los productos de CODEMASTERS originariamente?*

— DD: En algunos casos se los compramos directamente a los programadores, de los cuales hay superávit ahora, pero generalmente nosotros proporcionamos las ideas y los guiones a los programadores que empleamos en condiciones de colaboradores, para que los programen en Código Máquina.

*— ¿Por qué motivo habéis concentrado vuestros esfuerzos en el software económico?*

—Creemos que todos nuestros juegos son divertidos de ju gar y están bien programados, y por lo tanto cualquier juego que se publique con la etiqueta CODEMASTERS lleva la garantía de ser un éxito. Además somos de la opinión de que el los gráficos y el sonido de este programa no son nada especial, el juego en sí es muy divertido. Estaría orgulloso si lo hubiese escrito yo.

*— ¿Cómo aprendiste a programar?*

—Empecé en un principio con BASIC en el colegio de Canadá usando un gran ordenador IBM, después la familia compró un Commodore Vic 20 en donde aprendí Código Máquina sin ayuda de nadie.

*— ¿ Te atreverías a dar a los lectores de MICROHOBBY algún consejo, sugerencia o advertencia antes de ponerse en marcha en el escabroso camino hacia el éxito?*

— En primer lugar debo decir que era mucho más fácil en-

*Actualmente es muy difícil entrar en el mercado del software. Programas que se vendían hace 4 ó 5 años ahora ni se mirarían.*

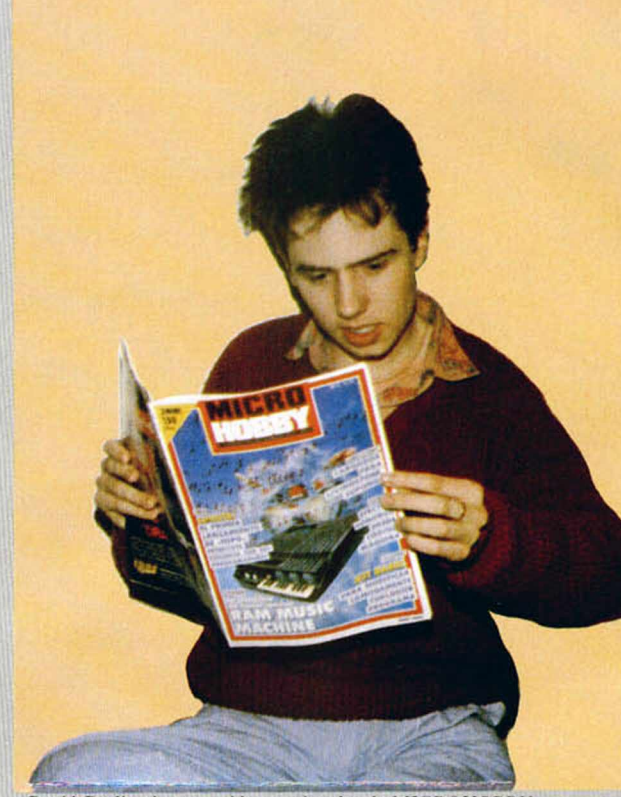

*David Darling lee con avidez un ejemplar de MICROHOBBY*.

mercado de precio normal produce menos beneficios que el

*— ¿Cuántos años tenias cuando*

— 16. Ya sé lo que me vas a preguntar, que por qué no continué mi educación. Bueno, en mi opinión solamente hay una razón para ir al colegio o instituto, y es para aprender. Y me di cuenta a esa edad que aprendería más trabajando en la industria de ordenadores que permaneciendo en un sistema educativo que poseía conocimientos inferiores a los míos en lo relacionado a computadoras. *— ¿Cuáles son tus programas fa* 

—De nuestra propia gama de juegos «Grand Prix Simulator» es quizá el que me gusta más, y «Thrust» de Eirebird, aunque

mercado económico.

*dejaste de ir al colegio?*

*voritos?*

**4 MICROHOBBY** 

## JOYSTICK II DE IDEALOGIC

Siempre que hacemos mención en esta sección a un nuevo joystick comentamos las cualidades tecnológicas que lo diferencian de los demás. Nos referimos, pues, a los microinterruptores, que están tan de moda, sus empuñaduras con armazón metálico, etc., y en definitiva, cualquier característica que lo convierta en un mando indestructible y de gran sensibilidad que, por consiguiente, lleva asociado un precio elevado. En esta ocasión, rompemos la tónica general y presentamos este *Joystick II* de la firma catalana Idealogic, conocida en el mundo informático por su amplia experiencia en el sector del software. La característica principal de este mando es su sencillez, en la que están ausentes todas las sofisticaciones tecnológicas de la última moda, ya que como se puede observar en la fotografía, tan sólo cuenta con un botón de disparo y en su interior los pulsadores se sustituyen por contactos de láminas metálicas. Ahora bien, la sencillez del joystick de Idealogic no está reñida con la robustez y calidad, puesto que

trar en el mercado de juegos comerciales hace 4 ó 5 años. Juegos que en aquel tiempo se vendían bien, ni se mirarían ahora; la calidad de los programas ha mejorado notablemente y resulta mucho más complicado hacerse ahora con un lugar en este mundillo. Así pues mi consejo es que no renuncien rápidamente porque un programador experto puede tardar 3 ó 4 meses en escribir un programa de alta calidad, así que no se debe esperar ser capaz de escribir un éxito a los pocos días ni a las pocas semanas de empezar a aprender a programar.

En el caso particular de CO-DEMASTERS empleamos especialistas para escribir las rutinas de gráficos, y otros especialistas musicales para escribir las rutinas de electos de sonido. Todo se especializa cada día más.

*— ¿Por (¡ué creas que hay pocas chicas relacionadas con el mundo de los ordenadores?*

—Los juegos para ordenador tienden a ser muy machistas en cuanto a la imagen y por tanto llaman la atención a los mismos instintos que las escopetas, las

motos y los deportivos. La industria está dominada a su vez por hombres y chicos. Sólo puedo recordar a 3 ó 4 chicas pro-

#### *La industria del software es machista.*

gramadoras que yo conozca, aunque nunca le hemos comprado un producto a ninguna de ellas. No obstante creo que cuando lleguen a introducirse los ordenadores en los domicilios de todo el país veremos a más mujeres tomando parte.

*— ¿Quién es vuestro distribuidor en España?*

—No tenemos un distribuidor exclusivo, pero en estos momentos estamos distribuyendo a través de Senna y ABC. Ya sé que el mercado español es relativamente pequeño, pero nos ha impresionado la actitud profesional de todas las compañías españolas con las que hemos hablado hasta ahora.

*— M uchas gracias, David. Espe*ramos ver tus juegos de venta en España pronto y que alcancen el mis*mo éxito que estáis obteniendo aquí en Gran fíretaña.*

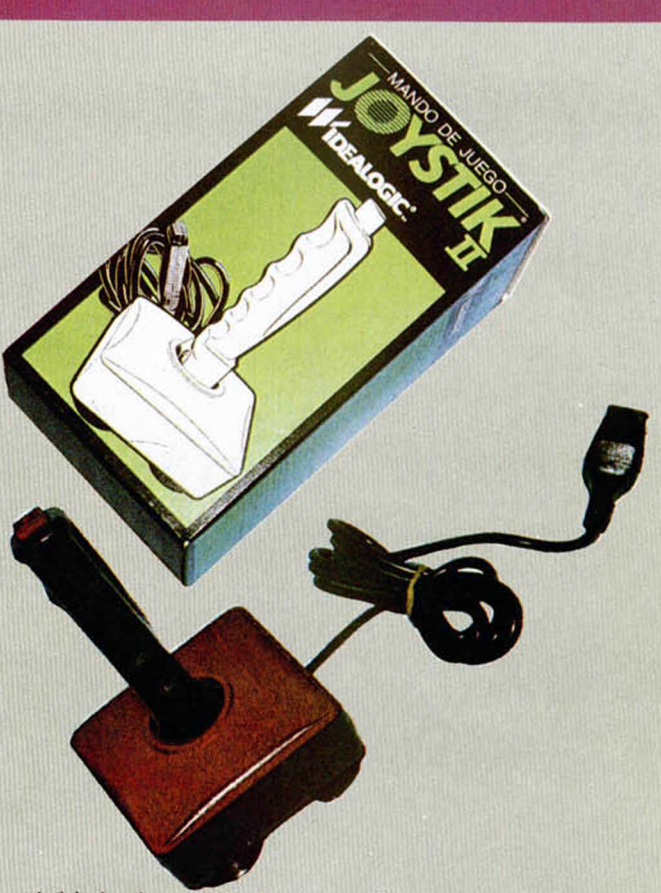

está fabricado en plástico irrompible, cuenta con ventosas muy adherentcs y para despejar cualquier duda se incluye garantía durante seis meses. Además, su precio resulta bastante asequible.

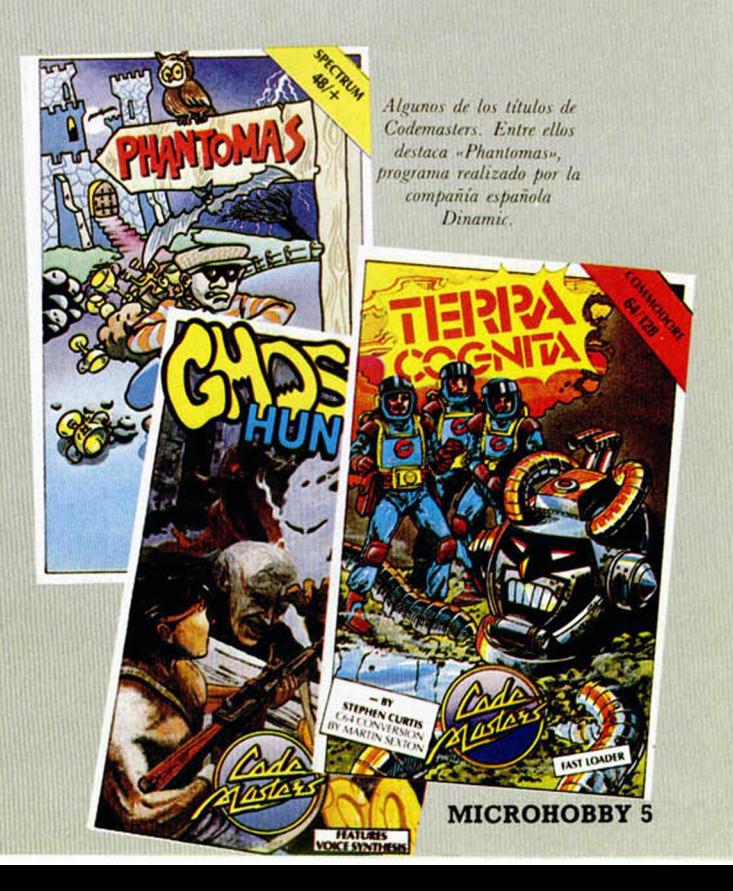

## INMINENTE LANZAMIENTO DEL ÚLTIMO JUEGO DE PALACE SOFT **UN PRIMER CONTACTO CON "BARBARIAN"**

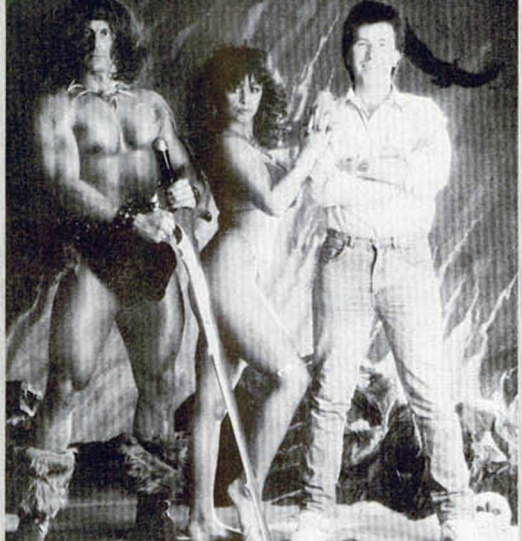

Steve Brown, diseñador de "Barbarian", posa alegremente junto a la modelo María Whittaker. Desconocemos la identidad *de!* ' *'bárbaro*' *pero tampoco tiene la mayor im portancia...*

Hace algunas semanas os anticipábamos la noticia del lanzamiento por parte de Palace Soft, —los creadores de «Antiriad»— de un interesante arcade llamado «Barbarian» (posiblemente recordéis su sugerente carátula, la cual, debido a su enorme interés artístico, repetimos en estas páginas).

Pues bien, el programa definitivo ya está en nuestro poder y, tras esta primera toma de contacto, no podemos menos que afirmar que se trata de uno de los juegos más atractivos del año.

«Barbarians» consiste en un programa de simulación de combate con espadas en el que deberemos ir afrontando sucesivamente a diferentes enemigos. Nuestro objetivo principal se centrará en manejar con rapidez y habilidad a nuestro personaje con el fin de conseguir derrotar a todos los adversarios que irán saliendo a nuestro encuentro y que son los que tienen raptada a nuestra querida y voluptuosa novia.

Lo que más llama la atención de este programa es la gran vistosidad de sus gráficos y el enorme realismo con el que están realizados los dieciséis movimientos diferentes que los luchadores pueden llevar a cabo, aunque a esto hay que sumarle la propia adicción de este tipo de juegos de simulación de lucha.

Este programa, que a buen seguro supondrá un nuevo y enorme éxito de Palace Soft, estará disponible en España a finales del presente mes de junio en sus respectivas versiones para Spectrum y Amstrad.

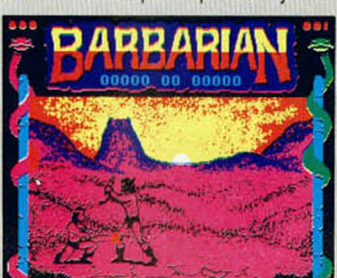

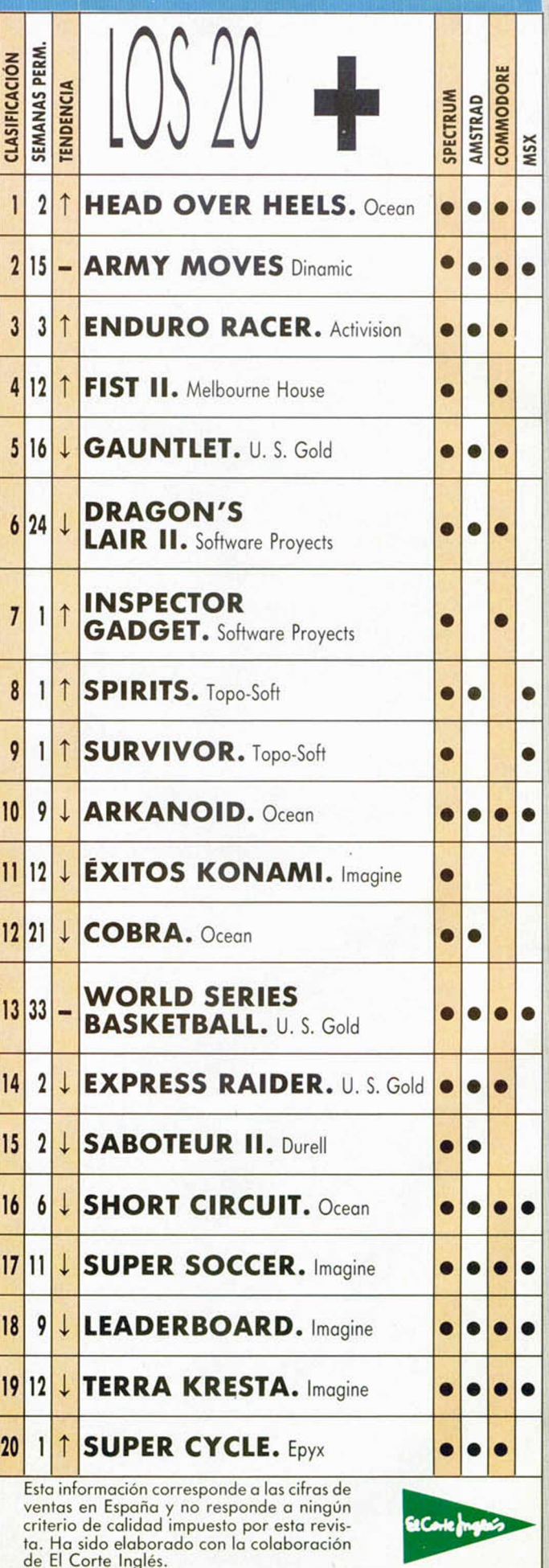

## INPUT EN PANTALLA

Realizar un INPUT en cualquier posición de la pantalla no es muy difícil; sólo contamos con el inconveniente de que para ello es necesario utilizar el lenguaje máquina.

Óscar G. Martínez Fernández de Palma de Mallorca, nos demuestra que también se puede conseguir desde el Basic, aunque al realizarlo la pantalla se borra totalmente.

Para ello utiliza el INPUT como si de un PRINT se tratase, pero incluyendo la fórmula que aparece en la línea 20.

En x e y introduce la línea y columna donde desees que aparezcan tanto el mensaje como el INPUT, guardando el valor introducido en la variable VAR.

#### 10 LET X =10: LET u=8 20 INPUT OT 22,0;RT y,x;"»ensa je ";var 30 PRINT var 40 GO TO 10

## COMO UNA OLA

Para simular una ola, Javier Arufe Varela, de La Courña, ha creado un programa Basic que con ayuda de PLOT y DRAW dan la sensación del choque de una ola contra un muro.

10 REM OLA<br>20 BORDER 0: PAPER 0: INK 9: C LS 30 FOR A=10 TO 120<br>40 LET B=20\*SIN (A\*2)<br>50 PLOT A,B-100<br>60 DRAU A,B,PI<br>70 NEXT A

## DESPROTEGER RUTINAS DE CARGA

Juan Ángel Rojo Bustos, de Briviesca (Burgos), nos explica varios sistemas para realizar dicha función.

El primero de ellos es el uso del bloqueo de las 32 K superiores de la RAM (para su instalación consultar el número 8 de MICROHOBBY). El truco se basa en que prácticamente la totalidad de los programas comerciales utilizan rutinas de carga diferentes a la de la ROM. Para que éstas funcionen correctamente, deben estar ubicadas precisamente en los 32 K superiores. La utilidad del interruptor salta a la vista, ya que la fase más ardua y costosa es aislar la rutina de carga y para llevarlo a cabo tienes que evitar todas las protecciones, ya sean a nivel Basic, como en Código Máquina.

Lo que debes hacer, en el caso de que poseas el interruptor, es dejar que el programa cargue hasta la pantalla y pulsar el interruptor, con lo que, posiblemente, el ordenador se bloqueará y se inicializará. En el caso de que el reset no se produzca, habrá que provocarlo manualmente, tras lo cual podrás desbloquear el interruptor y seguir con la desprotección en curso con ayuda de un desensamblador.

# *w m u a m* DISPARO EN MÁQUINA

Las máquinas de videojuegos disponen de un sonido característico.

Antonio Rodero Barbero, de Salamanca, nos ha remitido una pequeña y simple rutina en Código Máquina que genera un sonido similar, y, además, nos ofrece la opción de cambiar, en la línea 80 del listado ensamblador, la dirección en hexadecimal 0365 por 03BF, con lo que la duración del sonido se prolongará y dará un efecto de caída o muerte.

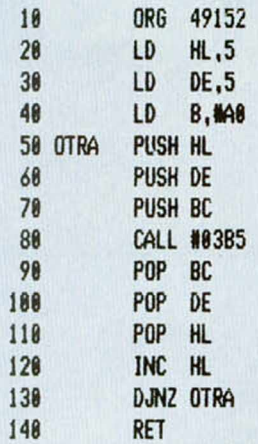

10 FOR R=49152 TO 49172: RERD S: POKE R.S: NEXT R 20 RRNDOMIZE USR 49152 100 DRTR 33,5,0.17,5.0,6,160,22 9,213,197,205,181,3,193,209,225, 35,16,244,201

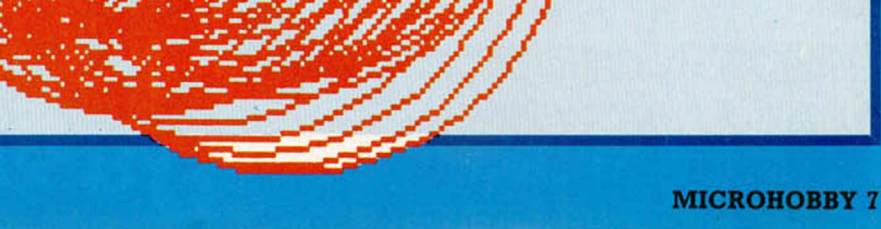

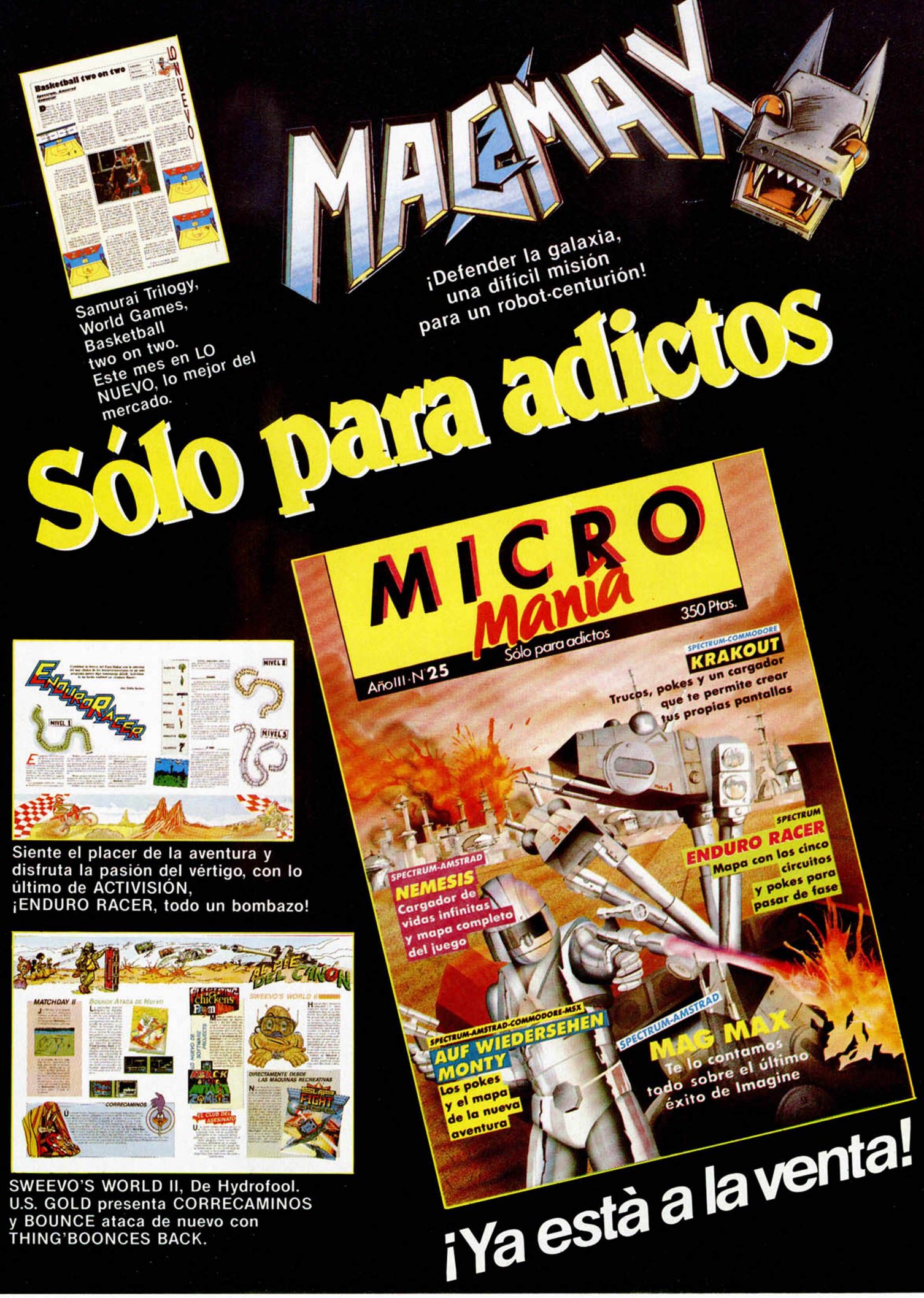

**U.S. GOLD presenta CORRECAMINOS y BOUNCE ataca de nuevo con THING'BOONCES BACK.**

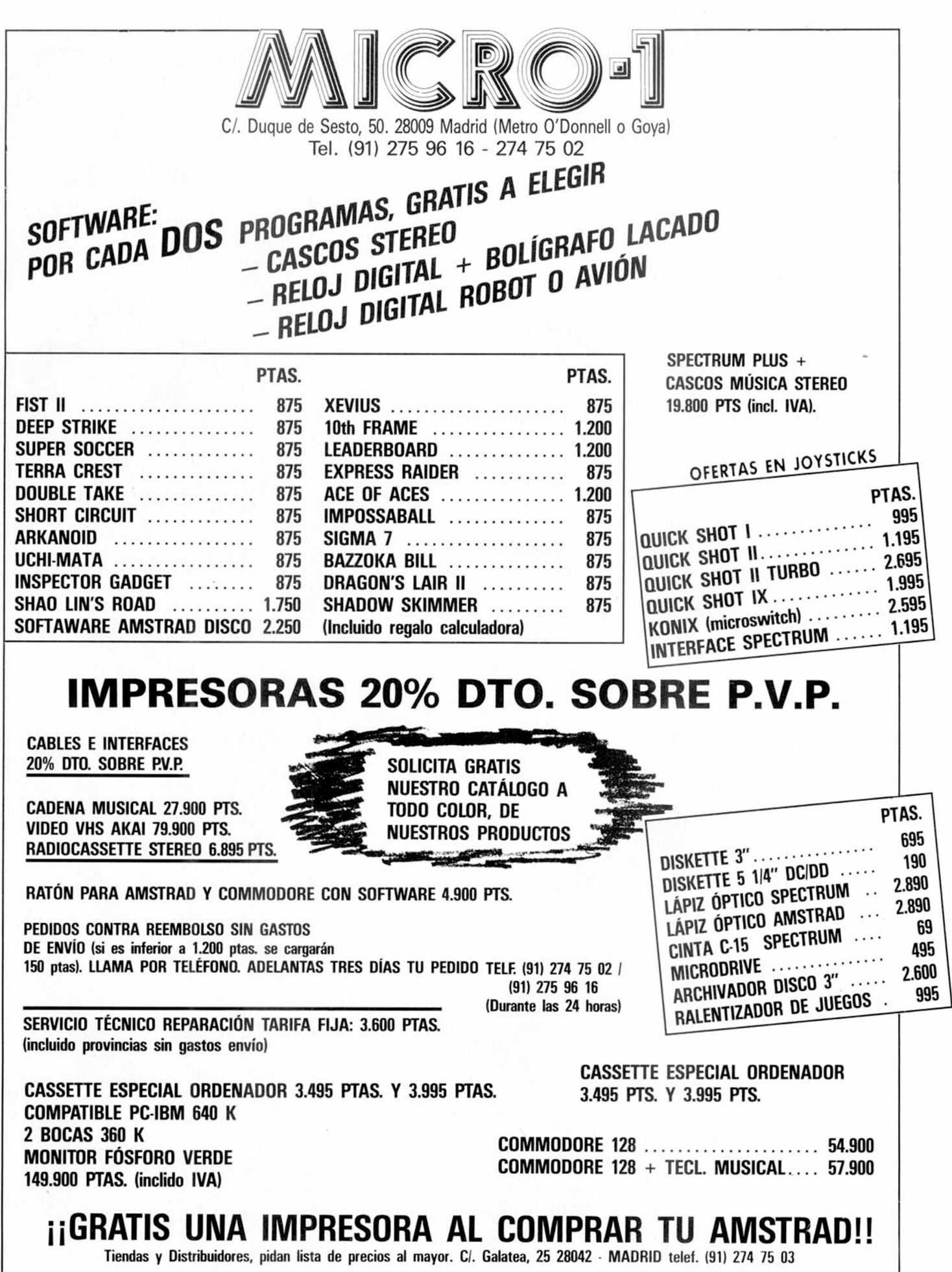

### **PROGRAMAS MICROHOBBY**

# **FÓRMULA**

**Carlos Quirós Fernández**

#### Spectrum 48 K

Johny Voycomoloco ha decidido inventarse su rally particular, ya que había conseguido que le expulsaran de todas las federaciones que rigen este bello deporte. El por qué de sus diferentes expulsiones viene dado por su gran vicio de destrozar cualquier instrumento de cuatro ruedas que caiga en sus manos. Siempre que fue posible, Johny se encargó de convertir en chatarra cualquier coche que intentara superarle.

Ahora las tornas se han vuelto y la F.E.C.P.A., (Federación En Contra de los Pilotos Asesinos) ha decidido vengarse de nuestro simpático protagonista. Para ello, han divulgado el recorrido del rally particular de Johny (desierto, bosque y polo), y ofrecen una recom pensa de 100.000 litros de gasolina para el que consiga mandarle al hospital.

Tu misión será evitar que lo consigan, ayudando a Johny a conducir sus nueve Lotus y evitando los destrozos que intentarán causarle los pilotos de la F.E.C.P.A. Para ello utiliza las siguientes teclas:

**Q** = ACELERAR **A** = FRENAR<br>**O** = IZQUIERDA **P** = DERECHA  $O = IZQUIERDA$  $Z = ABORTAR$ 

Tienes la ventaja de disponer de un nuevo coche cada vez que superes una fase. Esperamos que consigas que Johny no muera en el intento.

#### **LISTADO 0**

10 PAPER 6: CLS : PRINT INK 0<br>PAPER 7; AT 12,4; FORMULA SUICIO 2 CORD ""CODE 50000,980: LOAD"<br>D "CODE 50000,980: LOAD ""CODE<br>46000,530<br>1, PDLSS PRINT AT 19,15; FLASH<br>1, PRANDOMIZE USR 55000<br>40 RANDOMIZE USR 56000

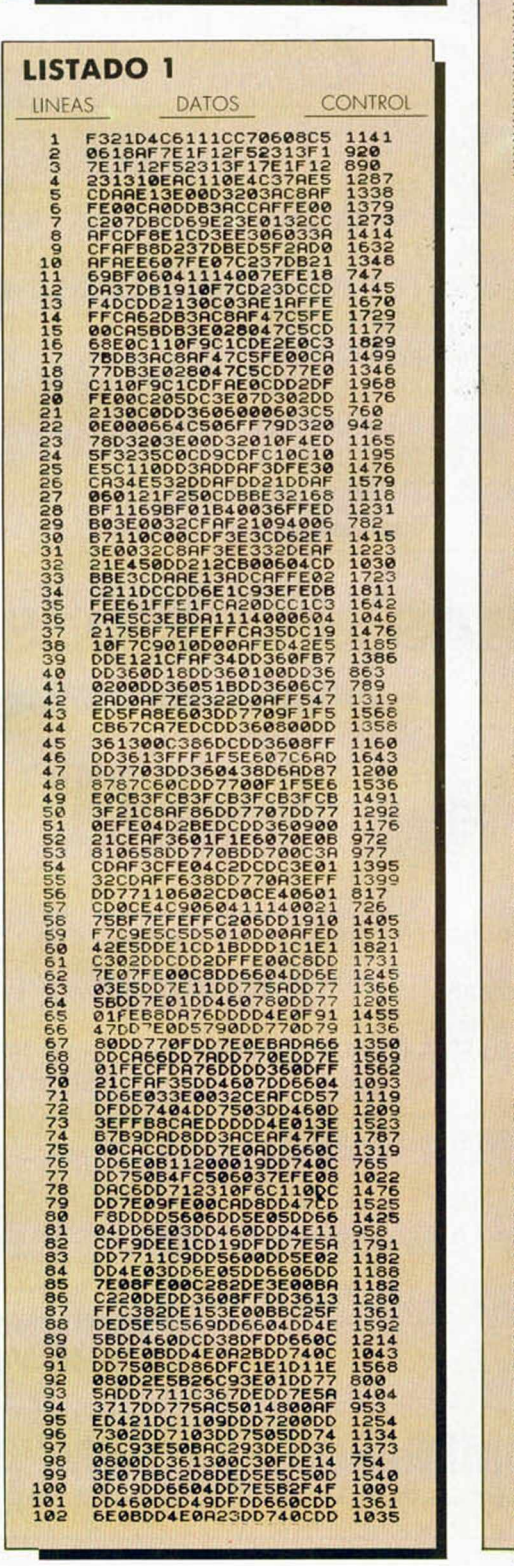

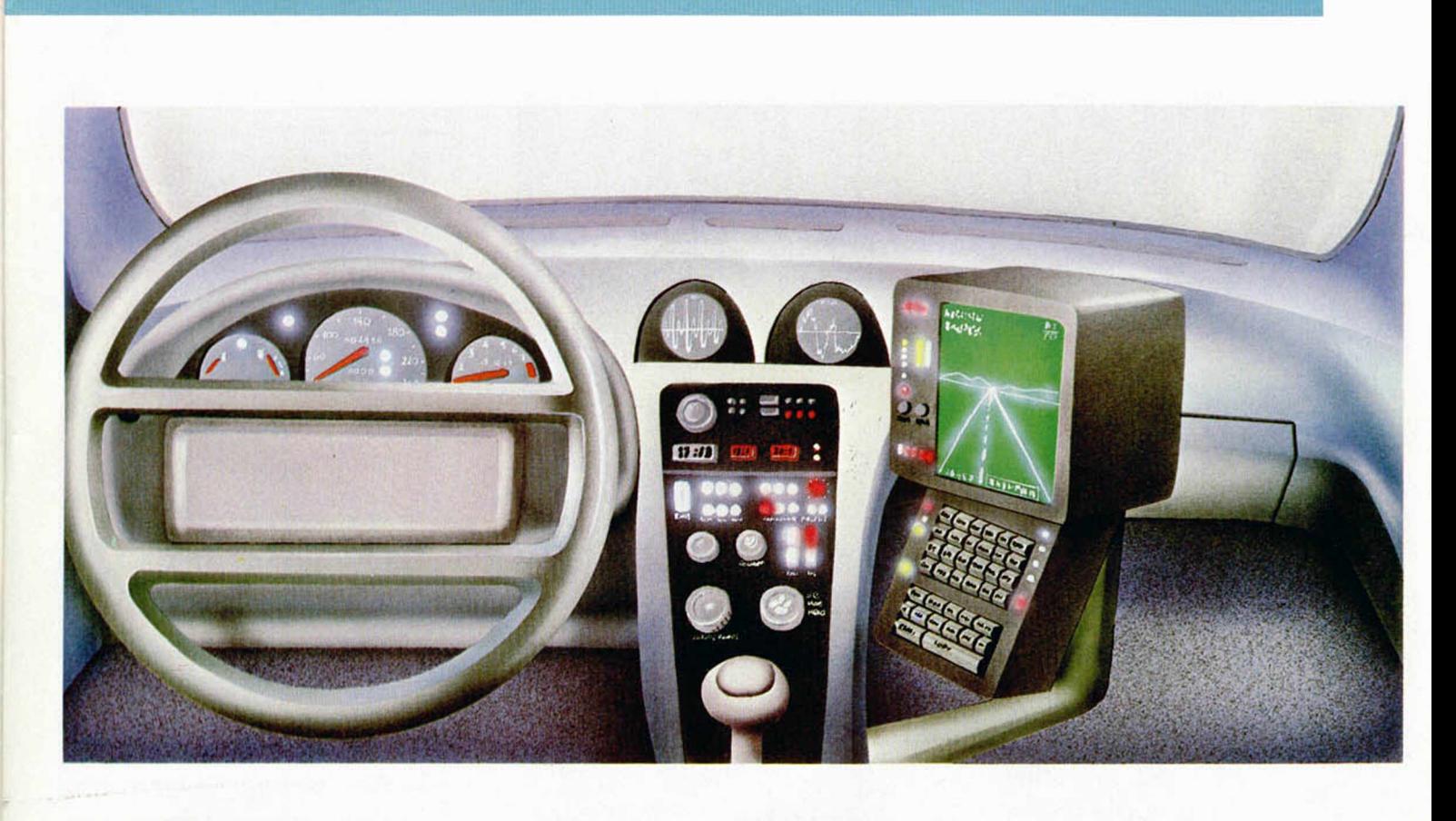

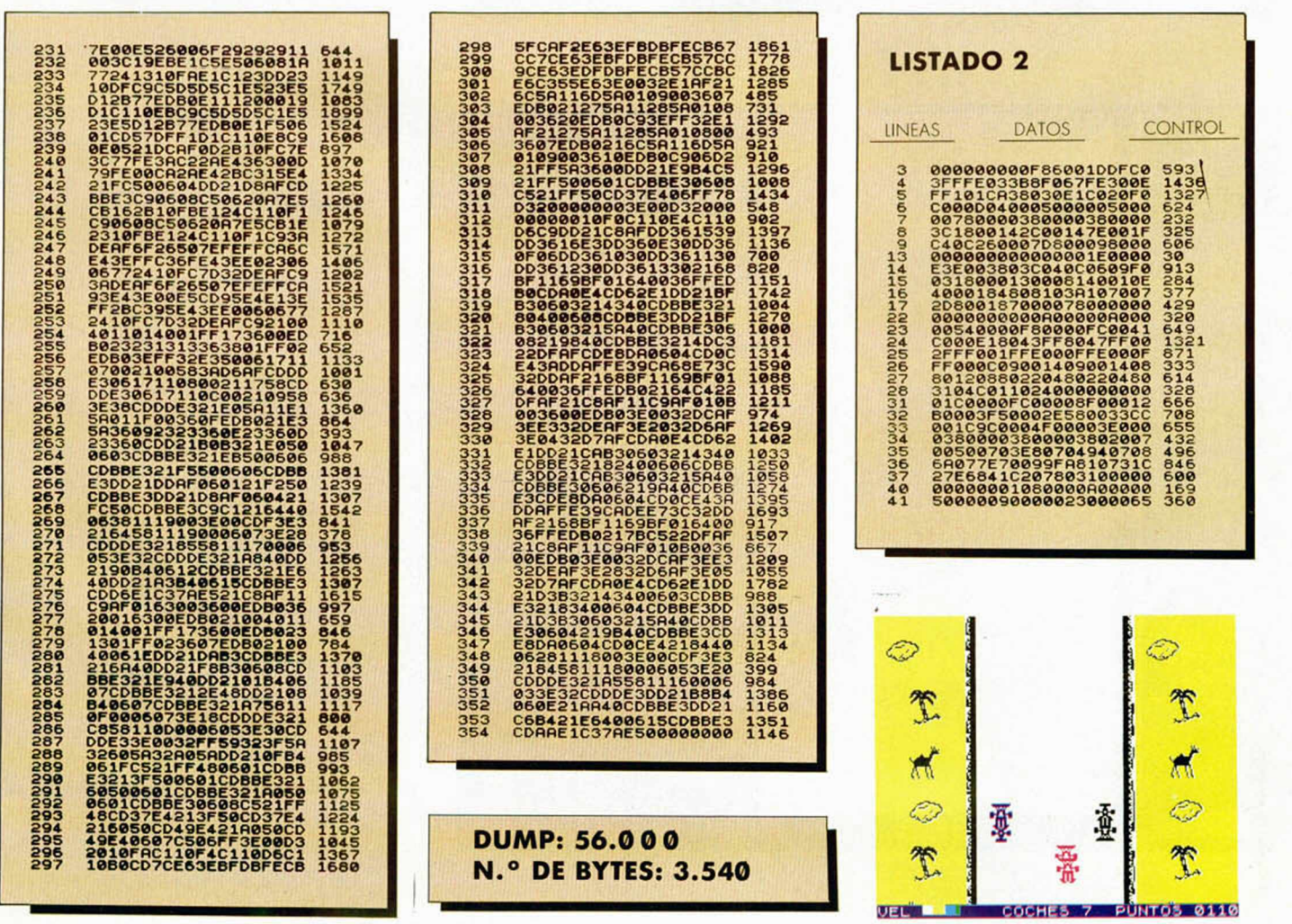

## **PROGRAMAS MICROHOBBY**

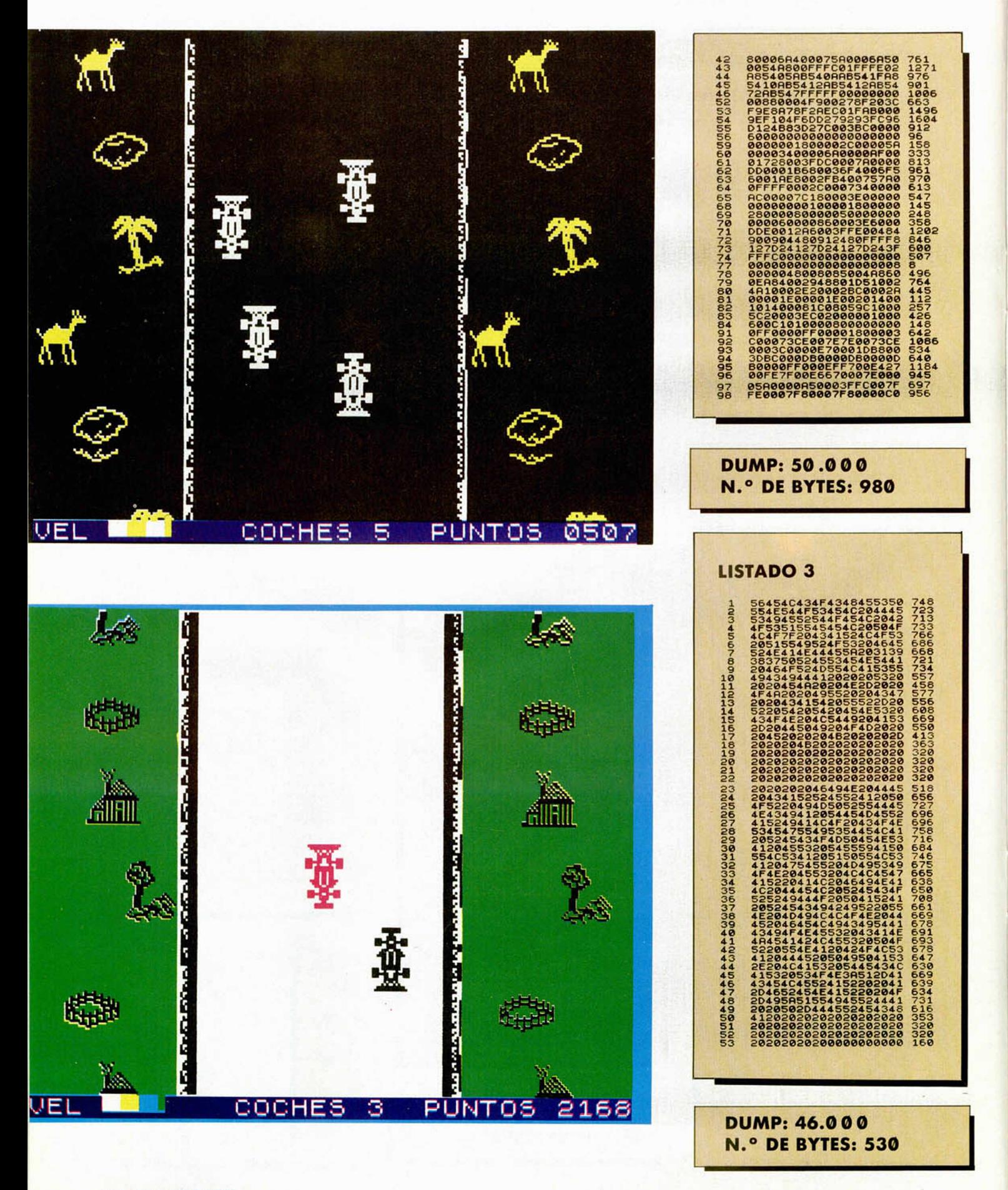

# **MICRO** DE P)  $\overline{D}$

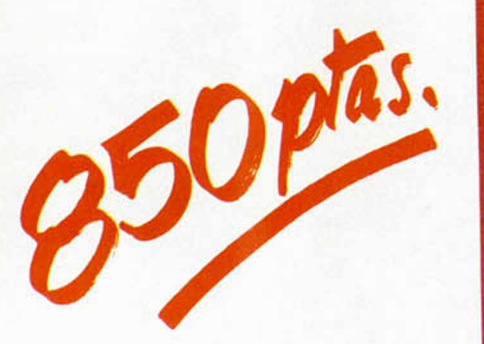

**Para solicitar las tapas, remítenos hoy mismo el cupón de pedido que encontrarás en la solapa de la última página**

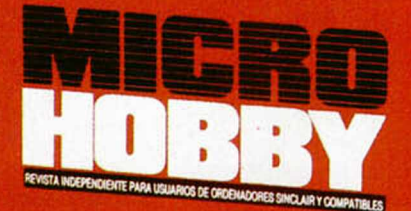

**HOBBY PRESS** 

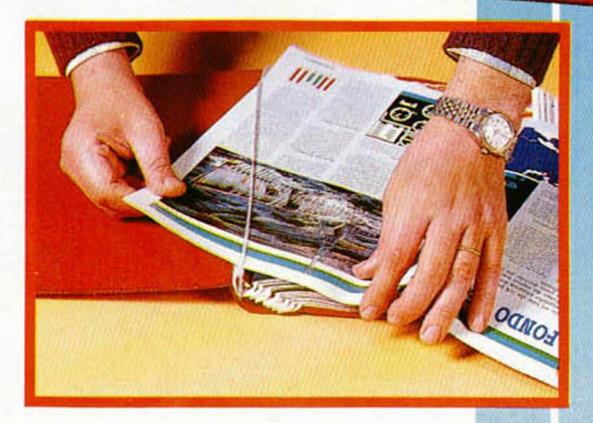

No necesita encuadernación,

**gracias a un sencillo sistema de fijación que permite además extraer cada revista cuantas veces sea necesario.**

## CANASTA PARA DOS

LO NUEVO

Cada día son más los aficionados al baloncesto; con este programa es posible que el número crezca considerablemente, y dentro de unos años tengamos unos cuantos «Corbalanes», que aprendieron lo que saben con este juego.

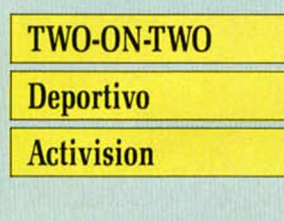

Hace poco tiempo cayó en nuestras manos el último simulador de baloncesto creado hasta ahora y posiblemente uno de los mejo-

res en su género. Pero la competencia en el mercado del software es muy dura y siempre se intenta superar lo realizado en ese campo hasta el momento. En este caso particular, mientras Dinamic finalizaba su esperado Fernando Martín, Gamestar, grupo de program adores que realizan los simuladores de Activision, desarrollaban la

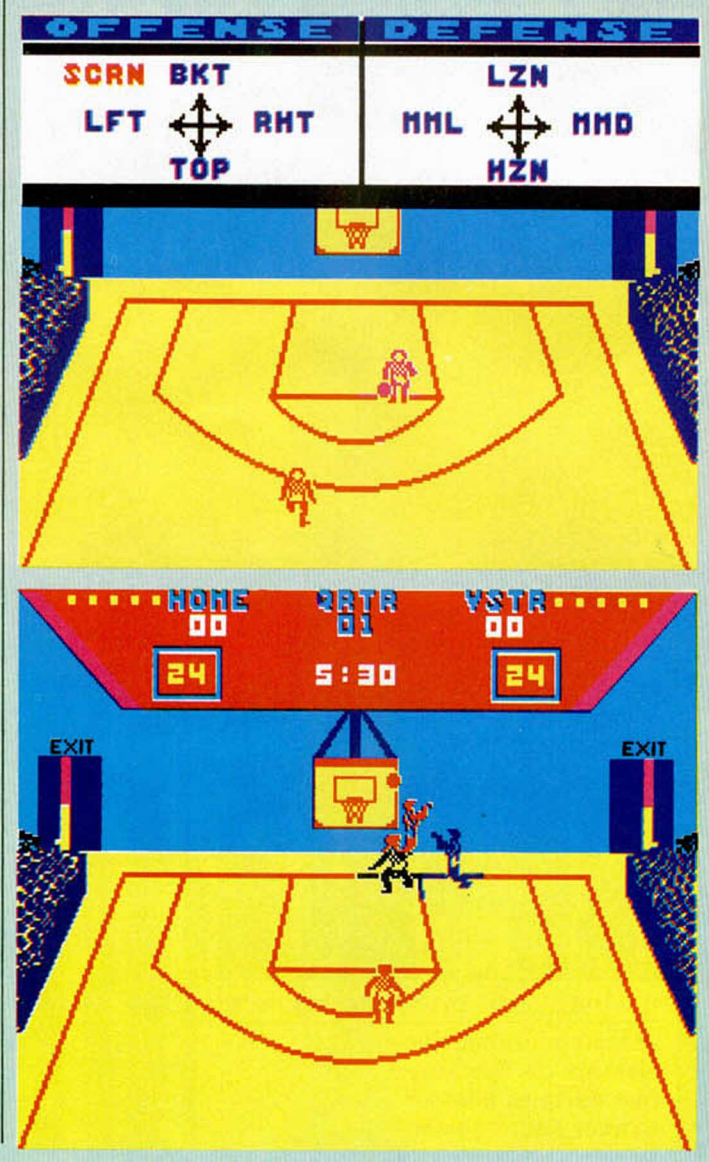

on-Two de Commodore. Los dos proyectos han concluido y llega el momento de averiguar cuál es mejor o peor, pero los problemas se plantean cuando ves los dos programas y notas que son completamente diferentes. Mientras en el primero había una gran preocupación por los detalles de presentación (gráficos, cámara lenta, porcentajes), en este último se prima la rapidez y el realismo del deporte en sí. Sin embargo, esto no es una prueba comparativa, por lo que dejaremos a un lado las comparaciones que, en la mayoría de los casos, son odiosas, e intentaremos hablar de este programa de una forma más independiente.

conversión del exitoso Two-

Quizás lo primero a destacar sea la posibilidad de combinar habilidad y estrategia, característica un poco extraña en juegos de este tipo. La opción de elegir el sistema de defensa o ataque a desarrollar en cada una de las jugadas es tan novedoso como eficaz. Con él, se podrá dirigir al com-

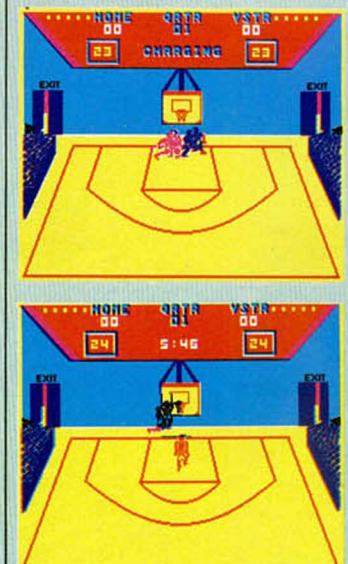

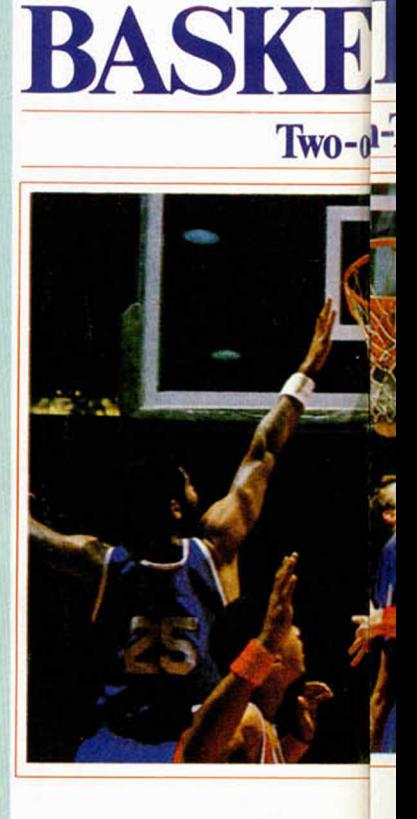

 $CHAM$  P<sub>1</sub><sup>O</sup>

pañero que controla el ordenador en ocho posibles alineaciones, cuatro de defensa y otras tantas de ataque. Esta posibilidad, innovadora totalmente, da más realismo a la acción, ya que el jugador puede implantar el sistema que crea más conveniente.

**EAMS** 

Otra de las innovaciones que presenta es la opción de práctica de uno o dos jugadores, en las que podrás realizar todos los movimientos que el programa permite. Incluso, podrás organizar tus propios concursos de mates y ruedas, ya que el programa te concede entera libertad en este modo.

A la hora de elegir la modalidad de juego, pueden dividirse los jugadores en dos equipos diferentes, o controlar cada uno de ellos un dúo, con lo que el ordenador manejaría a cada uno de los jugadores libres de cada equipo.

El escenario, en contraposición con sus antecesores, se desarrolla en un plano más real, teniendo en  $p$ ONSHIP  $\mathbf{d}$ -Two

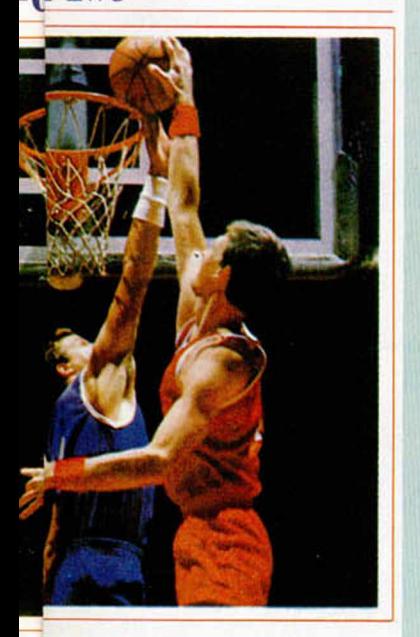

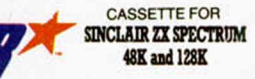

 $726$ 

cuenta la canasta enfrente y moviendo a los jugadores por la zona.

Se han incluido todo tipo de faltas, siguiendo la reglamentación vigente en baloncesto; así podrás cometer tres segundos en la zona, dobles, personales en ataque y en defensa, etc. Cada equipo puede acu-

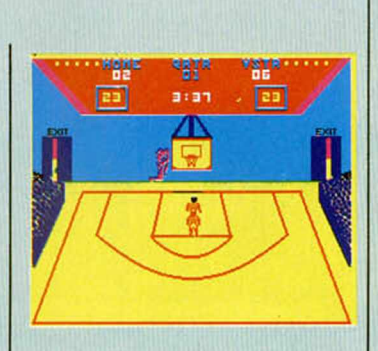

mular un máximo de cinco faltas por cada una de las cuatro partes de seis minutos de que consta el partido. Si un equipo comete un número de personales superior al anteriormente citado, el adversario se beneficiará con tres tiros libres.

Se puede pedir un tiempo muerto cuando se está atacando; se conceden un máximo de cinco por partido, por lo que deberás administrarlos bien y no pedirlos al azar.

Por supuesto, cada equipo tiene un tiempo máximo de 24 segundos para intentar encestar. Si no lo hacen así, el adversario recuperará el balón. También puedes intentar retenerlo para<br>lanzar en el último segundo

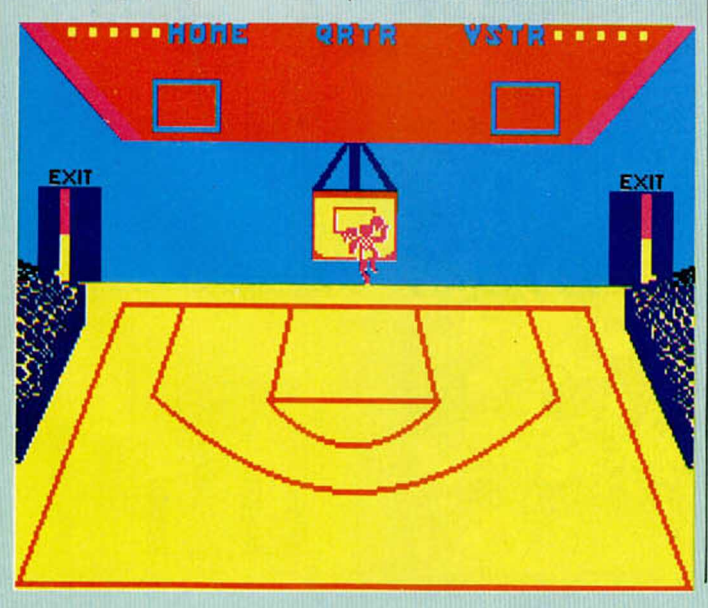

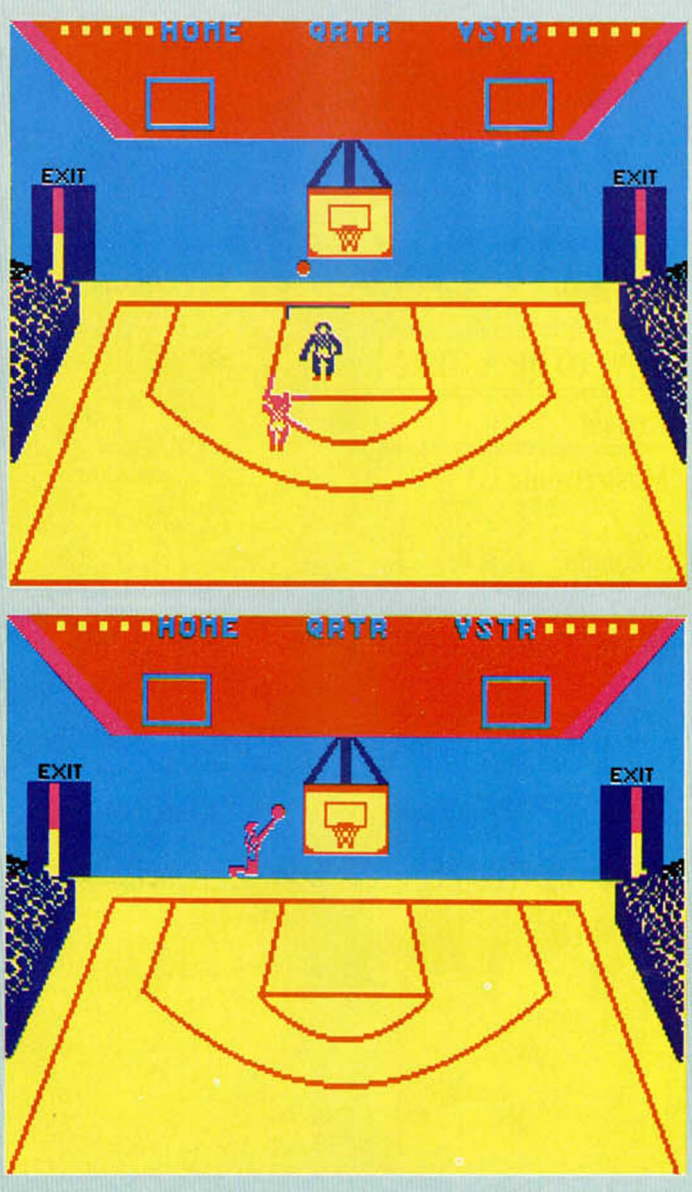

y así aprovechar más la ventaja que puedas tener.

La realización gráfica no ha primado a la hora de terminar el proyecto, pero ha sido suplida por una rapidez de movimientos digna de reconocimiento. Gracias a dicha rapidez, los jugadores se mueven por toda la cancha, más amplia que la de los programas anteriores, siendo perseguidos por su marcador correspondiente, que espera el momento de arrebatarle el balón. También se ha intentado completar los vacíos que existían en lo referente a las faltas personales, tiempos muertos, y otras características fundamentales del baloncesto. Además, la variedad de opciones de

juego del programa resultan muy atrayentes para todo buen aficionado al deporte, por el realismo que imprimen a la acción.

En definitiva, un magnífico programa que puede convertiros en los mejores jugadores de basket sin salir de vuestra casa y evitando el posible agotamiento físico que pueda causaros la práctica de este deporte.

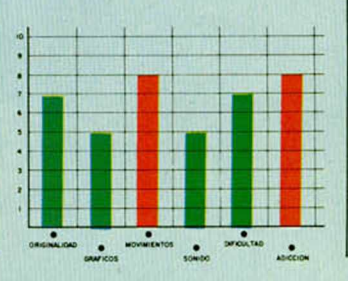

**MICROHOBBY 15** 

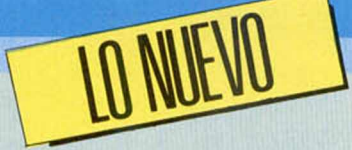

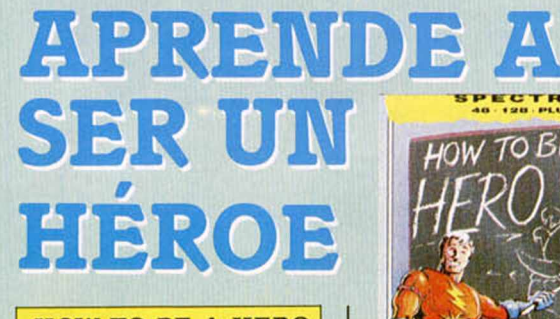

#### **HOW TO BE A HERO**

#### **Arcade\_ \_ \_ \_ \_ \_ \_ \_ \_**

#### **Mastertronic**

Siguiendo el estilo del exitoso Gaunlet, se nos presenta este juego con un sistema de manejo y escenarios muy parecidos.

En este caso, nos convertiremos en tres personajes diferentes, según el escenario que elijamos. Así, si desarrollamos la aventura

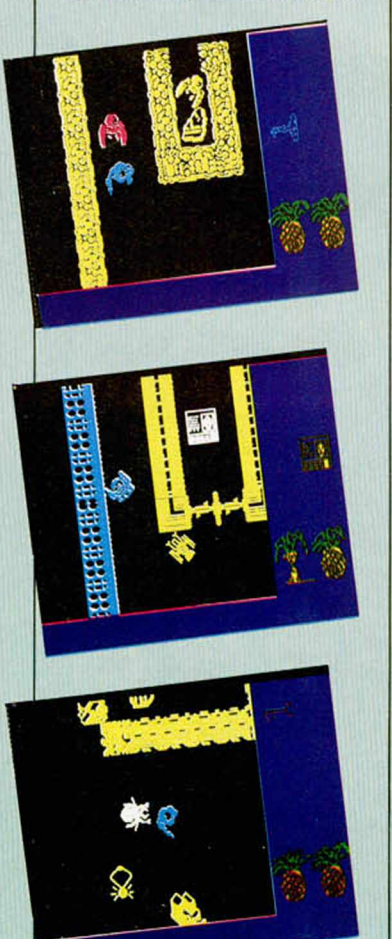

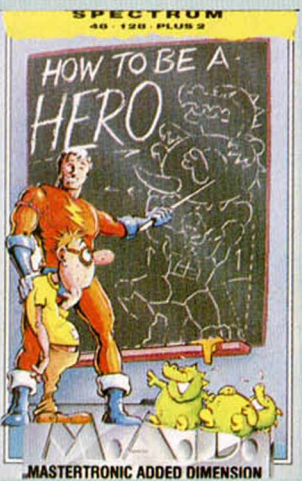

cia, seremos un explorador, cuya misión es recoger las 24 piezas que componen una antigua lápida que el museo te ha encargado recuperar.

en una antigua tumba egip- En la estación espacial, serás el único superviviente que se haya en la nave y debes recuperar el control de ésta, reparando el panel de circuitos, cuyos 24 elementos se hayan esparcidos por la nave.

> La última posible aventura se desarrolla tras un holocausto nuclear; en esta ocasión, tú, como comandante del servicio de inteligencia, debes reunir las piezas que componen un documento, que demostrará quién fue el primero en apretar el maldito botón rojo de agresión nuclear.

Al existir estas diferentes aventuras, no cabe pensar en la posibilidad del aburrimiento, por lo que los adictos a pulsar el botón de disparo seguramente pasarán un buen rato.

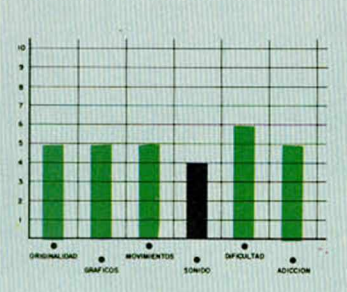

## TRAS LA EN YER

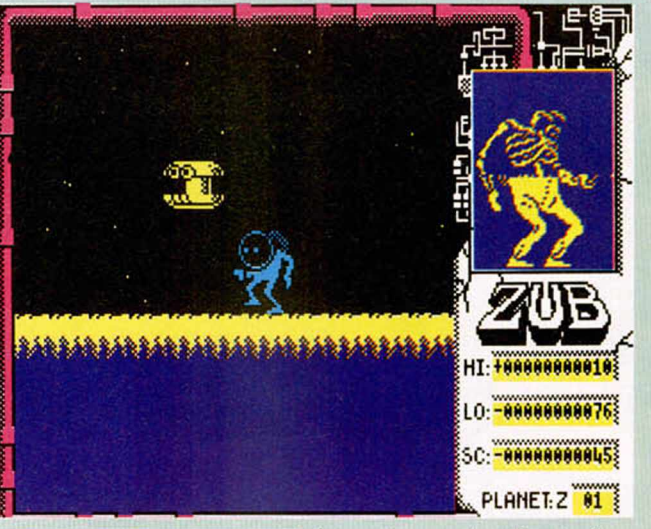

**ZUB Arcade**

#### **Mastertronic**

El soldado de tercera clase 8AB4788, de la armada Zubi, ha sido enviado a rescatar la Esfera Verde, símbolo de poder de la galaxia Zub, y devolverla a su lugar original en el planeta 1, sede del Consejo Central. Dicha esfera se encuentra en el asteroide 10 de la galaxia. Para poder acceder a ella, deberás utilizar la red local de transporte de este sistema.

En cada planeta encontrarás tres transportadores;

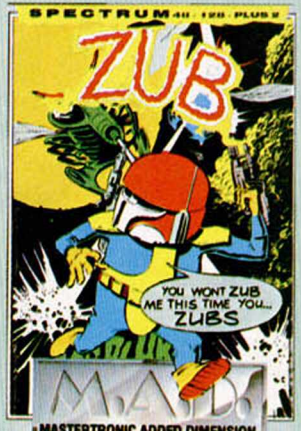

**MASTERTRONIC ADDED DI** 

cada uno de ellos te llevará a alguna de las estrellas que se encuentran en su órbita. Para poder alcanzarlos, deberás utilizar el sistema de plataformas móviles, predispuesto para tal fin, y evitar el ataque de los robots de seguridad de cada planeta, los cuales no han sido informados de tu llegada.

El programa, producido por Binary Design, alcanza unas cotas de dificultad agradables al usuario; es decir, con un poco de esfuerzo y un buen mapa de la red de transportadores, se puede alcanzar el objetivo, lo cual siempre es del agrado del jugador. A nivel gráfico, podemos calificar la realización de graciosa. No es un gran programa, pero entretiene bastante; lo cual no es del todo malo teniendo en cuenta la cantidad de títulos de este tipo que no merecen ni siquiera la molestia de cargarlos.

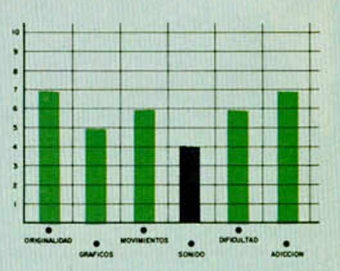

## PASAMOS MUY BUENOS RATOS JUGANDO CON ESTE PATO

#### **HOWARD THE DUCK**

#### **Arcade**

#### **Activision**

Por nuestros ordenadores han desfilado protagonistas de todo tipo: guerreros, escolares, pilotos espaciales, etc. Ahora le llega el momento a un nuevo héroe con forma física de palmípedo, pero inteligencia humana. Howard tendrá que enfrentarse al más duro enemigo que ha conocido a través de su larga experiencia espacial.

El Oscuro Overlord le ha perseguido por infinidad de galaxias con el objeto de vengarse por todos los malos ratos que le ha hecho pasar, y todas las maldades que Howard ha evitado que se consumaran. Por estas razones podréis imaginar que la simpatía que irradia dicho personaje maligno hacia nuestro protagonista no es mucha. Además, como sabe que un enfrentamiento directo no sería bueno para él, ha utilizado uno de sus múltiples recursos; en este caso ha secuestrado a dos amigos de Howard, Beverly y Phil, y los ha llevado a un sitio favorable para él.

El escenario donde se desarrolla la acción es la isla Vulcano, donde el Oscuro Overlord es más poderoso que nunca gracias a la energía que producen las fuentes termales. En estas condiciones entra en escena Howard, que es lanzado en paracaídas sobre la isla.

La misión fundamental a realizar se basa en alcanzar la cima del volcán, desintegrar al Oscuro, rescatar a sus amigos y desactivar el volcán antes de que explote. Como es costumbre, esto no será nada fácil, por-

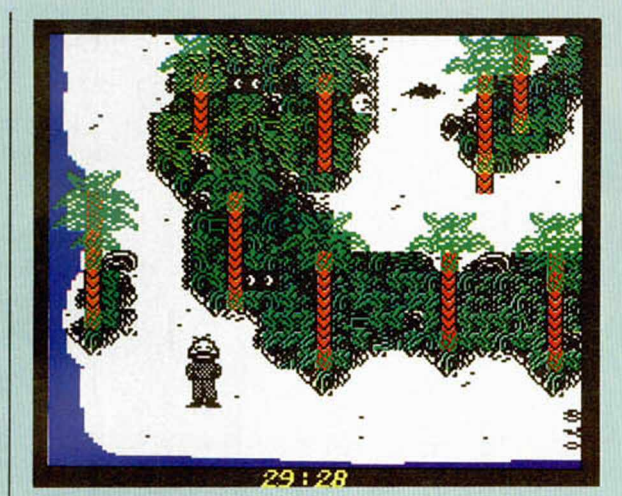

que, además, tendrás que realizarlo en un tiempo récord, ya que, de lo contrario, el Oscuro cenará pato a la naranja y la humanidad quedará bajo su poder.

Según el nivel que elijas, tu misión será diferente; es decir, si eliges el nivel Novice, sólo deberás cruzar el canal y el río. Si seleccionas Intermediate, tendrás que intentar llegar hasta la cima del volcán. Por último, en el caso de que hayas adquirido la suficiente práctica en los niveles anteriores, podrás elegir Advanced o Expert, en los que tendrás que realizar la misión completa, como se ha descrito anteriormente.

Por supuesto, la humanidad no podría dejar sólo ante el peligro a nuestro amigo. Por ello ha dispuesto una serie de ayudas en forma de equipo, pero con

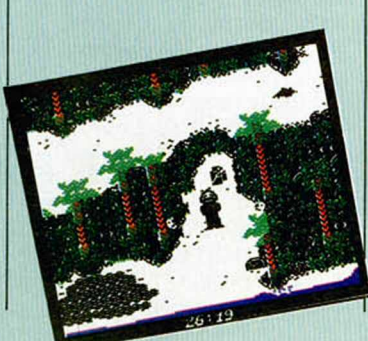

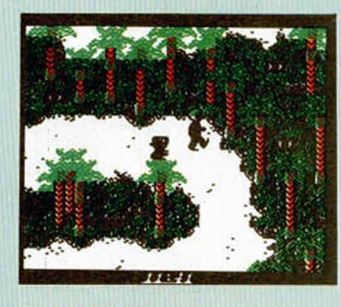

tan mala fortuna que se hayan dispersas por toda la isla. Howard las podrá recoger con un jet, que le permitirá cruzar el canal para dirigirse a la isla del volcán. Allí conseguirá un ultraligero que, bien dirigido, le llevará hasta la cima del volcán. Dentro de éste encontrará un desintegrador de neutrones, muy eficaz contra la estructura molecular del Oscuro Overlord. Con todo este equipo las cosas se ponen un poco más fáciles; pero el enemigo de Howard ha tomado en consideración estas ayuditas y ha colocado una serie de trampas y enemigos que dificultarán la labor del protagonista.

El Oscuro ha dispuesto unos fangales mutantes, que impiden a Howard avanzar en la dirección deseada. Para salvarlos, deberás utilizar la supervelocidad del protagonista y Adventure on Volcano Island<sup>r</sup>

**X SPECTRUM** 48K/128K/+

saltar justo al llegar al borde de dichos charcos. Para conseguir ese aumento de velocidad, deberás correr en circulo hasta que lo consideres suficiente. Más tarde, aparecen en escena los maniacos mutantes, seres cuya única misión en la vida es destruir a Howard; deberás expulsarlos de la isla utilizando el arte marcial, en el cual eres un maestro: el Quack-Fu. Dentro del volcán aparecerán los últimos enemigos dispuestos por el Oscuro: estalactitas, agujeros y disparos de energía negativa. Cualquiera de ellos es mortal, por lo que deberás evitarlos a toda costa. Tras toda esta serie de peligros, deberás enfrentarte al maligno Overlord y, si lo consigues, desactivar el volcán, con lo que la humanidad evitará, una vez más, el peligro de destrucción.

La realización gráfica no es excesiva, pero la dificultad que el juego posee puede causar un alto grado de adicción.

Esperamos que paséis un buen rato, jugando con este pato.

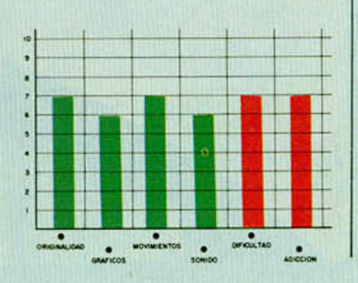

**MICROHOBBY 17** 

# GOMO GOMEGIAT MARIOS PENFENCOS SIMULTÁNEMENTE

#### Primitivo DE FRANCISCO

El Slot del Spectrum permite la conexión de varios periféricos simultáneamente siempre que vayan provistos de la correspondiente expansión trasera que posibilite esta operación. Lamentablemente no en todos los casos se da esta circunstancia y así, los montajes que proponemos en la revista y la mayoría de los periféricos comerciales, carecen de prolongación trasera del Slot. En este artículo solucionaremos el problema con las variadas posibilidades de conexión que hemos previsto.

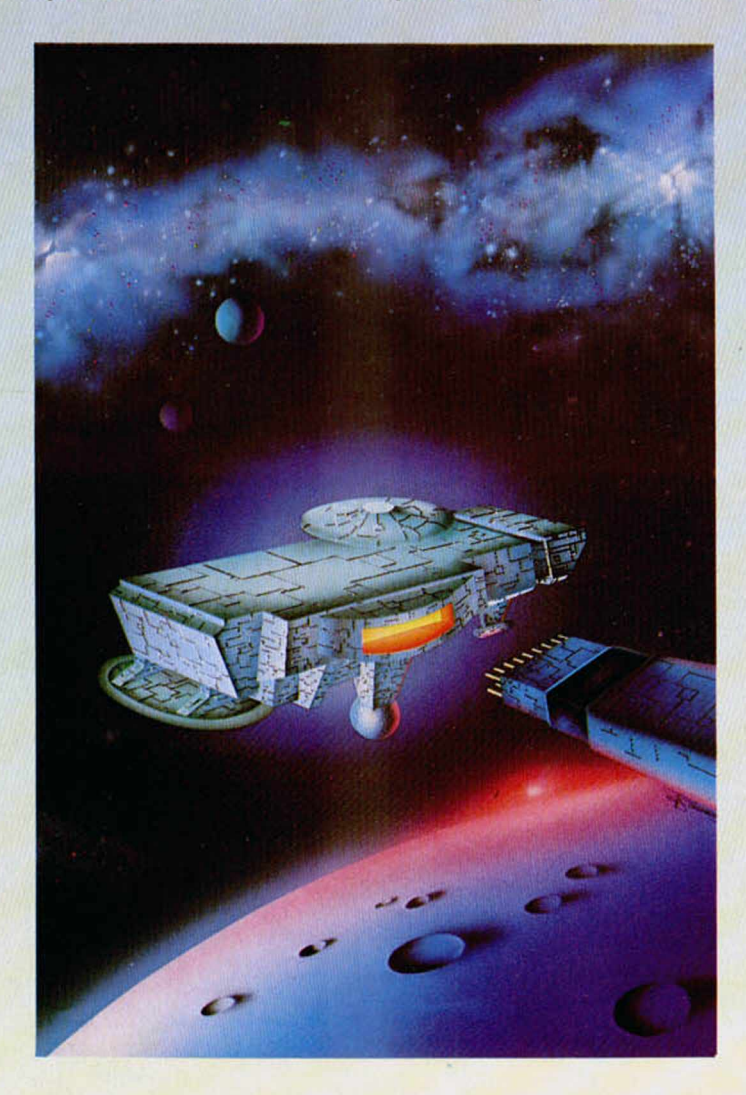

En nuestros montajes siempre hemos considerado dos formas de conectar los dispositivos al ordenador: con el conector hembra del slot directamente ensamblado en la placa o a una tarjeta auxiliar de la cual salía un cable cinta hacia la tarjeta del montaje.

La mayoría de los proyectos propuestos hasta ahora pertenecen al primer grupo, en los cuales el conector hembra se suelda perpendicularmente a la tarjeta en un extremo, de manera que ésta siempre queda vertical al ordenador cuando es colocada en su slot tra sero. Otros montajes, como el reciente del *teclado hexadecimal, requieren que la tarje*ta esté separada del ordenador para una mayor facilidad de manipulación; pero esto exige que tarjeta y ordenador estén unidos mediante una cinta de cables que lleven las señales de un dispositivo al otro.

En las dos modalidades de conexión existen detalles que no han quedado nunca suficientemente comentados, seguram ente porque al abordar un proyecto volcamos nuestro propósito y energías en la idea en si del montaje dejando un tanto a la inventiva del lector los escollos de conexión de cada caso.

Sin embargo, la gran cantidad de cartas recibidas consultando este tipo de problemas y ante la dispersión de criterios de las personas que nos siguen (no todos encontraban la solución MÁS SIMPLE y eficaz en cada caso) nos hemos decidido a crear una solución standard que sirva para todos los montajes pasados y futuros así como también para los periféricos comerciales que carezcan de slot de expansión.

#### EL CONECTOR **HEMBRA**

En localidades grandes hemos comprobado que no es difícil hallar ya preparado el conector hembra de 28 + 28 terminales para Spectrum a precios dispares según cada establecimiento de electrónica; no obstante, si esto fuese complicado se puede recurrir a preparárselo uno mismo a partir de un conector hembra de mayor número de terminales que seguramente es más fácil de hallar. Este tipo de conector hembra para *canto de tarjeta* existe en varios largos que habrá que cortar en trozos de 28 terminales. El corte se hará sujetando el conector en un tornillo de mesa con una sierra para metal del tamaño mini, por ejemplo. En el punto designado para el corte hay que extraer previamente, con ayuda de unos alicates de punta, el terminal metálico del hueco destinado al corte. Para ello presionar el mencionado terminal por el lado de soldadura hasta que ceda y salga por el lado de los contactos. Luego proceder al corte alisando después las im perfecciones con una lima plana para m etal. El plástico del conector es rígido y frágil y precisamente por esto hay que poner especial cuidado en que éste no se parta por exceso de presión del tornillo o por los movimientos laterales bruscos al hacer el corte.

Una vez obtenida la longitud de 28 terminales, por uno cualquiera de los lados se tomará el hueco quinto para efectuar en él la guia de referencia del conector. El procedimiento más simple y duradero según nuestras pruebas consiste en echar una gota de estaño entre los contactos de ambas caras para

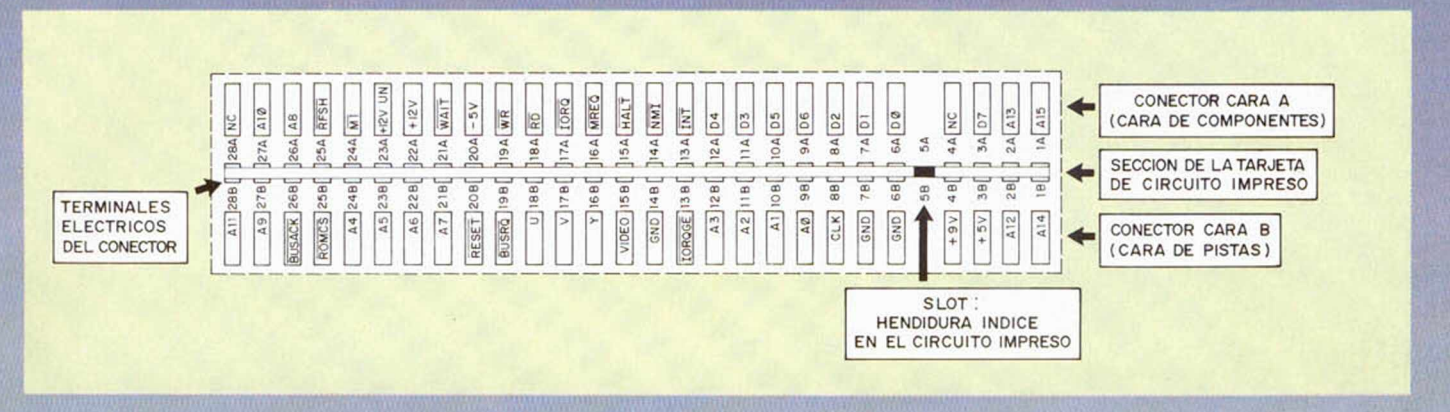

Denominación de los terminales del Spectrum, visto por el canto de la tarjeta del ordenador. Este dibujo servirá de guia para las conexiones de las cintas conductoras de nuestros montajes.

form ar el tabique de referencia en el hueco del slot. El estaño ha de unir la mayor longitud posible del contacto sin que se forme un pegote. Para adquirir práctica hacer pruebas en los trozos residuales de la tira del conector. Por el lado de terminales cortar los del hueco de referencia (Número 5) a unos 3 ó 4 milímetros y doblar hacia el centro de cuerpo para que el tabique así formado no se salga accidentalmente. Es recomendable elegir un modelo de conector con terminales largos para obtener el mejor resultado con los consejos que siguen a lo largo de este articulo.

Si a pesar de todo lo dicho hay alguien que no se decide a confeccionárselo, huyendo de las operaciones mecánicas de corte y preparación del conector hembra, a continuación damos la dirección en Madrid de un distribuidor para toda España que lo suministrará a todos aquéllos que lo soliciten. La dirección es:

#### **TECNEX**

I

AYALA, 86. TEL (91) 435 64 20 28001 MADRID

#### LAS CONEXIONES DEL CABLE/CINTA

El cable/cinta o cinta conductora permite que nuestro

En el comercio existen conectores d existen conectores de cortándolos al tamaño adecuado de 28 + 28 terminales, servirán para las tarjetas de nuestros montajes.

montaje funcione a cierta distancia del ordenador. Recientemente empleamos este sistema en el teclado hexadecimal a fin de que éste fuera un periférico de cómodo manejo con una sola mano en la posición más conveniente para el operador. En montajes futuros de seguro volveremos a utilizarla porque proporciona una extensión de las señales del conector lim pia y elegante, aunque sea un poco laborioso soldarla a la placa.

La cinta une la tarjeta del montaje con el conector del ordenador, por tanto hay que soldar cuidadosamente y de uno en uno todos sus cables en lo puntos preparados al efecto con suma atención. Para ello primero se separa cada hilo de la cinta unos centímetros, luego se pela el extremo, se retuercen sus hilitos y se estañan; a continuación se introducen en los agujeros respetando siem pre el orden de cada una de las señales que intervienen según se indique en los artículos co rrespondientes. Finalmente se sueldan a la tarjeta. A fin de que la cinta no se mueva demasiado en el futuro, provocando con ello el que se pudiera partir algún hilo, se fijará la misma a la tarjeta del montaje con un hilo de cobre rígido que se soldará en los extremos de la cinta a lo ancho (Ver

fotografías).

En el otro extremo de la cinta es preciso colocar una pequeña tarjeta soporte del conector hembra en donde se soldará y fijará la cinta con los m étodos citados para la placa del montaje. La figura 1 reproduce a tamaño 1:1 el diseño de la *tarjeta soporte del conector* visto por la cara de pistas.

La primera operación a efectuar en la tarjeta soporte sería la inserción del conector hem bra con la precaución de que éste quede perfectamente alineado y dejando que los rabillos de los terminales asomen aproximadamente un centímetro por el lado contrario o lado de pistas; éstos servirán para colocar seguidamente la tarjeta expansora macho. Si no se desea colocar dicha expansora no hay que dejar los citados rabillos sobrantes.

La tarjeta EXPANSORA se muestra a tamaño 1:1 en la figura 3. Esencialmente consta de unas bandas colocadas a la distancia de los terminales del conector pero en esta ocasión ha de tratarse necesariamente de un circuito impreso de doble cara. En este caso confeccionársela uno mismo puede ser algo complicado, porque a las tareas habituales hay que añadir que además ha de ser en doble cara. Comprendemos que esto puede sobrepasar la capacidad de medios de cualquier aficionado a estos temas, por lo que hemos decidido tenerlas disponibles para aquellos que las soliciten.

Soldar la tarjeta EXPANSO-RA a la tarjeta SOPORTE exige cierta técnica que vamos a comentar. La tarjeta expansora tiene que quedar en medio de las dos hileras de rabillos que anteriormente habíamos previsto al efecto. Inmediatamente se observa que la placa es mucho más delgada que la distancia entre terminales y que habrá que aproximarlos para poder

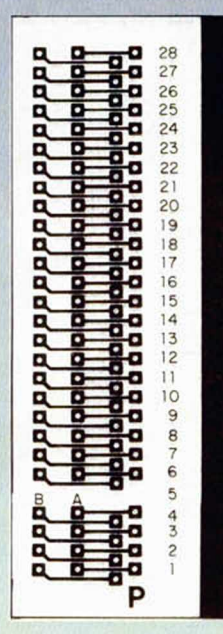

Tarjeta soporte del conector hembra del Spectrum útil para las . conexiones de cable/cinta.

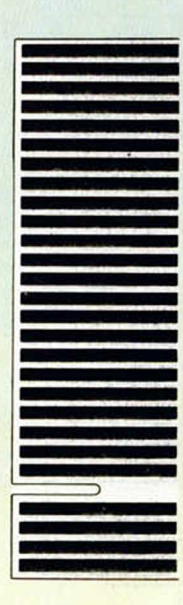

Tarjeta expansora macho del conector del Spectrum. Será muy útil en todos los montajes.

### **HARDWARE**

■ H M H H n *m m m a m*

soldarlos a las bandas de la tarjeta expansora. En nuestra experiencia creem os haber encontrado el método ideal para que la operación resulte simple después de haber abandonado otros que conducen a resultados catastróficos. Por ejemplo, soldar por un lado y tratar de aproximar el terminal opuesto presionando con un destornillador. Esto hace que el terminal presionado actúe como un resorte, se deslice del destornillador y salte proyectando bolitas de estaño, algunas de las cuales podrían ir a parar a los ojos. El método correcto es dejar intacta la hilera superior y con la tarjeta expansora retirada doblar los rabillos inferiores sobre los superiores hasta que éstos

se toquen. La operación conviene hacerla de uno en uno aplicando la fuerza sobre el extremo de los rabillos inferiores para que no se desprenda la pista del nodo de soldadura de la fibra de vidrio en la tarjeta soporte. Una vez aproximados los 28 terminales, introducir la tarjeta expansora empezando por un lateral hasta que quede en

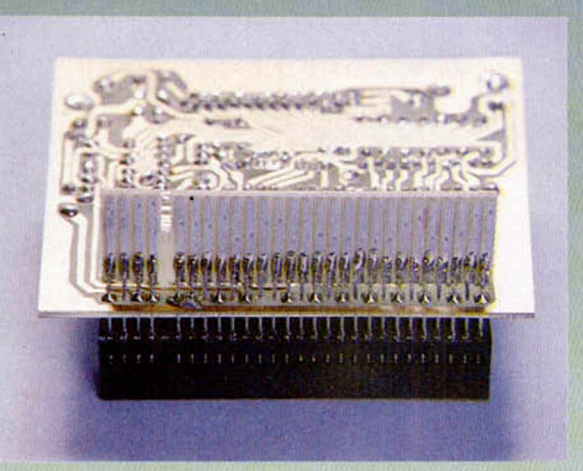

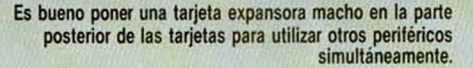

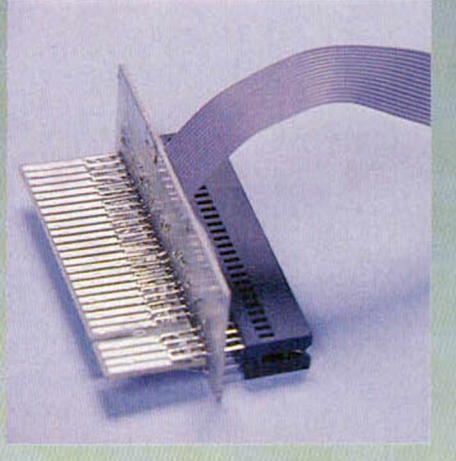

Aspecto de una tarjeta expansora macho en el dorso de una de nuestras tarietas.

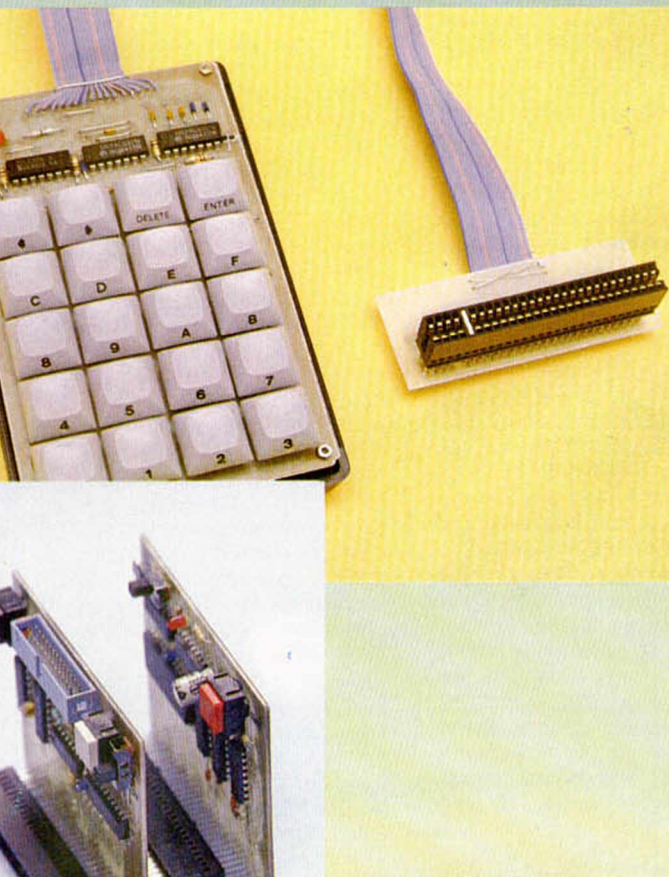

Conexión en cascada de varias tarjetas. La distancia entre ellas deja un buen espacio de manipulación de sus pulsadores y otros mandos.

su lugar. Hacerlo despacio, permitiendo que los rabillos se vayan separando y dejando paso a la expansora procurando que la hendidura del macho quede al lado del tabique de referencia de la hembra.

Llegados a este punto ya se puede soldar la tarjeta expansora a los rabillos, procurando que ésta quede un par de milím etros separada de la tarjeta soporte a fin de evitar fortuitos cortocircuitos con las soldaduras hechas en esta última anteriormente para fijar el conector hembra.

El siguiente paso es proceder a instalar el extremo que queda de la cinta. Mecánicamente la operación es similar a la hecha en la tarjeta, pero haciendo que cada hilo coincida con su señal EVITANDO EQUI-VOCACIONES. Algunas veces habrá que cruzar algún hilo, aunque en los diseños de las tarjetas de cada m ontaje se procura que su conexión sea consecutiva. Luego conviene asegurar la cinta a la tarjeta soporte con un hilo rígido como dijimos para la placa principal. (Ver los detalles en las fotos).

#### PONER *EXPANSORAS* A LAS PLACAS

Todos nuestros montajes pasados y futuros están preparados para poder llevar en su parte posterior una placa EXPAN-SORA macho como se ve en la foto 4. Su colocación es idéntica a la citada para la placa SO-PORTE de cable cinta, con las mismas precauciones y evitando errores que no serian reversibles, pues al desoldar las tarjetas suelen quedar notablemente dañadas.

En la foto 5 se ve un ensamblaje en cascada de dos de nuestras tarjetas, lo cual es posible sin ningún problema, siempre que una de ellas tenga placa EXPANSORA.

Aprovechamos, a propósito de las conexiones en cascada, para recomendar que éstas no deben pasar de cuatro unidades como máximo para evitar la excesiva carga sobre los buses que, si bien no dañarían necesariamente el ordenador, si podrian provocar error en los niveles lógicos y, por tanto, que el ordenador pierda el control. Esta recomendación vale tanto para nuestras tarjetas como para los periféricos comerciales.

El montaje del teclado hexadecimal, por ejemplo, requería de un cable cinta, una tarjeta soporte del conector y opcionalmente, una tarjeta expansora.

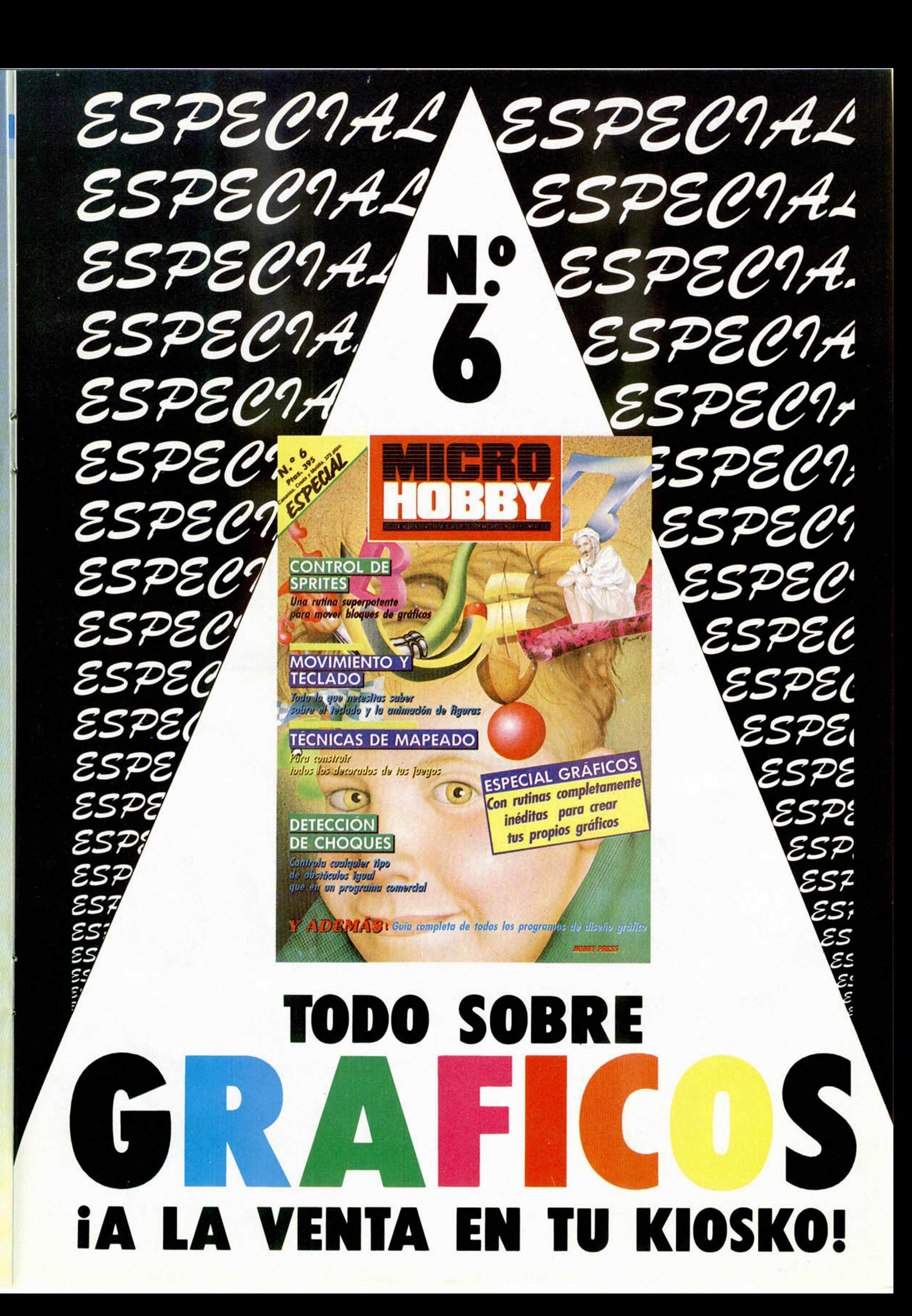

## *IO S JUSTICIEROS DEL SOFTWARE*

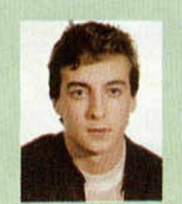

Emilio Moya Olivares. (Cuenca) La mejor fase es la segunda. El juego se hace un poco monótono.

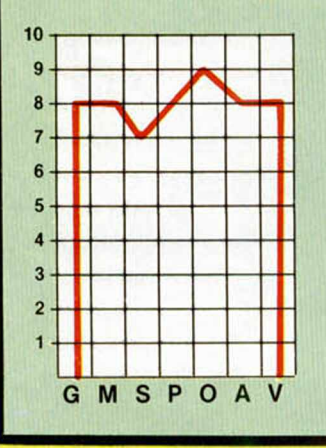

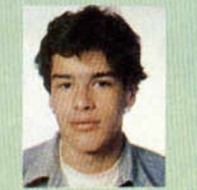

Luis Alberto Yuste Basso. (Béjar/Salamanca) Es un juego con algunos detalles buenos, pero no se le puede considerar una estrella.

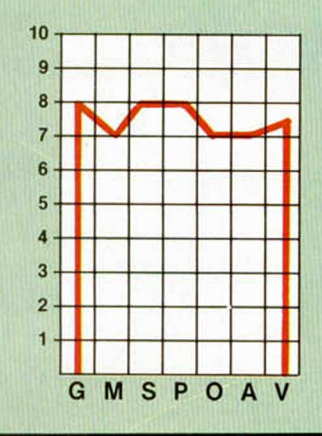

**CLAVE G: GRÁFICOS M: MOVIMIENTO** S: SONIDO

Clemente Gómez Jiménez de Cisneros. (Almería)

**MSP** 

 $\circ$ 

es muy bueno.

 $10$ 

 $6\overline{6}$ 

5

 $\overline{4}$ 

 $\overline{3}$ 

 $\overline{2}$ 

G

Posee una gran adicción por las diferentes fases por las que transcurre el programa. El scroll P: PANTALLA DE PRES. **O: ORIGINALIDAD A: ARGUMENTO V: VALORACIÓN GLOBAL** 

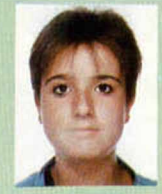

Sonia Pamplona Roche. (Zaragoza) Un juego galáctico más que

no es malo del todo, pero que tiene poco que ofrecer.

/

l] &

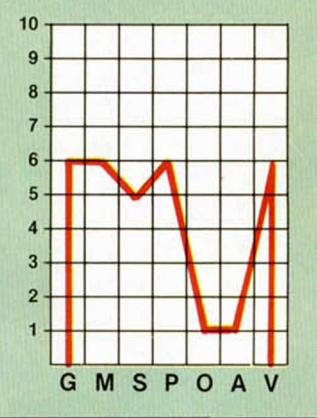

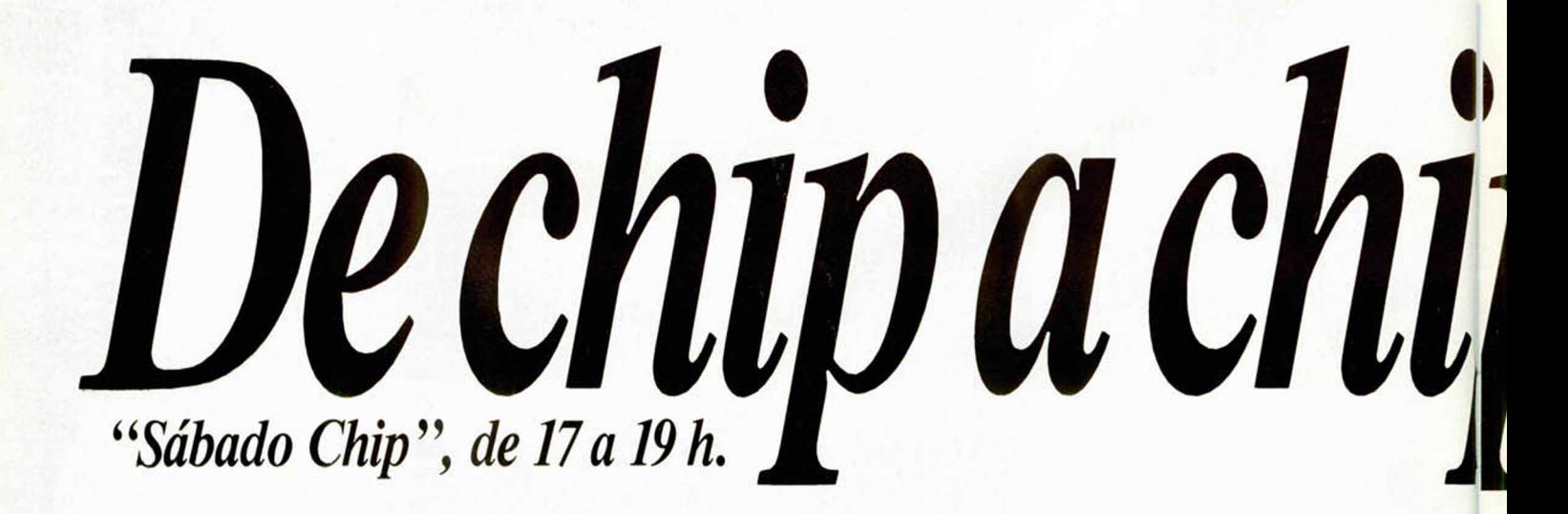

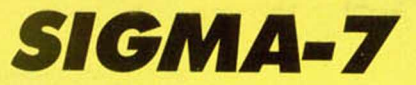

A pesar del considerable éxito que está teniendo en Gran Bretaña este juego de Durell, parece que en nuestro país no acaba de cuajar. Esto demuestra, una vez más, las diferencias de gustos entre los usuarios de ambos países.

*\*--------------------------------------------------------------------------

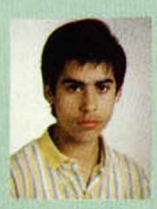

rH

*I* **r"**

5

**PARTIES** 

Jesús Alonso Vallina. (Deba/Guipúzcoa) Es un juego no muy adictivo y poco divertido.

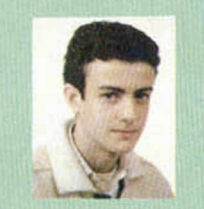

José Ignacio Ricarte. (Zaragoza) Es un juego bueno, pero resulta un poco aburrido.

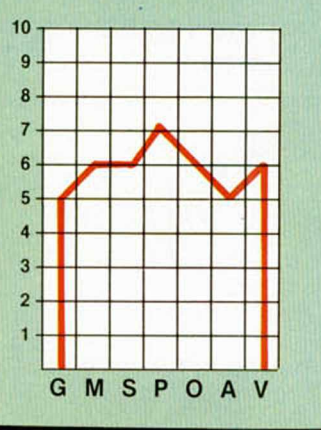

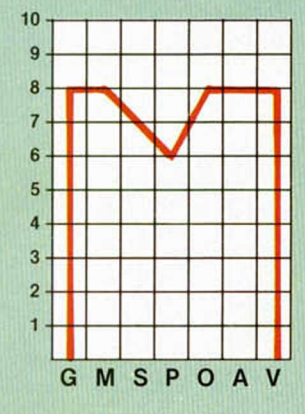

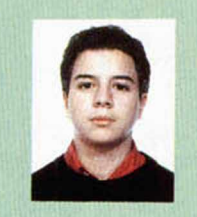

David Carrión. (Madrid) A este juego le faltan dosis de acción. Las tres pruebas de las que consta son cortas y repetitivas y la trama es demasiado compleja. Poco adictivo.

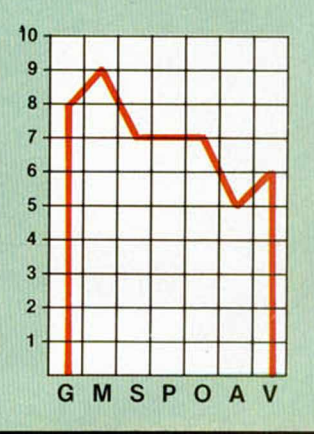

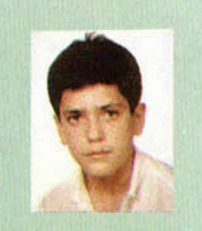

Enrique Alonso Burgaz. (Paterna/Valencia) Un juego típicamente arcade con unos movimientos regulares.

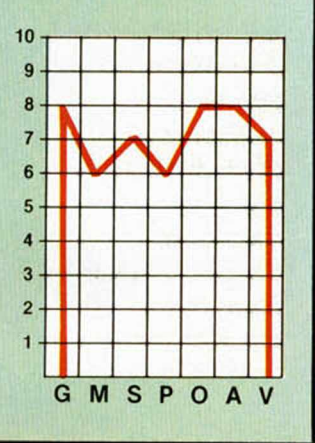

Todos los sábados, de 5 a 7 de la tarde, en "Sábado Chip". Dirigido por Antonio Rúa. Presentado por José Luis Arriaza, hecho una computadora. Dedicado en cuerpo y alma al ordenador, y a la informática. Haciendo radio chip... estilo Cope.

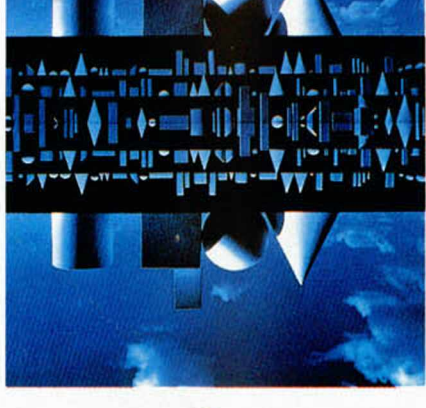

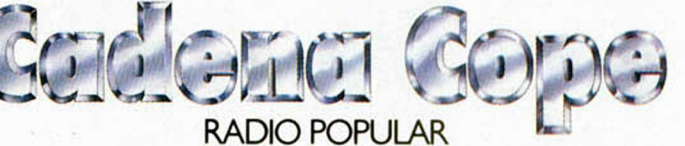

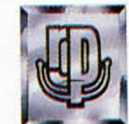

• • • *de chip a chip*

## INICIACIÓN **I I**

# **INTERIORIDADES DEL PLUS 2 (I)**

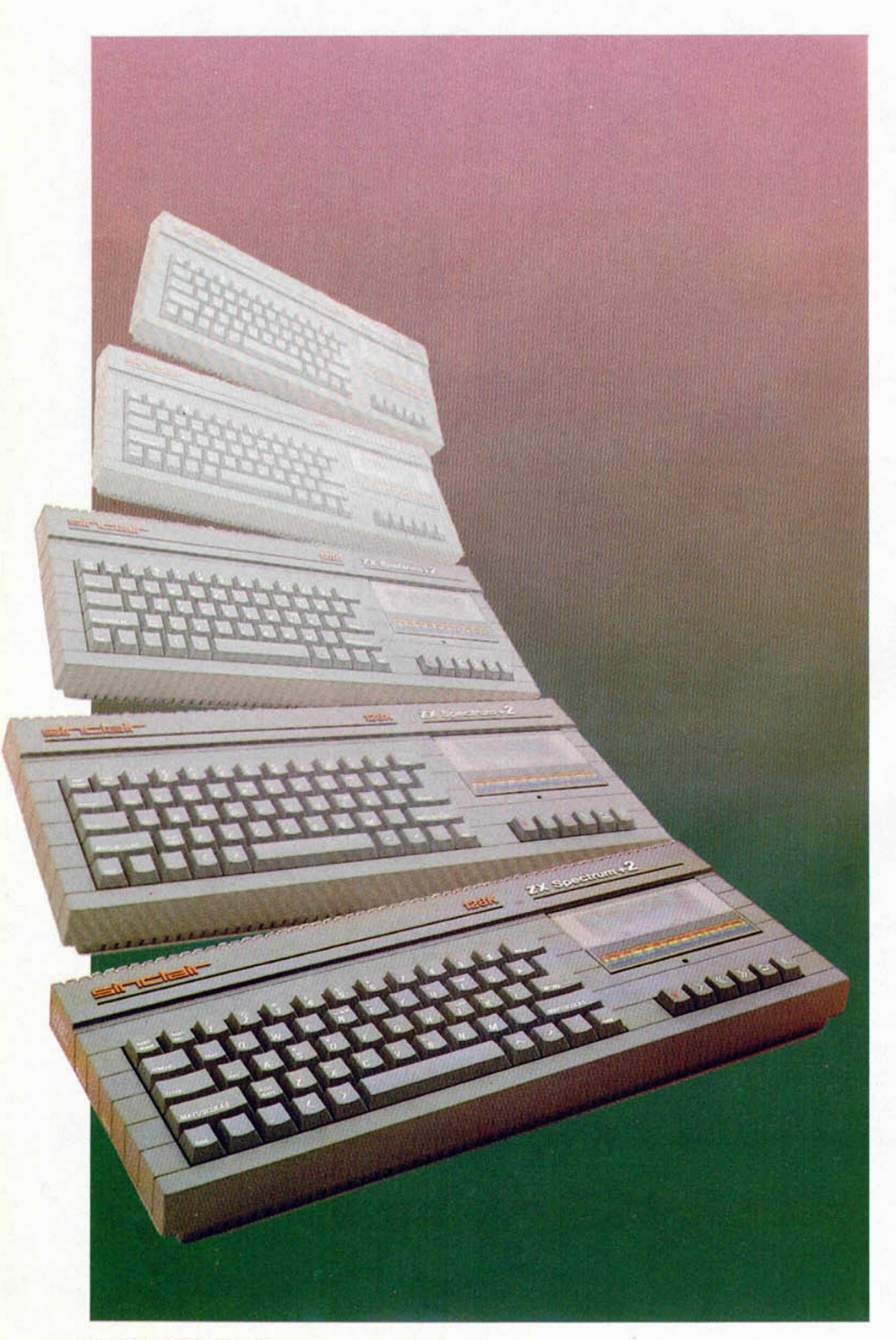

Cuando decidimos investigar la forma de evitar el filtrado de códigos de control en la salida RS-232 del Spectrum Plus 2, averiguamos un gran número de cosas interesantes y no hemos podido resistir la tentación de contároslas; pero además, os vamos a desvelar —por primera vez- cómo las hemos descubierto.

Jesús ALONSO RODRÍGUEZ

Uno de los principales problemas que afronta el usuario del Spectrum Plus 2 surge a la hora de intentar conectarlo a una impresora. Parece ilógico recurrir al empleo de un interface Centronics cuando el propio ordenador viene dotado de una salida RS-232. En principio, resulta mucho más sencillo adquirir una impresora con entrada en serie y conectarla a esta salida, con lo que nos ahorramos el interface (y todas las complicaciones en software que de él suelen derivarse).

Sin embargo, quienes optaron por esta solución pronto llegaron a pensar que habían cometido un tremendo error. La gran mayoría de las impresoras matriciales existentes en el mercado, ofrecen la posibilidad de utilizar varios tipos de letra (cursiva, negrita, subrayada, expandida, condensada. etc.) que se pueden seleccionar enviando lo que se denomina «secuencias de control»

Una secuencia de control consiste en uno o más códigos que se envían como caracteres, pero no provocan la impresión de ningún carácter; por ejemplo, en una impresora tipo Epson, la secuencia: 27,73,1 sirve para fijar la escritura en itálica (cursiva). Desde Basic los haríamos con:

#### LPRINT CHR\$ 27; CHR\$ 73; CHR\$ 1;

Es muy frecuente que las secuencias de control empiecen con el código 27, que se denomina «escape» y se suele representar como < ESC > . Por ello, a las secuencias de control se las suele denominar «secuencias de escape» Hasta aquí todo correcto, pero quien intente enviar una secuencia de escape por la salida RS-232 de su Plus 2, se encontrará con que la impresora ha ignorado el comando y sigue escribiendo con el mismo tipo de letra. Si se está empleando

un procesador de textos, la cosa resulta gravísima ya que estamos restringidos a utilizar uno solo de los tipos de letra de que dispone la impresora.

La razón de todo esto es que la salida RS-232 del Plus 2 está pensada, principalmente, para enviar listados a la impresora y no para enviar textos. En los listados en Basic del Spectrum puede haber códigos de color que de ser enviados, provocarían la impresión de cosas sin sentido; asimismo, los «tokens» (palabras clave como PRINT, LET, etc.) figuran como un solo código que. para la impresora, es un carácter gráfico; y no como su representación en código ASCII que si sería imprimible. Por ello, el software que maneja la salida RS-232 tiene que hacer un preprocesamiento de los códigos a enviar. Este pre-procesamiento consiste en expandir los tokens y filtrar los códigos de control. Por ejemplo, si enviamos el código 241 con:

#### LPRINT CHR\$ 241;

el software de manejo del RS-232 lo expandirá a los códigos ASCII que componen el token LET y la impresora recibirá los códigos: 32,76,69,84,32 que no es, de ningún modo, lo que nosotros pretendíamos. De igual forma, si enviamos el código 19, el sistema operativo lo considerará un control BRIGHT y no lo enviará, ni a él, ni al siguiente que considerará como un parámetro; es decir, estos dos códigos serán filtrados Con otros códigos ocurren cosas más curiosas; por ejemplo, el código 6 provoca el envío de una serie de espacios para tabular en columnas de 8 caracteres, los códigos 127 al 162 (gráficos) provocan el envío de un signo de interrogación, el código 13 provoca el envío de la secuencia 13,10 (retorno de carro y avance de línea). Los códigos 22 y 23 correspondientes a AT y TAB provocan el envío de los espacios indicados por los dos códigos siguientes que son considerados como parámetros y los restantes son filtrados (no se envían) bien sólo ellos, o bien incluyendo los 1 ó 2 caracteres siguientes que son tomados como parámetros Para agravar más el problema, los diseñadores del sistema operativo no previeron la posibilidad de que el usuario enviara un código 27 para abrir una secuencia de escape, y este código es filtrado de la misma forma que todos los demás. Quienes hayan utilizado un Interface-1. tal vez recuerden que la salida serie se podía utilizar asociada a un canal «t» o a un

canal «b». En el primer caso, se producía el filtrado de códigos y la expansión de tokens, mientras que en el segundo, se enviaban los caracteres sin ningún procesamiento previo. En el Spectrum Plus 2 parece que se ha dado un paso atrás y, en principio, sólo es posible utilizar el equivalente a un canal «t».

La solución que han adoptado muchos usuarios es hacer la conexión mediante un Interface-1 y ahorrarse problemas (ya que no el precio del interface). Sin embargo, otros opinan, y con mucha razón, que si su ordenador tiene una salida RS-232, lo lógico es utilizarla. De esta misma opinión somos nosotros; así que nos pusimos a investigar la forma de evitar el filtrado de códigos en la salida RS-232 Empezamos por mirar el manual (práctica muy recomendable), pero la baja calidad de los manuales de Sinclair no parece haberse resuelto con el cambio de dueño. Por otro lado, a los señores de Indescomp no les hace muy felices el facilitar información técnica a la prensa. Así que nos encontramos sotos ante el misterioso Plus 2. sin más ayuda que el manual (si a eso se le puede llamar ayuda) y una gran dosis de paciencia para desentrañar sus secretos. Desensamblamos rutinas, probamos «POKEs», conectamos el Plus 2 con una impresora y con otro Spectrum, alteramos el contenido de variables y vimos los resultados y en todo el proceso, descubrimos mucho sobre el funcionamiento del ordenador.

Podríamos limitarnos a contaros las conclusiones a que hemos llegado, pero nos ha parecido mucho más interesante iros narrando el camino que nos llevó a obtenerlas. Con ello conseguiremos dos objetivos; en primer lugar, llegaréis a comprender mejor el funcionamiento de vuestra máquina, lo que os permitirá sacarle más partido; en segundo lugar, veréis desde el principio, el desarrollo de un proceso sistemático de investigación del tipo de los que solemos hacer nosotros habitualmente para encontrar «POKEs» de juegos, modificaciones en programas de utilidad, trucos o simplemente, para conocer mejor las máquinas con las que trabajamos.

La semana próxima, empezaremos el proceso de investigación. De momento, y para los impacientes, ahí van dos «POKEs» que pueden solucionarles algunos problemas:

POKE 23349,38: POKE 23350,8

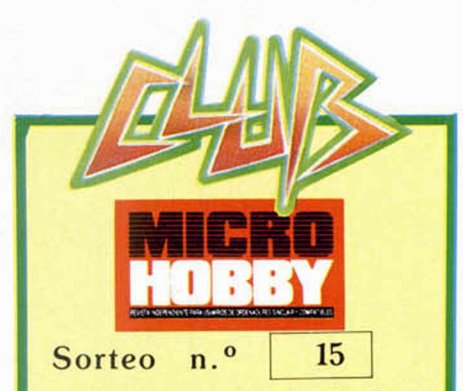

Todos los lectores tienen derecho a participar en nuestro Club. Para ello sólo tienen que hacernos llegar alguna colaboración para las secciones de Trucos, Tokes & Pokes, Programas M1CRO-HOBBY, etc..., y que ésta, por su originalidad, calidad u otro tipo de consideraciones, resulte publicada.

• Si tu colaboración ha sido ya publicada en MICROHOBBY. tendrás en tu poder una o varias tarjetas del Club con su numeración correspondiente.

Lee atentamente las siguientes instrucciones (extracto de las bases aparecidas en el número 116) y comprueba si alguna de tus tarjetas ha resultado premiada.

• Coloca en los cinco recuadros blancos superiores el número correspondiente al primer premio de la Lotería Nacional celebrado el día:

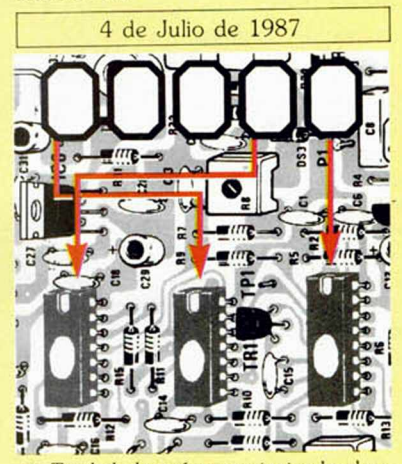

• Traslada los números siguiendo el orden indicado por las flechas a los espacios inferiores.

• Si la combinación resultante coincide con el número de tu tarjeta..., ¡enhorabuena!, has resultado premiado con un LOTE DE PROGRAMAS valorado en 5,000 pesetas.

El premio deberá ser reclamado por el agraciado mediante llamada telefónica antes de la siguiente fecha:

8 de Julio de 1987

En caso de que el premio no sea reclamado antes del día indicado, el poseedor de la tarjeta perderá todo derecho sobre él, aunque esto no impide que pueda resultar nuevamente premiado con el mismo número en semanas posteriores. Los premios no adjudicados se acumularán para la siguiente semana, constituyendo un «bote»

El lote de programas será seleccionado por el propio afortunado de entre los que estén disponibles en el mercado en las fechas en que se produzca el premio.

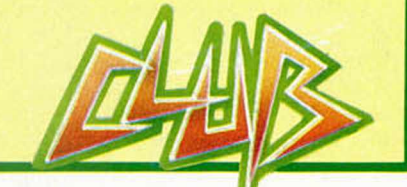

**MICROHOBBY 25** 

## *m v n tíO ii 1)3j 'j í í i jiO iü A A lJtl* **id** *ikh'A AVWhlDA* **/y** *V)* Miguel Sepúlveda y Adolfo Pérez

**Culminamos con el capítulo de esta semana la serie sobre nuestro MONITOR de memoria** *p a ra RAM PAGINADA com entando detalladam ente dos de sus más potentes posibilidades: utilización de BREAK-POINTS p a ra la depuración de program as en Código M áquina y búsqueda en m em oria de una determ inada configuración de bytes.*

Para depurar un programa escrito en Código Máquina se hace imprescindible la utilización de un MO-NITOR. Si además tiene la posibilidad de utilizar BREAK-POINTS, la cosa marcha sobre ruedas.

#### PONER/QUITAR TRAPS

El MONITOR permite poner *Traps* (break-points) en cualquier punto de un programa, facilitando de esta manera su seguimiento y depuración. Pueden ponerse hasta dos *traps* simultáneos, aunque no en posiciones consecutivas como veremos más tarde. Cuando se pone un *trap* y se ejecuta el programa a partir de cualquier dirección, al pasar por la posición en que está puesto el *trap,* se parará dicha ejecución, pudiendo en ese momento utilizar cualquier facilidad de las que nos proporciona el MONITOR. Cuando un programa llega a un *trap,* éste se borra. No se pueden poner dos *traps* en direcciones consecutivas porque cada uno necesita tres posiciones de memoria para hacer un CALL a la dirección en que se ejecuta el *trap.*

El comando para poner/quitar traps es N[xxxx]CR

Si se teclea N seguido de una dirección, se pone un *trap* en esa dirección. Si se teclea solamente N lo que se hace es quitar el primer *trap* que se puso.

La rutina que ejecuta el comando se llama PQTRAP. comienza en la linea 4400 y termina en la 5090.

Cuando la rutina es llamada, hace un CALL a PASDIR para leer desde el buffer de comandos la dirección en que se pondrá el *trap.* El resultado de la lectura queda en el registro HL. Dependiendo del valor de HL significará quitar o poner un *trap.* La rama de poner *traps* comienza en el lábel PQ8 (linea 4740) y funciona de la siguiente manera: aquí se llega con la dirección del *trap* en HL, lo primero que se hace

es guardarla en el stack y cargar en HL la primera posición en que se guardan datos del *trap* para comprobar si es el primero o el segundo. Si al menos hay uno sin poner, el programa sigue ejecutándose por la línea 4860 (lábel PQ10). A partir de aquí, se recupera del stack la dirección en que se pondrá el *trap* y se deja en el registro DE (linea 4880), se decrementa HL, con lo cual apunta a DIR1 o DIR2 (direcciones en que se guardará el código que hubiese en las posiciones en que se va a poner el *trap),* dependiendo de que haya un *trap* puesto o no. A continuación, se guardan los tres bytes a partir de la posición en que se pone el *trap,* poniendo en su lugar un CALL a la dirección de ejecución del *trap.* Si el programa durante su ejecución, pasa por la dirección en que está puesto el *trap,* se encontrará con el código correspondiente a un CALL y, por tanto, saltará a la dirección que indique.

En el caso en que queramos quitar algún *trap,* el programa se ejecuta por la línea 4470, a partir de la cual se carga en HL la dirección en que se encuentra el código objeto salvado cuando se puso el *trap.* Si en esta dirección no hay nada, quiere decir que el primer *trap* no está puesto y se pasa a repetir lo mismo para el segundo. Si tampoco lo está, se entra en una pausa hasta que se teclee cualquier carácter, en cuyo caso, se vuelve al bucle principal.

Si había algún *trap* puesto, se salta al lábel PQ4 (línea 4590) a partir del cual se borra el *trap* y se recupera el código objeto, poniéndolo en su posición original dentro del programa.

Cuando un programa se encuentra un *trap,* dependiendo de que sea el primer *trap* o el segundo, se saltará a TRAP1 (linea 5110) 0 TRAP2 (línea 5160) en donde se guardará el registro AF en el stack, se cargará el registro A con 0 o 1 según sea el primer o segundo

*trap.* Luego se va a un tratamiento común en el cual se guardan los registros DE y HL en las variables RDE y RHL, se recuperan AF, dirección de retorno desde el stack y los bytes del código objeto desde la dirección en que se guardaron para ponerlos en su lugar correspondiente dentro del programa.

#### CAMBIAR UN BLOQUE DE MEMORIA DE DIRECCIÓN

Nos permite cambiar bloques de cualquier longitud desde una dirección de memoria a otra. El formato del comando es:

#### Oi[iii],f[fff],l[lll] CR

Todos los datos deberán estar en hexadecimal.

La rutina que ejecuta este comando empieza en la línea 5480 y termina en la 5760. Su nombre es CBLOQ.

Al empezar la ejecución, hace una llamada a la rutina PAS2DR que leerá desde el buffer de comandos las direcciones inicial y final y las almacenará en BC, guardando en el stack el resultado de la operación (registro de flags). Después se llama a la rutina PASDIR para que lea desde el buffer la longitud del bloque. Desde el stack se recuperan, el registro de flags (en A), el origen del bloque (en HL) y el destino (en DE). Después, dependiendo del estado del carry (que nos dice si la dirección origen es mayor o menor que la destino) se calcularán las direcciones iniciales y finales tanto del bloque origen como del bloque destino. En BC tenemos el número de bytes que componen el bloque. En un caso, se utilizará la instrucción LDDR (destino mayor que origen) y en otro LDIR para pasar los bytes de un bloque a otro.

#### CONVERSIÓN DECIMAUHEXADECIMAL

Para pasar un número decimal a hexadecimal, se usa: Dd[ddddd] CR

es decir, el indicativo de paso a hexadecimal (D) seguido del número decimal que queremos convertir. Este número puede tener una longitud de uno a cinco dígitos.

La rutina que hace la transformación a hexadecimal va desde la linea 2030 hasta la linea 2360 del listado.

Cuando se entra en la rutina, el registro DE contiene la dirección del buffer de comandos. A continuación se busca el último dígito del número decimal, para lo cual va comprobando todos los caracteres que hay en el buffer hasta que encuentra el carácter CR. El anterior es justamente el último dígito del número a transformar. A continuación. en el par de registros DE se almacena un 1 que servirá como factor en la multiplicación que emplearemos para convertir el número.

A partir de la linea 2150 y hasta la línea 2320, se entra en un bucle donde se van leyendo los dígitos y transformando mediante un algoritmo que veremos a continuación. Del bucle se sale cuando el dígito leído no es decimal (en este caso la letra D) en cuyo caso se imprimirá el número ya en hexadecimal.

El algoritmo empleado para la transformación es como sigue: con el dígito en el registro A se llama a una rutina del Sistema Operativo (NUMERI), que devuelve en el carry el indicativo de si el dígito era decimal o no. Si no era decimal se sale por el lábel DC2. Si era decimal, se guardan en el registro A solamente los cuatro últimos bits y se prepara el registro doble HL con el número formado por estos cuatro bits. A continuación se llama a otra rutina del Sistema Operativo (HLPDE) que multiplica el contenido de los registros dobles HL y DE dejando el resultado en HL y guardándolo en el stack. Recordemos que el registro DE contenía un 1. Se carga el registro HL con un 10 y se vuelve a multiplicar por DE con la misma rutina del S.O. El resultado, que quedaba en HL, es transferido a DE e intercambiando a los registros auxiliares de donde se sacará más adelante. De esta forma, hemos almacenado en DE un 10 que se utilizará en otra pasada del bucle para efectuar otra multiplicación.

En HL teníamos el resultado de la última multiplicación de HL por DE. Este resultado es sumado con el registro BC al que previamente se le ha cargado desde el stack el último número transformado.

En definitiva, el método empleado puede verse en la siguiente expresión:

 $HL = (unidad*1) + (decena*10) +$  $(centera*100) + (millar*10000) +$ (decena de millar' 10000)

#### PONER UN BLOQUE DE MEMORIA A UN VALOR

La sintaxis de este comando es: Ei[iii],f[fff],w CR siendo:

 $E =$  indicativo del comando.

i[iii]= dirección inicial del bloque. f[fff]= dirección final del bloque. vv= valor del byte a poner en el bloque de memoria.

Utilizando este comando se podrá poner cualquier bloque de la memoria a un valor determinado.

La rutina que ejecuta esto se llama PONBLO y comprende desde las lineas 2370 hasta la linea 2560 del listado. Nada más iniciarse llama a la rutina PAS2DR que lee las direcciones inicial y final desde el buffer de comandos dejando estos valores en BC y HL respectivamente. A continuación, se guarda la dirección inicial en el stack y se llama a la rutina PASDIR que lee el valor a introducir, y comprueba que la dirección final no sea menor que la inicial.

Posteriormente se almacena en BC la longitud y en HL la dirección inicial del bloque y por medio de una instrucción LDIR se va almacenando el contenido del registro A (que contiene el valor a introducir en el bloque) en todas las direcciones apuntadas por HL.

#### BUSCAR UNA CONFIGURACIÓN DE BYTES

Otra de las facilidades que nos permite el MONITOR es la búsqueda de cualquier configuración de bytes en cualquier posición o bloque de memoria. El comando a utilizar es:

Fi[iii),f[fff],w[,vv,vv,vv] CR donde:

 $F =$  indicativo del comando. i[iii]= dirección inicial del bloque donde se buscará el valor.

f[fff]= dirección final del bloque. vv[,vv,vv.vv] = configuración de bytes a buscar.

En la configuración de bytes podemos dar un mínimo de 1 byte (dos dígitos).

El listado de la rutina que ejecuta esta facilidad se puede ver desde la linea 2570 hasta la 3060.

El nombre de la rutina es BUSCA lo primero que hace es llamar a PAS2DR que lee las direcciones inicial y final desde el buffer de comandos dejándolas respectivamente en los registros BC y HL. Restando ambas direcciones se calcula la longitud del bloque en que se efectuará la búsqueda. Tanto el origen

del bloque como la longitud son guardados en el stack.

Se carga el registro IX con la dirección del buffer de comandos y se inicializa el registro B con un 0 para utilizarlo como contador del número de bytes que tiene la configuración que se desea buscar. Los valores de los bytes leídos se van almacenando en el mismo buffer de comandos empezando por la primera posición y destruyendo por tanto todo lo que había en ese lugar pero esto no importa puesto que los datos que necesitamos han sido salvados en el stack. De esta forma, los valores de los bytes a buscar se encuentran en el principio del buffer y el número de bytes en el registro B.

A partir de este momento, se comienzan a buscar los bytes que hay en el buffer en el bloque de memoria especificado.

En el registro A se carga el primer byte de la configuración y se comienza a buscar este valor a partir del origen del bloque (esta dirección se encuentra en el registro HL). Si el valor que hay en el registro A no es encontrado, significa que la configuración pedida no existe y se vuelve al programa principal. Si es encontrado se toma el siguiente byte de la configuración y se compara con el contenido de la siguiente dirección en la que se encontró el primer byte. Si ambos coinciden, se repite el proceso. Si no coinciden, el proceso de búsqueda se interrumpe en estas direcciones y se comienza otra vez a buscar el primer byte a partir de la dirección siguiente a la que se encontró la primera vez.

#### **DESENSAMBLE DEL MONITOR PARA LA RAM PAGINADA**

4428 M U S EOU *i* ICADOS POR 8 DE HL. 7348 DEC A <sup>4431</sup> LD A ,( I5 C 8 8 ) 4988 PRIHL EOU *i* <sup>7378</sup> ADO A , ■8\* 4451 JR Z.PAUS 4928 LD 8 ,4 i g i t o d e c ¡n a l 4448 DI 4938 XOR A 7398 RET 4478 RET 4948 ; 7488 <H i i i DATOS Y T A B U S DEL 6488 \*H PASA DIRECCION EN HEX. 6958 PRI8 EQU \$ A S C II A HEX. 4948 SLA L 7418 T A B U R EOU 8 4488 PAS2DR EOU 8 4978 RL H <sup>7428</sup> DEFM 'S P = ' 4588 CALL PASDIR 6988 RLA 7438 4518 LD C ,L 4991 DJNZ P R I8 7448 DEFM M N T = \* 4538 ; <sup>7818</sup> CP I3 A ;? Es l e t r <sup>7448</sup> DEFM M X = • 454 8 M S D IR E6U 8 a h t x . ? <sup>7478</sup> DEFM , H L '= ' 4548 XOft A 7838 ADD A , 7 <sup>7498</sup> DEFM ' B C '1 ' 4588 DEC HL 7858 P R I2 EOU 8 7518 DEFM ' HL = ' + 4598 LD (HL),A ;Inicia: 7868 RST PRI ;Imsprime di 7528 DEFM 'DE = •<br>^≠ 1izanumero igitod igitod 7538 DEFM 'BC lizanumero 191tod <sub>- →</sub> 191tod 7538 DEFM 'BC = • 4488; 7548 DEFM 'PC = \* 4418 PD2 EQU \$ 7888 DJN2 PRIHL 7558 DEFM M R = ' 4428 INC DE 7898 LD A, <sup>\*</sup> 7548 **;TRAP 1** *y* **2**<br>4438 iD A (DE) 7188 RST PRI:Imprime b 7578 DIP), pccu 4438 LD A (DE) 7188 RST PRI ; Imprime b 7578 DIRI DEFU 8<br>4448 CP \*, \* | lancos | 7588 DBJ1 DEFB 8 4448 CP v U n c o s 7588 OBJl DEFB 8 , 8 , 8 4458 JR Z,PD4 7110 RET 7598 D1R2 DEFU 8  $4448$  CP CR 7128 TH BORRA LA PARTE INFERIOR 7488 0BJ2 DEFB 8,8, 4678 JR Z,PD4 7138 CLS EUU 9 7618 ; 4488 CALL COND6X ;Comprue 7148 EXX 7428 TANAN EOU \$-BUCPRB<br>a sies dec. o hex. 7158 LD B,1 7438 : ba t i e s d e c . o h e x . <sup>7158</sup> LD B , 1 7438 ¡ <sup>4498</sup> RLD 7148 CALL C LLIN E ¡B o rr a 7448 ¡AOUI SE SALUAN LOS REGIST 4788 INC HL 11 Rea 24 ROS 4718 LD A,1 7658 RIR DEFU 8 4728 DEC HL 7188 CALL CHOPEN ;Abre c 7448 RPC DEFU 8<br>4738 JR PD2 anal 1 7478 RBC DEFU 8 4738 JR PD2 anal 1 7678 RBC DEFU 8 4748 ; 7199 EXX 7688 RDE DEFU 8 4758 PD4 EQU \$ 7288 LD A, 22 7498 RHL DEFU 8 4768 LD HL,(SEED) ; Rec 7218 RST PRI ; AT 1,8 7788 RAFP DEFU 8<br>Defa numero 1999 10 A,1 7718 RBCP DEFU 8 u p a ra n u n tr o <sup>7228</sup> LD A , 1 7718 RBCP DEFU 8 4778 RET 7238 RST PRI 7728 ROEP DE FU 8 4788 HI IMPRIME EL CONTENIDO DE 2248 XOR A 2738 RHLP DEFU 8<br>2758 RHL 7258 RST PRI 2748 RIX DEFU 8 HL. 7748 RST PRI 7748 RIX DEFU 8 4798 PRIHL1 EQU \$ 7268 RET 7758 RIY DEFU 8<br>4888 LD A, \* 7278 HI PASA LN DIGITO HEX. A D 7748 INT DEFU 8 <sup>4818</sup> LD A , ' \* 7278 >H M S A IM D IG IT O HEX. A D 7748 IN T DEFU 8 4818 RST PRI ECINAL A S C II Y LO IM PRIM E. 7778 M F DE FU 8 4828 ; 7288 DIGD EQU \$ 7788 ; 4838 PRIHL2 EQU \$ 7298 XOR A 7798 DIRSPA DEFW 8 ;Direc. del<br>4848 PUSH BC 7388 ; 738 SP actual. 4848 PUSH BC 7388 ¡ SP a c t u a l. <sup>4858</sup> LD 8 ,4 7318 DIG EOU 8 7888 D1RSPC DEFU 8 ¡ D ir e c . d e l 4848 CALL PRIHL 7328 ADD HL,DE SP del CM.<br>4878 PDP BC 7338 INC A 7818 DIRSI <sup>4878</sup> POP BC 7338 INC A 7818 D1RSP6 DEFU 8 ¡ D ir e c . d e l 4898 \*H IMPRIME LOS DIGITOS IND

.<br>1998 - OR '8" 7458 DEFM "IX ="<br>1998 - CP #3A ;? Esletr 7468 DEFM "IX =" <sup>4558</sup> LD HL,SEED M <sup>7828</sup> JR C .P R 12 ¡NO <sup>7488</sup> OEFM , D E '= \* .<br>1958 PR12 EQU \$ 7588 DEFM 'AF'="<br>2558 DEEM 'ALL 20 2348 JR C,DI6 SP del BASIC.<br>2358 SBC HL,DE

4918 PUSH BC 7388 RST PRI ; Imprime d

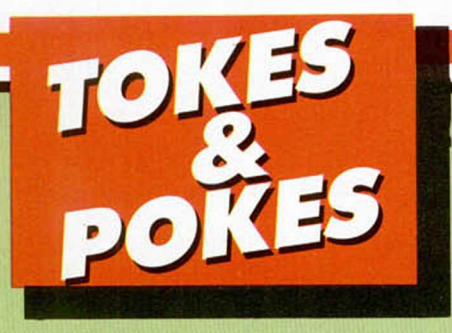

#### **SAMANTHA FOX**

Parece que Jesús Sánchez y un amigo suyo, los dos de Hospitalet, Barcelona, han decidido hacernos partícipes de su gran descubrimiento. Grande porque gracias a él conseguirás observar el cuerpo de la protagonista sin mucha ropa, una vez que consigas ganarla un par de ve**ces** 

POKE 26758,0

#### INFILTRATOR

Las cartas que nos cuentan cuáles son las claves de los enemigos y amigos de Jimbo en este juego de US Gold, son innumerables. Aquí están las claves y todos los responsables serán castigados con su pegatina y carnet correspondiente.

Para utilizarlas sólo deberéis ir a la pantalla de comunicaciones en cuanto que aparezca un avión midentificado. Una vez allí, deberéis mandar la comunicación «Request ID», a lo que el piloto en cuestión contestará con su nombre a la vez que nos pide la identificación correspondiente. Según pertenezca a una lista u otra habrá que contestarle con el apodo conveniente.

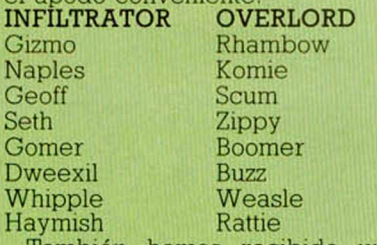

También hemos recibido unas cuantas en las que se nos cuentan los pasos para llegar a la base y conseguir aterrizar. Las transcribimos a continuación:

Mantener la velocidad a 400 nudos y la altitud a 200 pies.

— Colocar el ADF en 72,8.

— Encender el turbo y desconectarlo cuando suba la temperatura del aceite. Cuando el nivel que indica este concepto recupere su posición normal, volveremos a conectarlo y así sucesivamente,

Pedir identificación a los aviones, antes de que ellos nos la pidan a nosotros.

— Cuando lleguemos a la base realizar:

- a) Conectar el modo silencioso.
- b) Desconectar el turbo.

c) Reducir la velocidad hasta 0 nudos.

d) Bajar hasta una altura de 80 a 100 pies, mientras que nivelamos el horizonte artificial.

e) Desconectar el modo silencioso.

f) Descender lentamente hasta aterrizar.

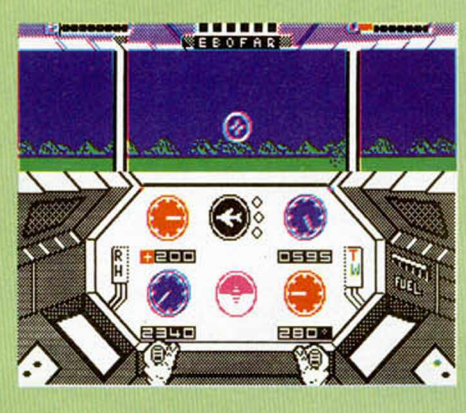

#### <span id="page-27-0"></span>FIST II

¿Queréis encontrar los tres pergaminos sin perder un ápice de energía? Sólo debéis teclear el cargador siguiente y lo conseguiréis.

El responsable es Lorenzo Perio, de Barcelona.

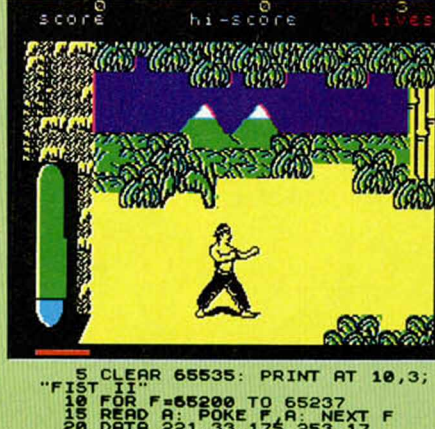

# 18 READ A: POKE P A: NEXT F<br>25 DATA 221,33,175,253,17<br>25 DATA 171,0,62,255,55,17<br>35 DATA 171,0,62,255,55<br>35 DATA 39,266,554,17,252<br>35 DATA 33,266,554,17,252<br>46 DATA 33,266,82,253,0<br>50 DATA 62,24,50,182,105<br>50 DATA 62,24,50

#### SCOOBY DOO

Hace algunos números publicamos el poke que proporcionaba las vidas infinitas en este juego. Ahora, Francisco Valero, desde Barcelona, nos ha enviado otra colección de pokes con resultados diferentes. POKE 28408,201 sin enemigos

POKE 38144,201 sin música

POKE 30129.201 sólo fantasmas co-

mo enemigos POKE 32095,201 siempre en la mis-

ma fase POKE 28580,201 sólo es necesario completar la primera fase para ver el final de las siguientes.

#### **NÉMESIS**

Casi no hemos recibido cartas en las que nos enviaban pokes para este juego de Konami. Ante tal avalancha nos vemos en la obligación de conceder una pegatina a todos y cada uno de los responsables, pero sentimos no poder publicar sus nombres, porque la lista sería interminable.

POKE 51479,1 inmunidad POKE 52385,127 la nave no dispara POKE 49372,0 música rápida POKE 54304,60 disparo = láser

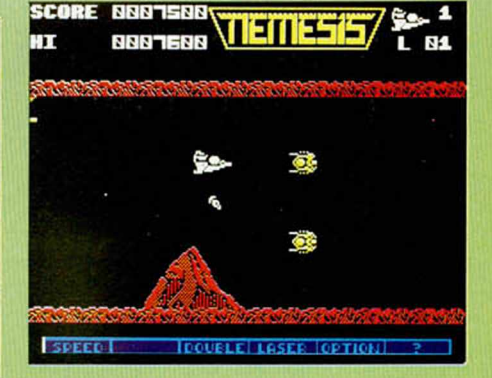

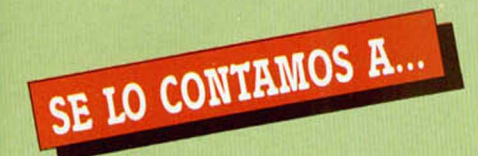

#### LORENA MARTIN CARBONELL (MADRID)

No podemos publicar en estas páginas el método de resolución completo de juegos, tan largos y complicados, como los que nos preguntas («Back to skool» y «Skool Daze». Como comprenderás llenaríamos estas dos páginas para contestarte con lo cual satisfaceríamos tu curiosidad, pero dejaríamos sin respuesta a más lectores que, como tú, quieren tener solución a sus dudas. Lo sentimos.

#### ENRIQUE CORREDERA GARCÍA (MADRID)

Los programas desprotegidos mediante la utilización de un transfer como Transtape, Multiface One, Phoenix, etc., necesitan de un cargador en Código Máquina o de la suficiente sabiduría en dicho lenguaje como para desensamblar el cargador que llevan y colocar los pokes en él.

Nuestras noticias son que el objetivo del «Gauntlet» es el de recaudar puntos como si fueran impuestos y tú un inspector de Hacienda: cuantos más, mejor. En serio, te diremos que no existe ningún objetivo predefinido aparte del de conseguir tesoros, pociones y eliminar a todo tipo de fantástico enemigo que se cruce por delante de tu arma.

A nuestra redacción no ha llegado ningúna noticia del «Commando'86». De todas formas, en el caso de distribuirse en España, suponemos que sería Zafiro la encargada de hacerlo, ya que todos los program as de Elite son producidos en nuestro país por dicha casa.

#### FRANCISCO JAVIER GIL GORDO (MADRID)

La tercera fase sel «Sigma 7» se pasa teniendo en cuenta la combinación que se forma en el suelo de la segunda fase; cuando pasas por encima de los circulos de dicha fase, en plan «comecocos», parte de ellos no desaparecen; éstos forman la combinación que debes activar en la plataforma de la siguiente prueba. Para ello debes colocarte encima del punto a activar y, cuando éste se ponga de color amarillo, pulsar fuego.

El mensaje de error «R: ERROR DE CARGA», no tiene otra solución que conseguir otra copia del programa que lo produzca o alinear las cabezas del cassette a la altura correcta de la cinta. La mayoría de los problemas que causan este error se deben a fallos en la cinta que contiene el programa.

#### VÍCTOR GIMENO GRANERO (VALENCIA)

El Auto-fire del Quickshot II no es necesiaramente compatible con todos los juegos; por eso es lógico que no te funcione con algunos, normalmente con los que no permitan autorrepetición de fuego desde el teclado.

La pantalla de las abejas del «Camelot Warriors» se supera con mucha paciencia y habilidad; debes evitar al bicho que anda de izquierda a derecha y saltar sobre el arbusto; allí debes esperar a que las dos abejas coincidan en su recorrido, de tal forma que te den el tiempo suficiente para saltar a la derecha y de alii a la parte superior de la pantalla. No es nada fácil, pero suponemos que tu pericia y práctica te llevarán a superarla.

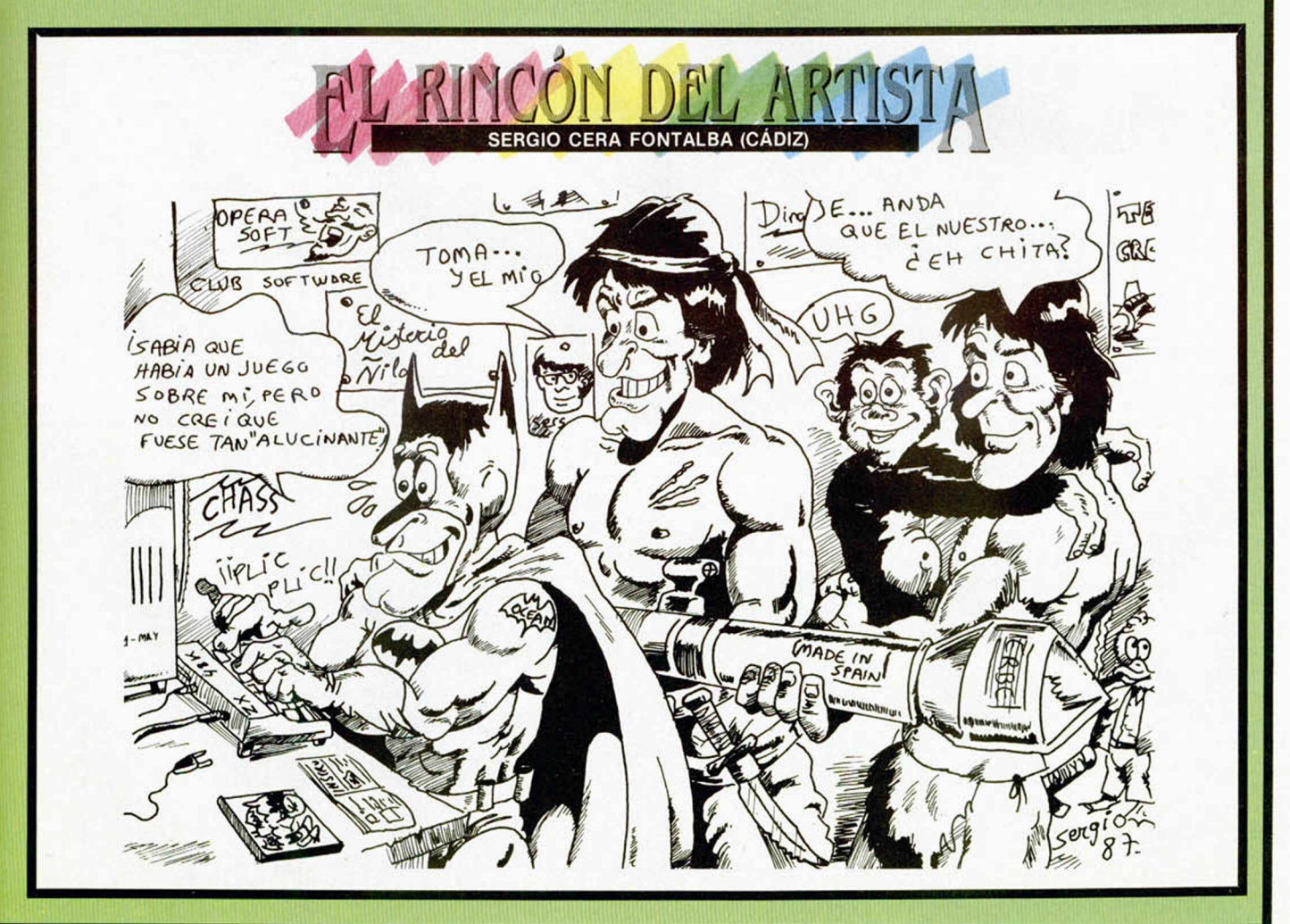

## **UTILIDADES**

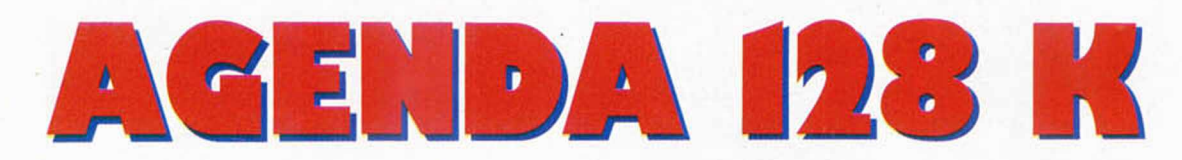

Sontiogo GARCÍA GARCÍA

Las agendas no son utilidades excesivamente novedosas. Pero cuando una de ellas posibilita el uso del Disco-Ram del Spectrum +2, la cosa cambia.

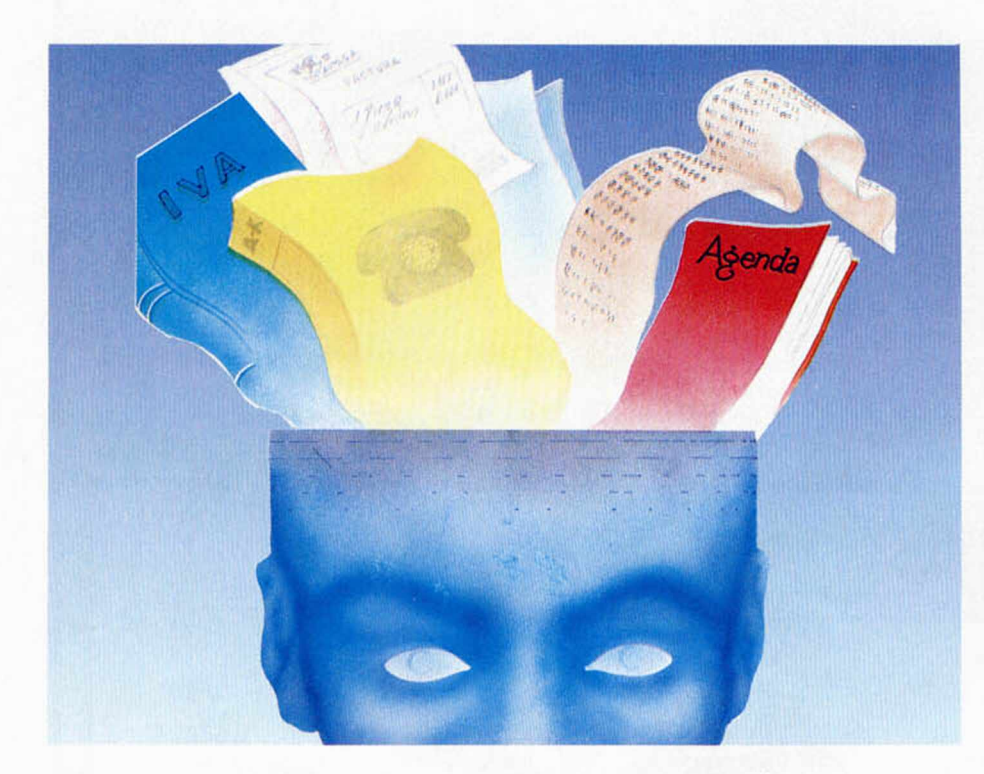

Primeramente debemos advertir que esta utilidad es exclusiva para los usuarios del +2. La máxima novedad que aporta es la posibilidad de tener dos bloques completos de datos en el Disco-Ram. Por supuesto se mantiene la posibilidad de grabar dichos datos en cassette, sin lo cual la utilidad del programa sería inexistente. Todo el funcionamiento del programa está controlado por dos menús, que se manejan con la tecla Edit y los cursores, al igual que los que presenta el +2 tras su inicialización.

Para evitar una posible confusión con los datos que existan en el Disco—Ram, el programa dota de forma automática, a todos los bloques de datos la extensión .DA.

La capacidad es de 300 fichas de 20 caracteres por campo cada una.

Las operaciones de introducir datos, leerlos, ordenarlos y retorno al Basic, no necesitan ninguna explicación

por su sencillez. Hay que tomar en consideración que el algoritmo de ordenación está realizado totalmente en Basic, por lo que no debéis desesperaros si tarda un poco.

Esperamos, siguiendo los consejos del autor del programa, que nos enviéis más utilidades que aprovechen todas las posibilidades del Spectrum +2.

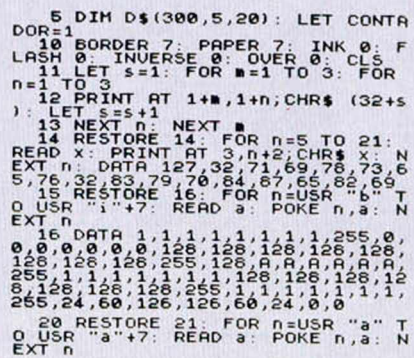

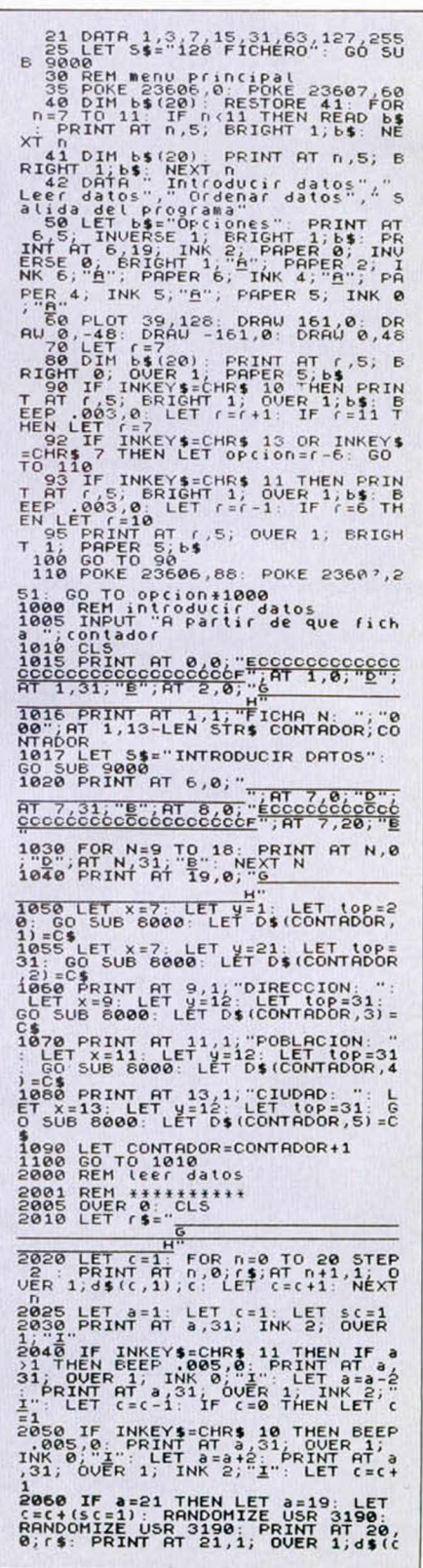

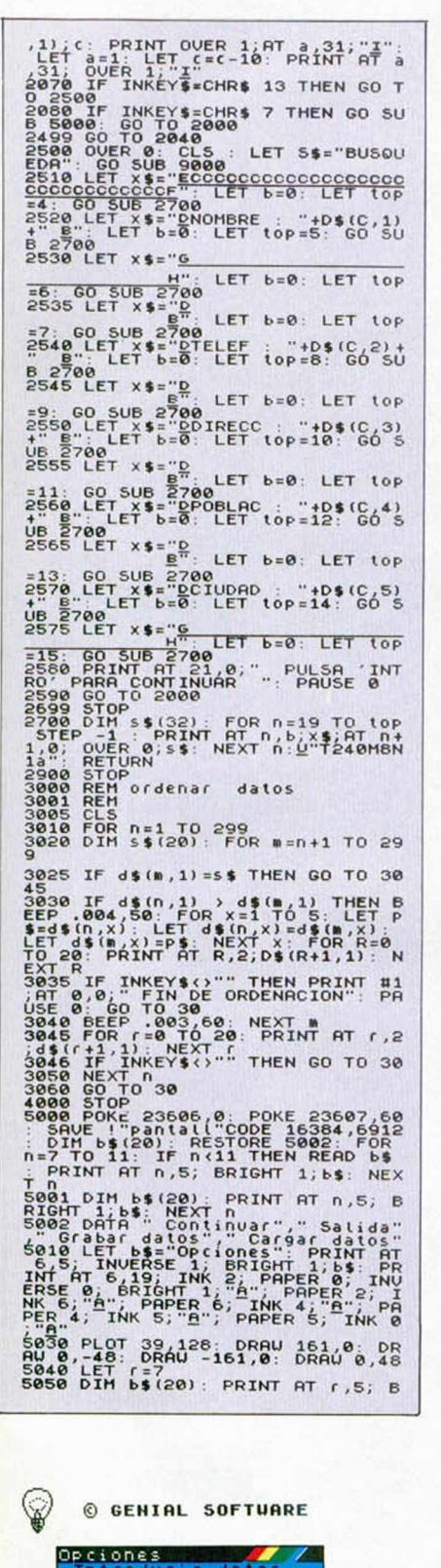

Leer datos<br>Ordenar datos<br>Salida del programa

128 ETCHERO

**finallo Gonez** 11734567 **D I R E C C I O N : R O D R I G U E Z SANZ 7 P O B L A C I O N : A L C O B E N D A S**  $C$  I UDAD: **MADRID** INTRODUCIR DATOS RIGHT 0; OUER 1; PAPER 5;6\$<br>5060 IF INKEY\$=CHR\$ 10 THEN PRIN<br>T AT (,5; BRIGHT 1; OUER 1;6\$: B<br>EEP .003,0: LET r=r+1: IF r=11 T<br>HEN LET r=7 **5070 IF INKEY\$=CHR\$ 13 OR INKEY\$**<br>=CHR\$ 7 THEN LET OP(100 = T-6: GO<br>5080 IF INKEY\$=CHR\$ 11 THEN PRIN<br>5080 IF INKEY\$=CHR\$ 11 THEN PRIN<br>5080 IF INKEY\$=CHR\$ 11 THEN PRIN<br>EEP .003,0: LET r=r-1: IF r=6 TH<br>5085 PRINT RT r,5; OV OUER 1, BRIGH POKE 23607,2 510 IF DPC1001 IP and THEN LORD IT HAVE THE MANUSCRIP AND RELIGIONS SCREEP AND THE MANUSCREP (1990) IP and a case of the set of the set of the set of the set of the set of the set of the set of the set of the set of the se a\$="" THEN GO TO 8020<br>A\$>CHR\$ 31 THEN IF A\$<CH -1: PRINT AT X,Y;"L": BEEP .05,5<br>0: LET C\$=C\$( TO LEN C\$-1): GO T<br>0:8010 8 LET C\$=C\$( TO'LEN C\$-1) : 60'?<br>0 8010<br>8051 IF A\$=CHR\$ 195 THEN LET A\$= 8052 IF AS=CHR\$ 205 THEN LET AS= 8055 IF A\$=CHR\$ 7 THEN GO SUB 50<br>00 888 IF CODE a\$=13 JHEN BEEP, 05<br>
88: PRINT RT X, 9, 18 DEEP RN<br>
878 JHEN 60 TO 8010<br>
87 JHEN 60 TO 8010<br>
87 JHEN 60 TO 8010<br>
88: BEEP .05,50: LET 95+1: IF 95<br>
8800 PRINT RT 25,00: LET 95+1: IF 95<br>
8100 GO TO 8010<br>
999 POKE

**FICHA N: 001** 

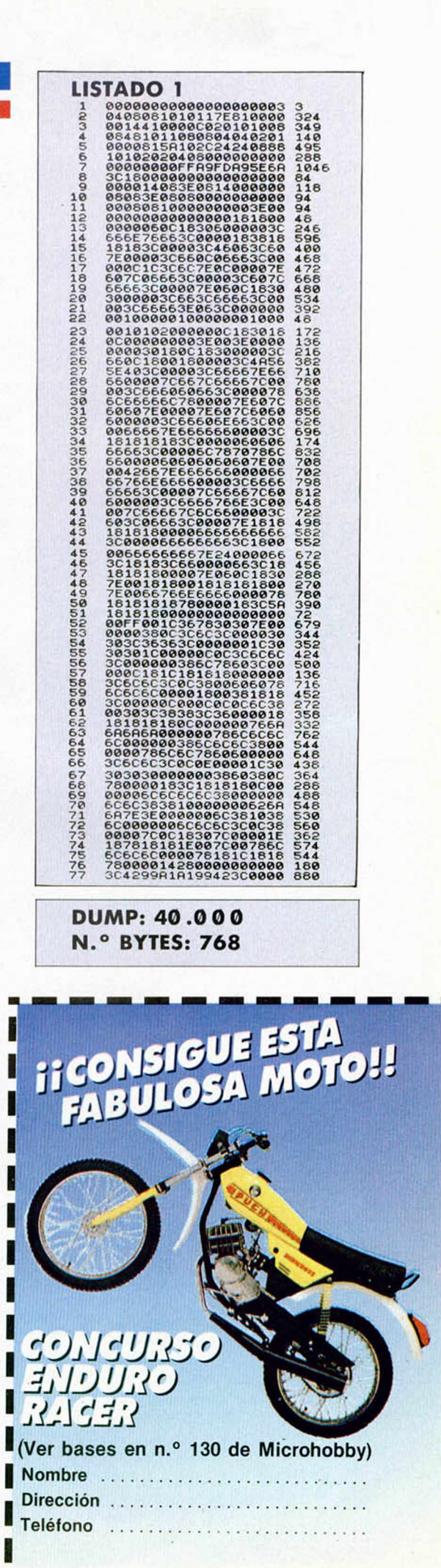

#### **CÓDIGO** MÁQUINA

¿Se pueden utilizar más variables en Código Máquina que BC, DE y AF, contando con los registros simples A, B, C, D, E y F?

¿Se puede programar en Código Máquina sin utilizar un ensamblador?, ya que no encuentro ninguno.

¿Qué puede hacer un chico de un pueblo pequeño para trabajar con compañías como Dinamic?

Daniel JIMENO-Guipúzcoa

■ *Cuando se programa el Código Máquina, no se utilizan los registros variables. En su lugar se emplean determinadas posiciones de memoria. Un ejemplo de esto lo constituyen las*«*Variables de Sistema»del Spectrum que son, como su nombre indica, las variables que utiliza el Sistema Operativo.*

*En realidad es posible programar en Código Máquina sin utilizar ensamblador (si no fuera asi. jamás se hubiera podido escribir el primer ensamblador) Sin embargo resulla muy trabajoso, ya que hay que escribir el programa* As*sembler sobre un papel, y luego ensamblarlo a mano. Se puede hacer para pequeñas rutinas, pero en un programa grande, el trabajo no merece la pena Si no encuentra un ensamblador en su localidad, pruebe a pedirlo por correo a alguna tienda de Madrid o Barcelona.*

*Su tercera pregunta, lal vez debiera hacérsela a Dinamic: aunque no* ! *creemos que el vivir en un pueblo pequeño sea inconveniente Al fin y al cabo. puede escribir los programas en su casa y mandarlos por correo*

*etc ), si a pesar de todo no lo encue-Ira. puede recurrir a corlar uno de tamaño normalizado que son algo más largos.*

**CONSULTORIO** 

#### LA "ROM SOMBRA"

Estoy muy interesado en saber si se podría diseñar un dispositivo que permitiera cambiar la ROM de 8 K del lnterface-1 por una EPROM de 16 K. De esta forma, podría disponer de una ampliación del Basic en los 8 K superiores del lnterface-1, con la ventaja de que se produce la paginación automáticamente.

#### Enrique CABRERA-Sevilla

■ *Muy buena idea la suya y, efectivamente. es posible Prueba de ello es que e l*«*Disciple»(que utiliza la misma tilosotta de paginación que el Interlace-1), tiene i 6 K de ROM Hay dos formas de hacerlo. Una es paginar los 16 K de EPROM sobre los 16 de ROM del Spectrum: la otra es dividirlos en dos bloques de 8 K y paginar uno u otro según se necesite. En cualquier caso, habría que escribir el software adicional para manejarlo, teniendo en cuenta que el lnterface-1 pagina su ROM cada vez que se produce un acceso a la dirección 0008h de la ROM principal: es decir, entra a procesar los comandos que provocan errores de sintaxis para el Sistema Operativo de la ROM principal.*

#### **CONGELADOR** DE IMÁGENES

¿Puede el congelador montado funcionar al revés? Yo lo he montado y, si lo pongo a velocidad rápida, la imagen se ralentiza; pero si lo pongo a velocidad lenta, la imagen va a velocidad normal.

¿Sabéis dónde puedo conseguir el conector tipo Spectrum?.

Rafael PIÑA-Madrid

■ *La razón de que el congelador de imágenes funcione al revés es porque tiene invertidos los cables del potenciómetro. Intercambie los dos exiremos de la pista y funcionará correctamente*

*Nos extraña que viviendo en Madrid, no encuentre el coneclor para el slot trasero del Spectrum. Lo tiene en casi todas las tiendas de electrónica de cierta importancia (busque en «Lugo». «Etectroson», «Sandoval». «Telkron»,*

#### INTERESANTE PREGUNTA

La ULA necesita leer la zona de memoria correspondiente a la pantalla, y en esa zona tiene prefencia sobre el microprocesador, por ese motivo la ULA detiene al micro cada vez que los dos acceden a esa zona. Pero como ambos comparten los buses, ¿no debería haber problemas con toda la memoria?, ya que, si el micro lee un dato (por ej. en 65000) y la ULA otro (por ej. en 16384), en el bus de datos, ¿qué dato hay?

Francisco J. BASTIDA-Mallorca

■ *Es curioso que en tres años de consultorio, sea la primera vez que un lector hace esla pregunta. Efectivamente. el problema parece complejo*

*y lo extraño es que nadie antes haya reparado sobre él Sin embargo, en el Spectrum está resuelto de una manera sumamente ingeniosa*

*La ULA no sólo tiene preferencia sobre la memoria de pantalla, sino sobre la totalidad de los 16 primeros Ks de RAM. Los buses que acceden a esle banco de memoria, están aislados del resto por unas resistencias. La ULA está conectada directamente a esle banco. mientras que el microprocesador accede a él a través de las resistencias. Supongamos que el microproce*sador escribe un «1» en la linea A0 v *la ULA escribe, simultáneamente, un «0»en la misma linea. Como la salida de ambos circuitos es trieslado. se produce una diferencia de potencial de 5 voltios entre ambas secciones del bus. que es absorbida en la resistencia. con lo que el extremo de ésta, que conecta con el primer banco de RAM. contendrá e l «0*» *escrito en la ULA mientras que el extremo que apunta al resto de la RAM y a la ROM. contiene el «1» escrito por el microprocesador Otro tanto ocurre con el bus de datos, por lo que es posible que la ULA lea un dato del primer banco de RAM al mismo tiempo que el microprocesador lee (o escribe) otro en otra zona de memoria. En la práctica es como si ambos buses permanecieran aislados*

*El problema surge cuando la ULA y el micro pretenden acceder simultáneamente al primer banco de RAM En ese caso, la ULA le para el reloj al micro hasta que su transferencia haya finalizado. Durante esle tiempo, quedan detenidas todas las funciones de micro. incluso la de refresco de memoria: pero no hay problema porque los accesos de la ULA se producen de forma muy rápida y el resultado global no pasa de ser una pequeña ralenlización en el proceso del micro*

*En el caso del Plus 2. hay cuatro bancos de RAM compartidos con la ULA y otros cuatro que no lo están. Como norma general, las rutinas que requieren una temporización muy precisa (manejo de cassette, RS-232 rutinas de sonido, etc.), deberán ir colocadas en un banco no compartido de RAM o en ROM.*

#### AMPLIACIÓN DE MEMORIA

Quería preguntarles si hay ampliación de memoria a 128 K y, si es así, dígame el precio y si vale el software existente.

#### Jesús CANTOLLA-Madrid

■ *Suponemos que se rehere a si existe algún kit o dispositivo que permita convertir un 48 K en un 128 K. Lo cierto es que no existe ningún dispositivo de este tipo ni creemos que llegue nunca a existir Las diferencias entre ambos modelos son suficientemente grandes para que la conversión de uno en otro sea. prácticamente, imposible. No se trata sólo de mayor cantidad de RAM. sino de el doble de ROM, hardware de paginación, chip de sonido, etc.*

#### PLUS 2

En el Spectrum Plus 2, ¿cómo se pone la sentencia RANDOMIZE en modo 48 K sin tener que hacerla letra a letra?

¿Es peligroso tener el ordenador, sin conectarlo, cerca de una televisión en funcionamiento? ¿Habrá magnetismo?

Tengo una televisión ELBE-SHARP y quiero saber si, a la larga, tendrá algún problema con el Plus 2.

¿Cuáles son las impresoras específicas para el Spectrum que he de comprar?

¿Se piensa o se puede hacer un Spectrum 256 K?

La platina del Plus 2, ¿necesita cinta limpiadora especial?

Antonio ORTIZ-Barcelona

■ *La sentencia RANDOMIZE se obtiene. en modo 48 K, pulsando la tecla «T».*

*No hay ningún peligro porque el ordenador esté situado ¡unió al televisor. Electivamente, un televisor genera campos magnéticos —si bien, débiles— durante su funcionamiento: sin embargo, estos campos no afectan al ordenador, aunque si pueden afectar a los dispositivos de almacenamiento tales como discos, microdrives, cimas, etc*

*El televisor que nos indica no pre*senta ningún tipo de incompatibilidad *con el Spectrum.*

*Con el Spectrum Plus 2 puede utilizar cualquier impresora que tenga entrada RS-232*

*De momento, no tenemos noticias de que se vaya a hacer un modelo de 256 K El Plus 3 seguirá contando con 128 K.*

*Cualquier cinta limpiadora vale para limpiar las cabezas de cassette del* *Plus 2. El lector de cassettes que incorpora no tiene nada de especial y es similar al que llevan los radio-cassettes de bajo precio.*

#### ERRORES DE IMPRENTA

Tengo las siguientes dudas, respecto a programas publicados en su revista, que me gustaría que me aclararan:

1. ) Revista n.° 116; programa PE-QUEWEQUE; en la linea 3200, después del comando «INK 0» hay dos comillas que no entiendo.

2.) Revista n.º 120; programa ICE BLOCK; en la linea 1035, después del segundo comando "LET  $R =$ " hay un tachón y no se ve lo que pone.

3. ) Revista n.° 122; programa RA-CER TRACER; después de copiar en el ordenador el listado 1, ¿hay que grabarlo con SAVE "nombre": GO-TO 9990?

#### Alfonso SÁNCHEZ Cádiz

■ *1.) Después de las comillas que nos indicas, vienen 32 espacios y otras comillas. En toto-mecánica suprimeron. por error, una linea completa del listado.*

*2.)La sentencia correcta es: LET R =X Electivamente, en algunos ejemplares salió un «tachón» y no se ve la «X*».

*3.IEI listado t del programa RACER "TRACER" debe salvarse en cinta con la orden:*

*SAVE "RACER" LINE 9990*

*para que se auto-ejecute desde esta linea. A continuación debería ir en la cinta los listados 2. 3.4 y 5 por este orden*

#### DESPROTEGER PROGRAMAS

Les agradecería se sirvieran informarme si en algún número de su revista han publicado la manera de desproteger un programa.

Jordi SOLVES-Gerona

■ No existe una única forma de des*proteger un programa. Cada programa constituye un caso único que hay que estudiar en particular Por ello no es posible publicar, en un solo articulo, la «fórmula mágica» para desproteger cualquier programa. Sin embargo nosotros hemos dedicado una serie a este tema: donde, bajo el titulo «La biblia*

*del Hacker». se estudian todos los métodos de protección actualmente utilizados. asi como sus correspondientes procedimientos de desprotección*

#### **RTTY**

Me voy a comprar un interface RTTY y me gustarla conocer la respuesta a estas preguntas:

¿En qué precio puede oscilar? ¿A qué distancia puede transmitir?

#### ¿Y recibir?

¿Qué hay que hacer para conseguir el carnet de radio-aficionado?

A. MORENO-Madrid

■ *Ya que no nos indica qué interface va a adquirir, nos es imposible decirle el precio. El que comentamos en nuestra revista tenia un precio alrededor de las 20.000 pías*

*Un interlace de RTTY sólo sirve para conectar el ordenador a una emisora. El alcance en transmisión y recepción depende de las características de ésta (potencia. frecuencia, tipo de modulación. antena empleada, etc.) El precio de un equipo completo de radioaficionado puede rondar, como mínimo. las 100.000 pías.*

*Para informarse sobre los trámites necesarios para obtener una licencia de radio-aficionado, puede dirigirse a la Dirección General de Correos y Telecomunicaciones o a U.R.E. (Uniónde Radioaficionados Españoles)*

#### GRABADOR DE EPROM

Tengo un problema con su grabador de EPROM. Concretamente, en el número 38, página 22, dice que al escribir un 128 en el puerto 191, debe aparecer una tensión de 21 vóltios en el pin 1 del zócalo de 28 patas; mientras que al escribir un 136 en el mismo puerto, deben aparecer 25 voltios. Pues bien, a mí me salen las tensiones al revés, es decir, 25 voltios con un 128 y 21 voltios con un 136. ¿A qué puede ser debido?

#### Nelson MARTINEZ-Sevilla

■ *Efectivamente, hay un error tipográfico en la página 22 del número 36. Las tensiones correctas son las que usted obtiene: es decir. 25 voltios cuando se escribe«128» en el puerto 191 y 21 voltios cuando se escribe* «*136» en el mismo puerto Al escribir «0». tiene que parecer 0 voltios*

*Pedimos disculpas a nuestros lectores por los dolores de cabeza que les haya podido ocasionar esta confusión*

#### INTERFACES **KEMPSTON**

Tengo un interface de joystick tipo Kempston conectado a un 48 K, y he observado que algunos programas no corren con el interface conectado. Concretamente, he podido deducir que son los que utilizan el modo 2 de interrupción. ¿En qué puede afectar el interface a las interrupciones?

#### David GUTIÉRREZ-Barcelona

■ *Efectivamente, algunos interfaces tipo Kempston de joystick pueden dar problemas cuando se trabaja con la interrupción enmascarable en modo 2. La razón es que este modo de interrupción lee el vector de interrupción (la dirección a donde hay que saltar) desde una dirección que construye con el registro T como byte más significativo y el contenido del bus de datos como byte menos significativo. En el momento de solicitarse una interrupción, lo normal es que el bus de datos esté libre y. por tanto, contenga FFh, de forma que los vectores de interrupción se suelen escribir en direcciones terminadas en FFh.*

*Algunos interfaces Kempston, sin embargo, pueden meter «morralla» en el bus de datos, con lo que el dato leído ya no será FFh y el ordenador se colgará irremisiblemente cuando se produzca una interrupción.*

*La forma de resolverlo es evitar que el interface meta datos en el bus cuando no esté direccionado. Para ello, lo mejor es conectar 8 resistencias de 4K7 desde cada linea del bus de datos del interface, a +5V. De esta forma, se fuerzan a "1" cuando el interface no esté seleccionado y el dato leído será FFh. La conexión de las resistencias hay que hacerla dentro del interface.*

#### "POKEADOR AUTOMÁTICO"

Tengo el «POKEador automático» publicado en su revista, pero no me funciona con mi Plus 2 en modo 128 K. ¿A qué puede ser debido?

Alfonso SÁNCHEZ-Madrid

■ *En principio, el «POKEador automático» es perfectamente compatible con el Plus 2. En modo 48 K no debe haber problema. En modo 128 K, puede existir algún problema si, en el momento de pulsar el botón del «POKEador automático», el programa había hecho una llamada a ROM-0 o a ROM-1. Si pulsando el botón en un determinado punto del programa no funciona, pruebe a pulsarlo en algún otro punto; se trata de buscar un momento en que el microprocesador esté ejecutando en RAM.*

#### "FILMATION"

¿Qué ventajas presenta el sistema «Filmation» con respecto a otras rutinas de movimiento más simples?

PHOBOS Software-Barcelona

■ *El sistema «Filmation» permite conseguir un gran realismo en los juegos debido al efecto tridimensional que se consigue al mover las figuras en tres ejes. Por otro lado, tiene el inconveniente de que sólo se puede utilizar en pantallas monocromas. Al final, son los usuarios quienes deciden con su compra. En general, los programas que utilizan este sistema suelen gozar de muy buena aceptación.*

#### ATENCION

REPARAMOS TU SPECTRUM PRECIO FIJO 3.500 PTAS. RAPIDEZ Y GARANTIA COMPONENTES ELECTRONICOS ULAS, ROMS, MEMBRANAS DE TECLADO SERVICIOS A TODA ESPAÑA Somos especialistas PRALEN ELECTRONIC Antonio López, 115 - MADRID Tel. 1911475 40 96

**ORBITRONIK** C/. Hermanos Machado, 53 28017 MADRID Tel. (91) 407 17 61 SERVICIO REPARACIONES DE ORDENADORES PERSONALES TARIFA UNICA SPECTRUM 48K 3.600 ptas. ENTREGA RAPIDA

MATERIALES ORIGINALES Trabajamos a toda España *CARACTER URGENTE*

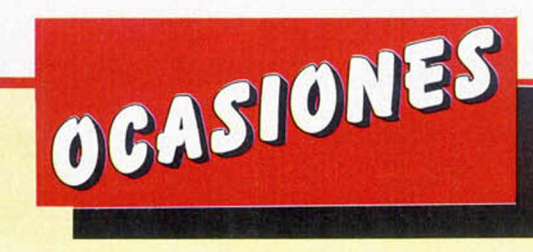

dós Irasuegui. Tel. (943) 51 57 70. Apartado de Correos, 243. Rentería (Guipúzcoa).

**• VENDO** Spectrum Plus Inves, teclado en español, embalaje original, con sus cables, etc. Incluyo revistas, libros del tema, interface Multijoystick y sonido al TV. Cassette especial para ordenador. Todo en perfectas condiciones, por sólo 40.000 ptas. Interesados dirigirse: Jesús Ortega Mesa. Avda. San Sebastián, 6,1.° D. Málaga. Tel. (954)

**• DESEO** intercambiar ideas. trucos, conocimientos de CM, etc. Interesados escribir a la siguiente dirección: José Antonio López Pardo. Rúa Xan Vicente Viqueira, 3. Vilanova. 15176 San Pedro de Nos.

**• URGE** vender Spectrum 48 K, todas las conexiones y la fuente de alimentación. Regalo revistas. Todo por sólo 30.000 ptas. Interesados preguntar por Guillermo en el tel. 4121309 de Vizcaya.

**• VENDO ZX Microdrive con** 19 cartuchos por sólo 8.000 ptas. También vendo interface para joystick Kempston por sólo 1.000 ptas. Interesados preguntar por Iñaki Gal-

391113.

(Barcelona).

**• NECESITO** manual de instrucciones para la impresora Seikosha GP-100-A, pago fotocopias y regalo algunas revistas. Interesados escribir a la siguiente dirección: Antonio Guerra. C/ Gran Capitán, 18-4. 14001 Córdoba.

• **VENDO ZX** Spectrum con transformador, cables. Todo en buen estado por sólo 8.000 ptas. Interesados llamar al tel. 2714 20. O bien escribir a Javier Arévalo. Avda. Andalucía, 64, 3.° B. Cádiz.

**• REGALO** revistas, 3 libros, 1 curso de Basic, 2 posters, pegatinas, 1 destornillador especial para ordenador (cassette) y dos carpetas con información y listas de juegos, todos del Spectrum, por la compra de un ZX Spectrum 48 K, con todas las conexiones, la fuente de alimentación, manuales de instrucciones

en castellano, garantía, cinta de demostración, cassette Sanyo especial para ordenador transformador a la red del cassette, interface para joystick tipo Kempston, joystick Quick Shot I, etc. Todo en perfecto estado con sus instrucciones. Todo por el precio de 35.000 ptas. Los gastos de envío corren de mi cuenta. Interesados llamar al tel. (956) 28 19 83.

**• NECESITO** urgente copia en castellano de manual de impresora Seikosha GP-500AS. Pagaría fotocopias de traducción. Abono gastos de envío. Interesados llamar al tel. (91) 705 98 24. Preguntar por Julián.

**• URGE** vender ordenador personal ZX Spectrum 48 K, fuente de alimentación, cables, cinta de demostración, cables, manual de instrucciones, joystick, interface programable, revistas especializadas. Precio a convenir. Luis Jorge Pérez Rebolleda. Corpus Christi, 4, 1.° B. 47005 Valladolid.

**• VENDO** Spectrum Plus, cables, alimentador, instrucciones en castellano, cassette Sanyo, grabador-reproductor, interface para joystick programable, joystick y 20 revistas, por 30.000 ptas. Interesados escribir a la siguiente dirección: José Antonio Romero Carrillo. C/ Buensuceso, 54,4.° D. 18002 Granada. Tel. (958) 26 06 20.

**• VENDO** el siguiente lote compuesto por: Spectrum 48 K con reset, interface Kempston, cassettegrabador especial para ordenador con reductor de sonido. Revistas sobre el tema y varios libros sobre el Spectrum. Interesados llamar al tel. (971) 51 55 80. Preguntar por Pedro.

**• VENDO ZX** Spectrum Plus en muy buen estado, cables, interface Kempston y joystick Quick Shot V, manuales y cassette de demostración en castellano. Revistas especializadas. Todo por sólo 36.000 ptas. (negociables). Llamar en horas de comida al tel. 671 02 36. Sólo para Madrid. Tomás.

# REPARAMOS TODOS LOS SPECTRUM **(Absolutamente todos)**

Si tienes algún problema con tu Spectrum, sea del modelo que sea, traelo a HISSA. ¡Se acabó el problema!

En HISSA reparamos ordenadores Spectrum desde que se vendió el primero en España. Nadie tiene nuestra experiencia. ¿Cuál es tu Spectrum? 16, 48, 128... Plus...<br>Plus+2... Invesplus... No te compliques. Nosotros te lo reparamos. Tenemos, como siempre, los repuestos originales y la mano de obra más especializada. En HISSA.. reporar BIEN es lo nuestro.

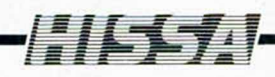

C/ París, 211, 5.°B<br>Tels. (93) 237 08 24/237 09 45 06008 BARCELONA

气

C/ Gotdoniz. 44.4 Deha Dpcho 5 Tel (94) 431 9120 48009 BILBAO

C/ Huevar, 2.1° Deha leí (956) 33 04 71 JEREZ DE LA FRONTERA

P° de Ronda, 82, 1°E<br>Tel. (958) 26 15 95<br>18006 GRANADA

C/ Ramón y Caja!. 20, 1° izqda.<br>Tel. (981) 28 96 28<br>15006 LA CORUÑA

C/ San Sotero, 3<br>Tel. (91) 754 31 97/754 32 34<br>28037 MADRID

C/ Alameda de Colón, 36, 3°, 1° bis<br>Tel. (952) 21 93 20<br>MALAGA

*Cl* Cattogena. 2. Entresuelo A Tel (968) 2118 21 30002 MURCIA

C/Grol Elorza. 63. 1=8 Tel (985) 21 88 95 34004 OVIEDO

C/ General Riera, 44, 1%<br>Tel. (971) 20 87 96 Edificio Ponent<br>PALMA DE MALLORCA

*Cl* Hermanos del Rio Rodriguez. 7 bis Tel (954) 36 17 08 41009 SEVILLA

Avda. de la Constitución, 117 Bajo<br>Tel. (96) 366 74 43<br>46009 VALENCIA

*Cl* Gamazo. 12.2 Tel (983) 30 52 28 47004 VAUADOUD

Travesía de Vigo, 21 Enliesueia A Tel (986) 37 78 87 36006 VIGO

C/ Pintor Teodoro Doublang, 51<br>Tel. (945) 23 00 26<br>01008 VITORIA

*C¡* Alares, 4,5-'D Tel. (976) 22 47 09<br>50003 ZARAGOZA

# La Música del verano

También puedes suscribirte por telf (91) 734 65 00

Beneficíate de las ventajas de la tarjeta de crédito.

- Un número más, gratis
- en su suscripción y la posibilidad
- de realizar el pago aplazado

Remítenos hoy mismo el cupón de pedido, que encontrarás en la solapa de la última página.

Vistar Rapio Solar Elvist

JISERA RADIO SOLAR FIN

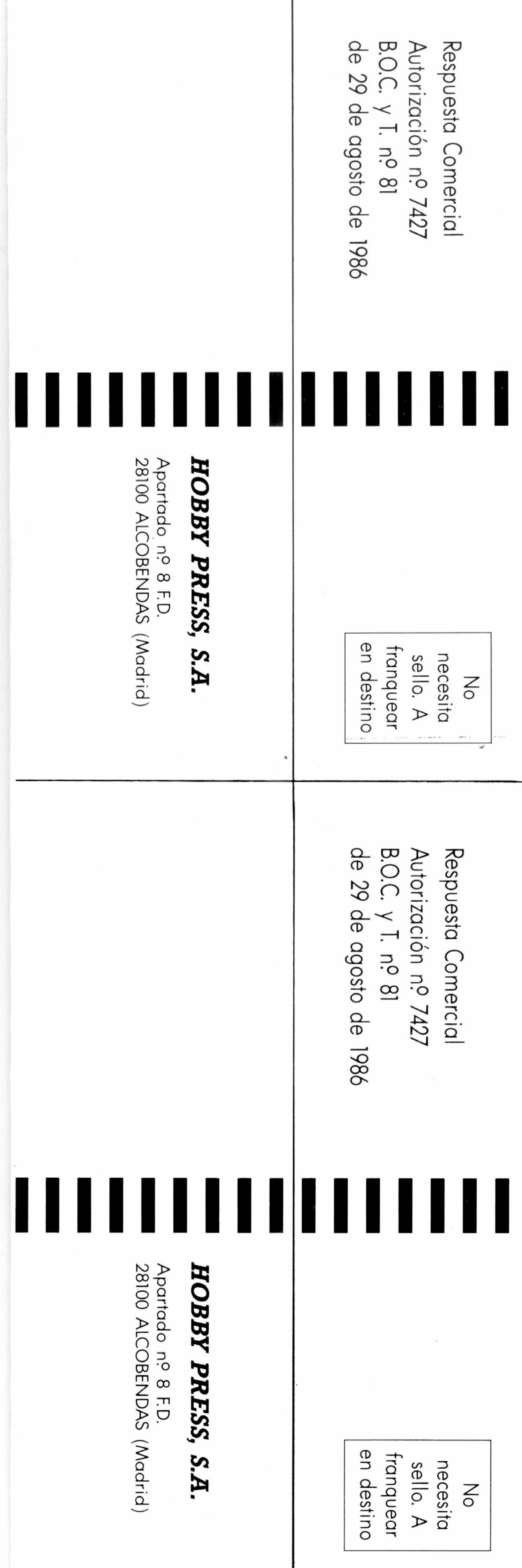

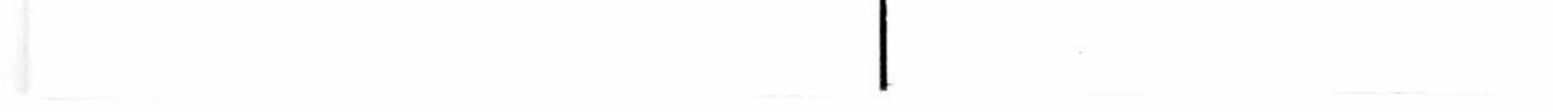

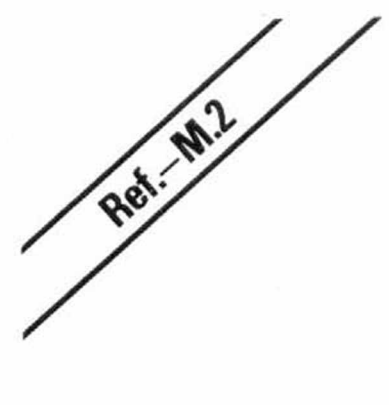

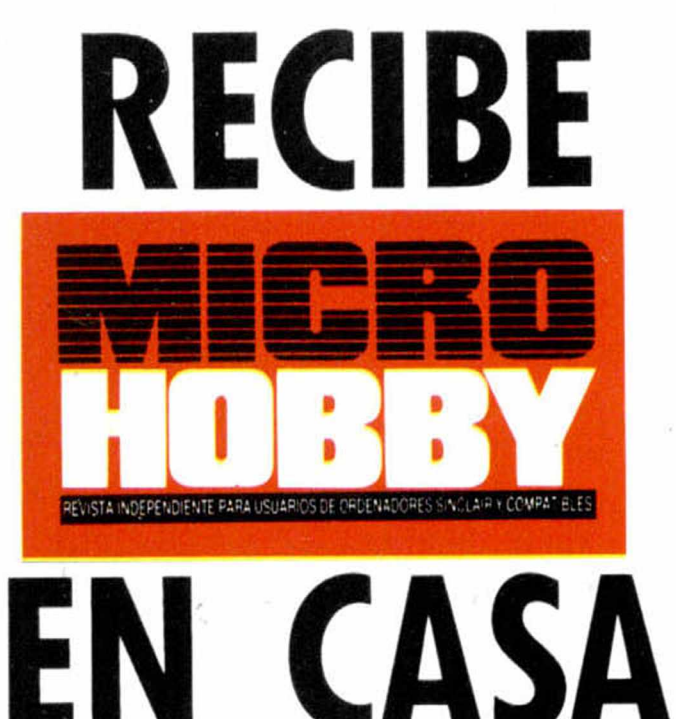

 $\bm{J}$ eseo suscribirme a la revista  $\bm{\text{MICROHOBBY}}$  por un año (50 números), al precio de 6.400 ptas. Esta suscripción me da derecho a recibir, totalmente gratis, una **Radio Solar FM.** (oferta válida sólo para Fenañal

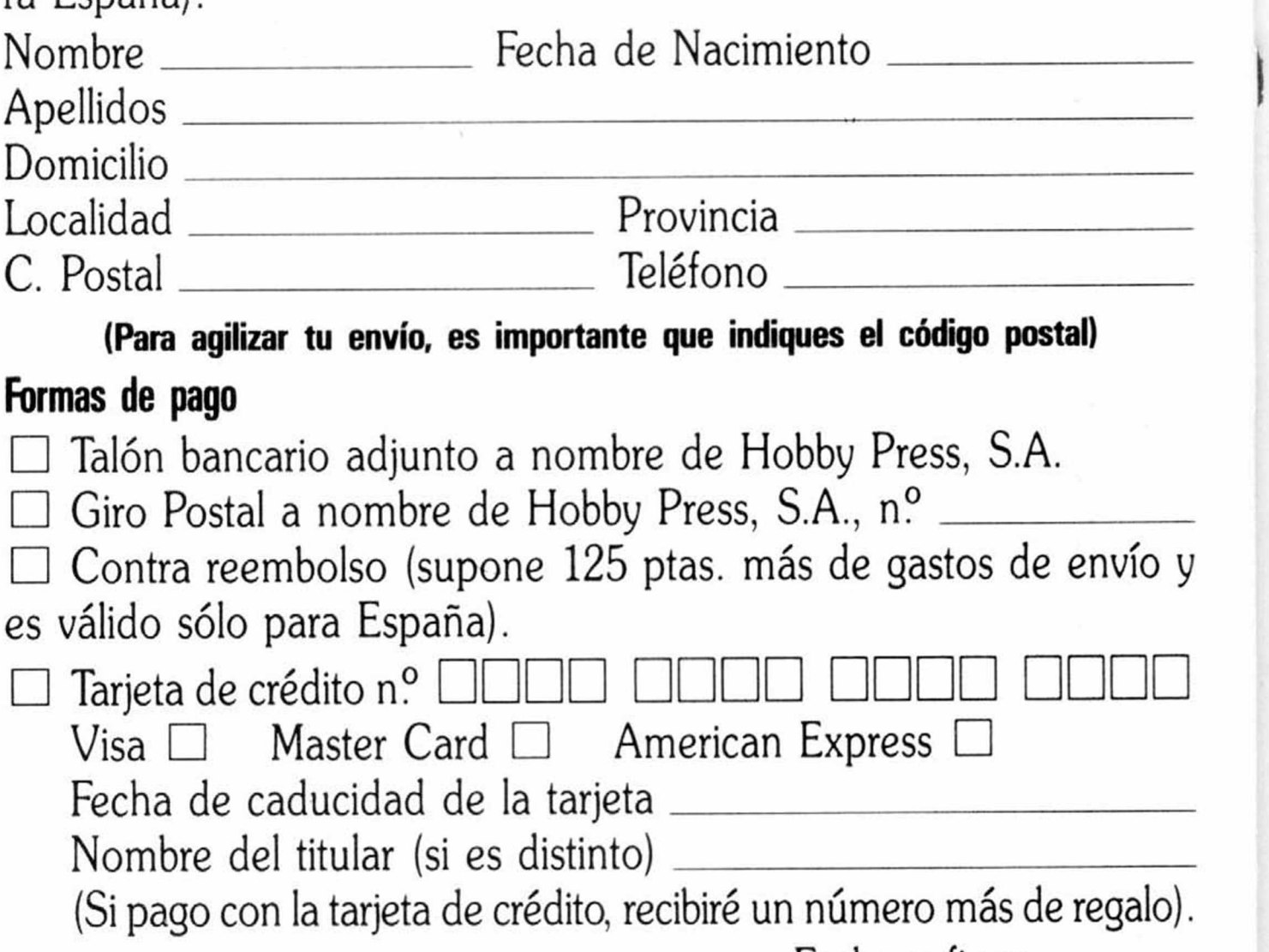

 $\bigcup$ eseo recibir en mi domicilio las cintas de **MICROHOBBY** que a continuación indico, al precio de 625 ptas. cada una. Cada cinta f lleva grabados los programas publicados por **MICROHOBBY** durante cuatro números consecutivos (1 al 4, 5 al  $8, 9$  al 12, etc.). Números \_\_\_\_\_\_\_\_ al \_\_\_\_\_\_\_ Números \_\_\_\_\_\_\_ al \_\_\_\_\_\_ Números \_\_\_\_\_\_\_\_ al \_\_\_\_\_\_\_\_ Números \_\_\_\_\_\_\_\_ al \_\_\_\_\_\_ □ Deseo recibir en mi domicilio los siguientes números atrasados de **MICROHOBBY,** al precio de 150 ptas. cada uno.

Fecha y firma

(Si lo deseas puedes suscribirte por teléfono (91) 734 65 00)

## **SOLICITA NUMEROS ATRASADOS. CINTAS MICROHOBBY Y TAPAS**

## **(Se encuentra agotado el n.° 6)**

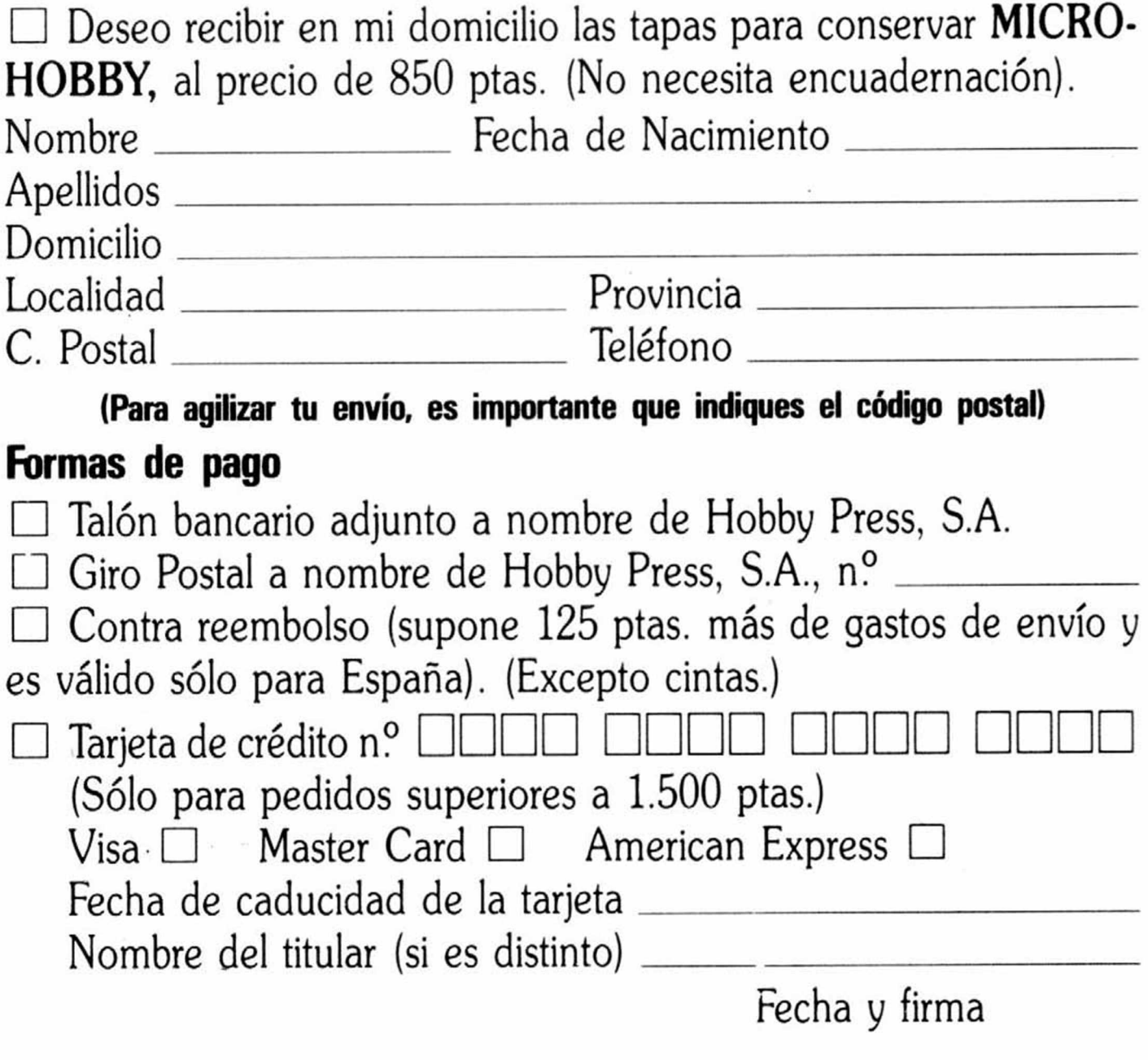

No se admiten solicitudes de cintas contra reembolso

## DONDE TODOS LOS JUEGOS ACABAN, COMIENZA...

**ANO IV - NUM. 135** 

**AÑO IV - NUM. 135** 

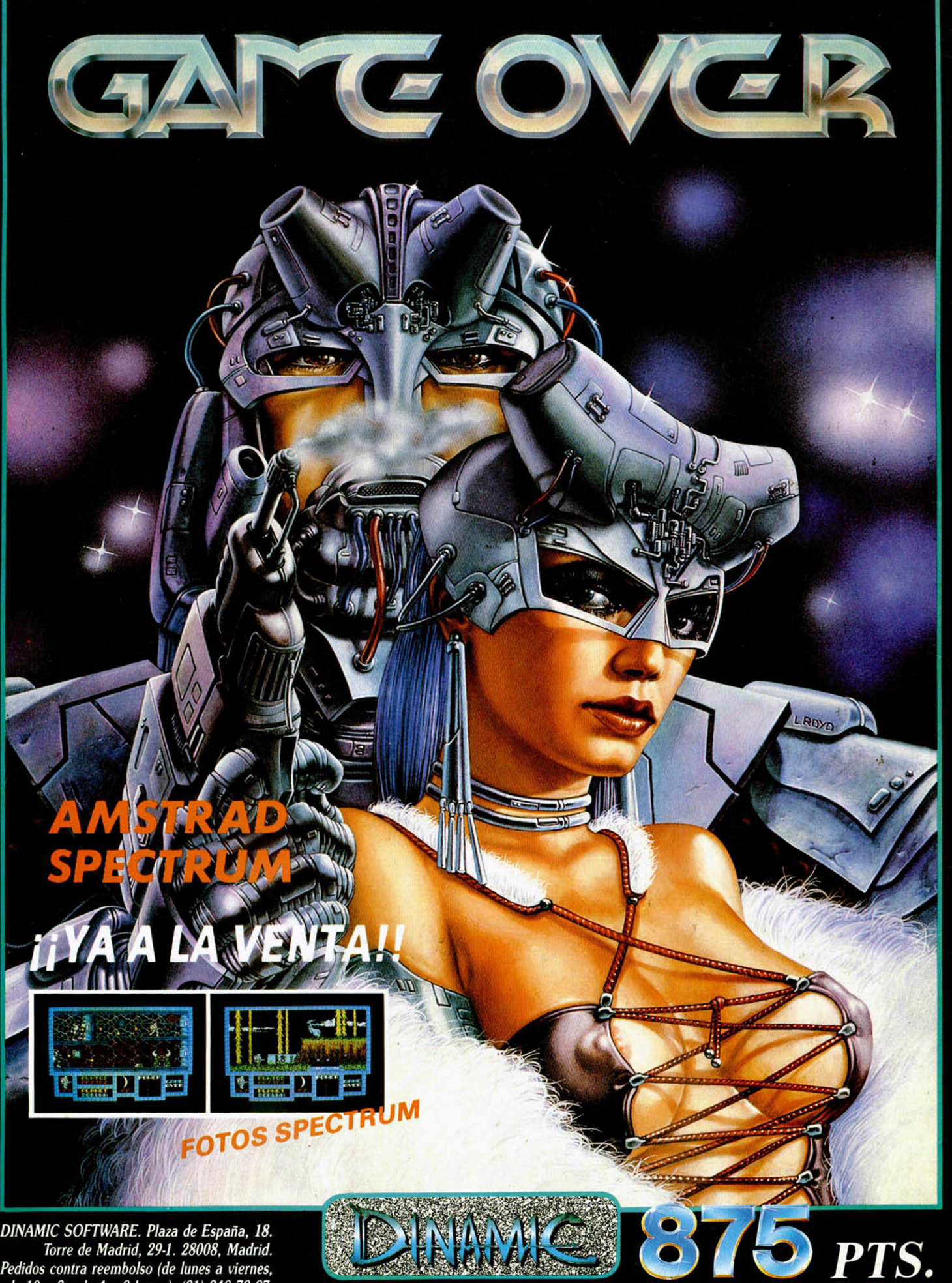

*Pedidos contra reembolso (de lunes a viernes, de 10 a 2 y de 4 a 8 horas): (91) 248 78 87. Tiendas* y *Distribuidores: (91) 314 18 04.*